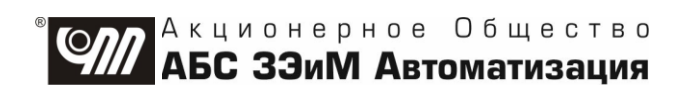

# **КОНТРОЛЛЕР ИСПОЛНИТЕЛЬНОГО МЕХАНИЗМА КИМ® 2 ПЕРЕКЛЮЧАТЕЛЯ СКВАЖИН МНОГОХОДОВОГО Аппаратная версия 2.1 Руководство по эксплуатации ЯЛБИ.421413.008-02 РЭ**

# **Содержание**

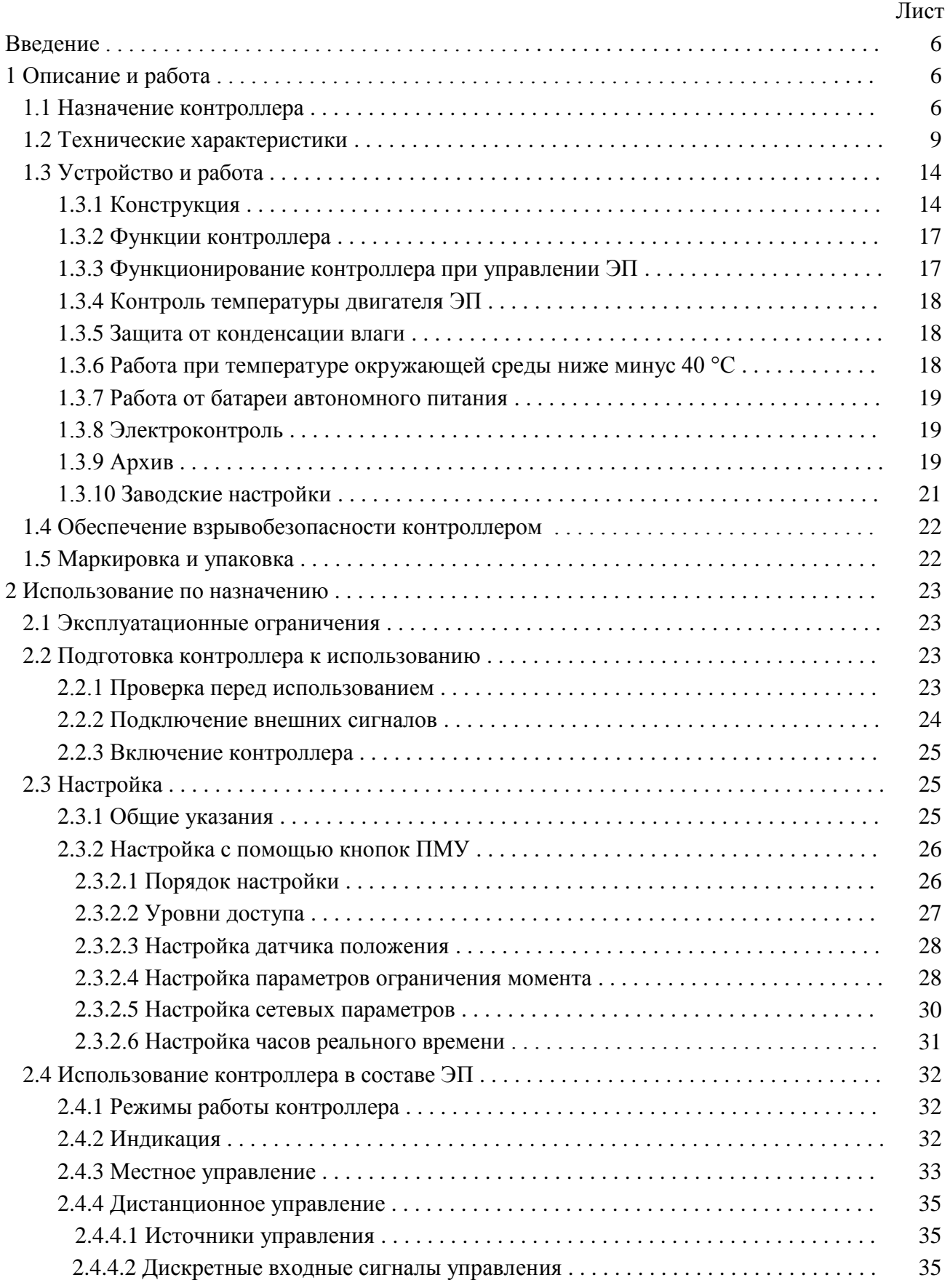

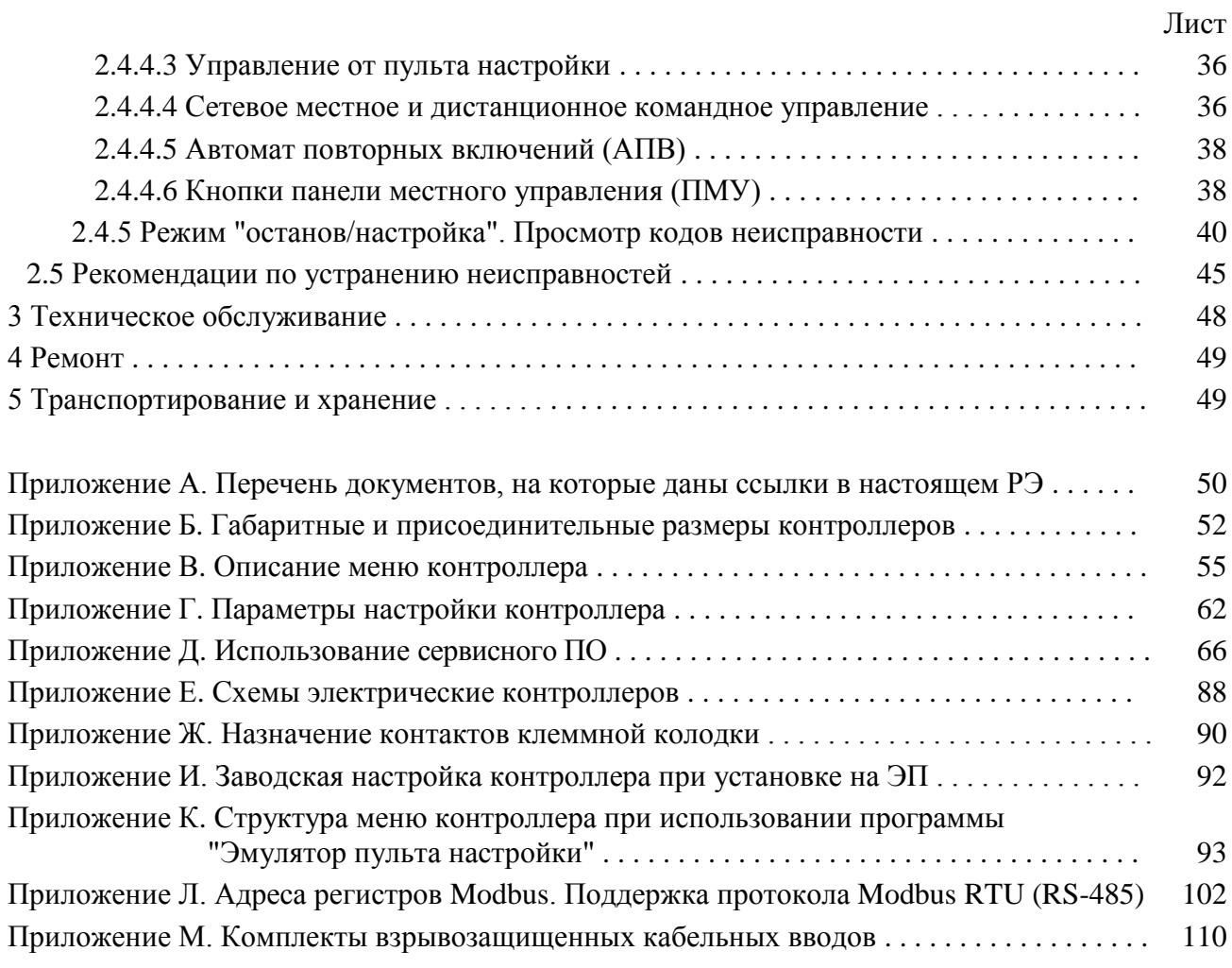

**Авторские права на контроллер исполнительного механизма КИМ® 2 защищены патентами РФ.**

# **В Н И М А Н И Е !**

**До изучения руководства по эксплуатации изделие не включать!**

**Надежность работы контроллера исполнительного механизма КИМ ® 2 обеспечивается как качеством изделия, так и соблюдением режимов и условий эксплуатации, а также выполнением других требований, изложенных в настоящем руководстве по эксплуатации.**

**В связи с систематически проводимыми работами по совершенствованию конструкции и технологии изготовления, возможны несущественные отклонения соответствующих данных, приведенных в руководстве по эксплуатации от фактических, не влияющие на технические характеристики изделия, и безопасность эксплуатации.**

**Аппаратные изменения и обновление программного обеспечения контроллера (ver 1.0.0003)** февраль 2021.

## **Список сокращений**

АВАР – авария (неисправность); АПВ – автомат повторных включений; АктДУ – активизация дискретного управления; АЦП – аналого-цифровой преобразователь; БАТ – батарея (наличие батарейного питания); ДИСТ – дистанционное управление; ИМУ – источники местного управления; КЗ – короткое замыкание; М1, М2 – многофункциональные выходы; МВ – моментный выключатель; МВВ – моментный выключатель "вперед"; МВН – моментный выключатель "назад"; МЕСТ – местное управление; МОМ – момент (перегрузка по моменту); ПИТ – питание (наличие основного питания); ППЗУ – программируемое постоянное запоминающее устройство; ПСМ – переключатель скважин многоходовой; ЭД – электродвигатель;

ЭП – электропривод

Настоящее руководство по эксплуатации (далее – РЭ) распространяется на контроллер исполнительного механизма КИМ® 2 **конфигурации П** (далее – контроллер), применяемый во взрывозащищенных механизмах электрических однооборотных постоянной скорости для переключателя скважин многоходового (далее – ЭП) производства АО "АБС ЗЭиМ Автоматизация" для автоматизации измерительных установок.

Настоящее РЭ содержит техническое описание контроллера, инструкцию по правильной и безопасной его эксплуатации, транспортированию и хранению.

Несоблюдение требований безопасности (2.1.1) и настоящего РЭ могут создать угрозу для жизни и здоровья персонала из-за наличия опасного уровня напряжения в электрических цепях контроллера.

Перечень документов, на которые даны ссылки в настоящем РЭ, приведен в приложении А.

#### **1 Описание и работа**

#### **1.1 Назначение контроллера**

1.1.1 Контроллер предназначен для работы в составе взрывозащищенных ЭП.

Контроллеры предназначены для эксплуатации в потенциально взрывоопасных средах помещений и наружных установок в соответствии с маркировкой взрывозащиты ЭП и требованиями ГОСТ IEC 60079-14, ТР ТС 012 и других нормативных документов, регламентирующих применение оборудования во взрывоопасных средах.

Описание обеспечения взрывозащищенности контроллера приведено в руководстве по эксплуатации на ЭП.

Контроллер обеспечивает:

- дистанционное и местное управление ЭП, установленного на переключатель скважин многоходовой (далее – ПСМ), дискретными или интерфейсным сигналами;

- выдачу информации о номере патрубка (текущего положения) на управляющее устройство верхнего уровня, дисплей контроллера;

- настройку текущего положения выходного органа ЭП и количества патрубков ПСМ (2- 15 шт.);

- измерение положения выходного органа ЭП (далее – положение);

- измерение крутящего момента на выходном органе ЭП или усилия на штоке ЭП (далее – момент) в зависимости от типа ЭП и при наличии в его составе датчика момента;

- измерение температуры двигателя ЭП;

- индикацию светодиодными индикаторами состояния движения ЭП, моментных выключателей, режима управления, неисправности, наличия основного или батарейного питания;

- защиту при перегрузке двигателя ЭП;

\_\_\_\_\_\_\_\_\_\_\_\_\_\_\_

- ведение архива статистических данных.

1.1.2 Контроллеры имеют климатические исполнения по ГОСТ 15150:

- У1 с диапазоном рабочих температур от минус 40 °С до плюс 60 °С и относительной влажностью до 100 % при температуре 25 °С;

- УХЛ1 с диапазоном рабочих температур\* от минус 60 °С до плюс 60 °С и относительной влажностью до 100 % при температуре 25 °С;

- Т1 и Т2 с диапазоном рабочих температур от минус  $10^{\circ}$ С до плюс 60 °С и относительной влажностью до 100 % при температуре 35 °С;

- В5 и ОМ1 с диапазоном рабочих температур от минус 40 °С до плюс 45 °С и относительной влажностью до 100 % при температуре 35 °С.

1.1.3 Не допускается использовать контроллер для работы в средах, содержащих агрессивные пары, газы и вещества, вызывающие разрушение покрытий, электрической изоляции и материалов.

1.1.4 Контроллер является микропроцессорным настраиваемым изделием.

В зависимости от выполняемых функций и вида связи с устройством верхнего уровня (компьютером или контроллером ПТК: КРОСС-500 производства АО "АБС ЗЭиМ Автоматизация" или другим контроллером АСУ ТП) контроллер имеет **конфигурацию П**, определяемую базовым составом входных и выходных сигналов.

 $*$  Диапазон предельных рабочих температур окружающей среды от минус 63 °С до плюс 65 °С.

Для дистанционного управления ЭП используются входные дискретные сигналы "ВПЕРЕД", "НАЗАД", "СТОП", "АктДУ". Выходными являются дискретные сигналы "ГОТОВНОСТЬ", "НЕИСПРАВНОСТЬ", "П1", "П2", "П4", "П8", "М1", "М2".

П р и м е ч а н и е – Здесь и далее: дискретные выходы **"П1"**, **"П2"**, **"П4"**, **"П8"** определяют номер патрубка в двоичном коде: "П1" – бит 0, "П2" – бит 1, "П4" – бит 2, "П8" – бит 3; дискретные выходы "М1", "М2" – многофункциональные выходы (таблица 6), формирование сигнала зависит от настройки контроллера.

1.1.5 Наличие дополнительных опций, представленных в таблице 1, обеспечивает следующие функции контроллера:

- **опция "RS-485-1"** – наличие первого канала интерфейса RS-485 (протокол Modbus RTU) для связи с устройством верхнего уровня;

- **опция "Bluetooth"** – наличие беспроводного интерфейса Bluetooth для подключения смартфона или компьютера к контроллеру ЭП при настройке и контроле состояния ЭП.

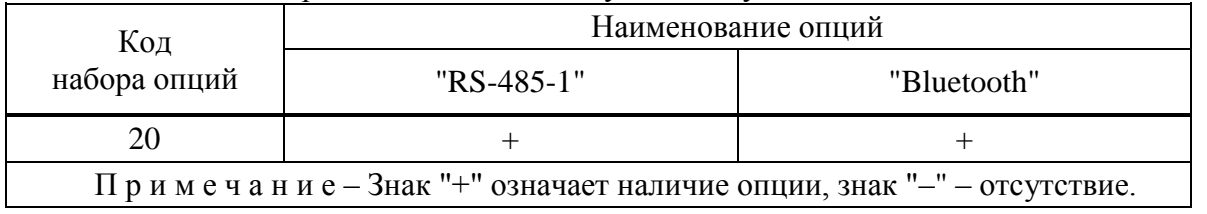

Таблица 1 – Код набора опций и соответствующие ему опции

1.1.6 Контроллеры обеспечивают местное управление ЭП с помощью кнопок, расположенных на лицевой панели.

1.1.7 Контроллеры обеспечивают дистанционное управление ЭП:

- дискретными сигналами (дискретное управление);

- цифровыми сигналами по интерфейсам RS-485 (при наличии **опции "RS-485-1"**).

1.1.8 Контроллеры обеспечивают функционирование служебного интерфейса RS-232 для настройки и диагностирования неисправностей.

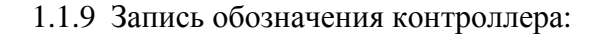

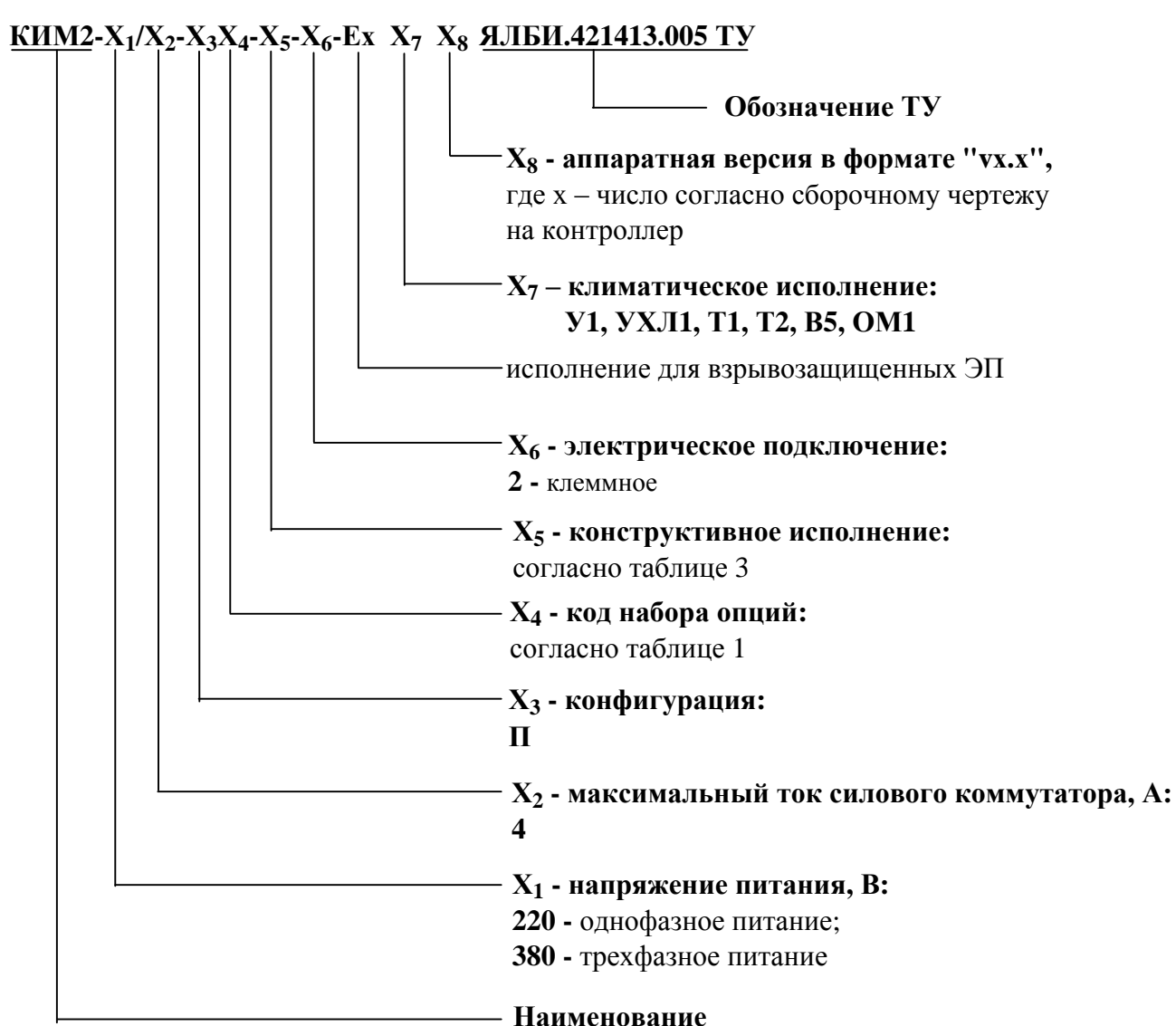

П р и м е ч а н и я

1 Для настройки контроллера через сервисный разъем "ПУЛЬТ" при необходимости за отдельную плату заказываются:

- кабель СГ2 для подключения к компьютеру через интерфейс RS-232. Достаточно 1 шт. на партию контроллеров;

- кабель СГ-USB для подключения к компьютеру через интерфейс USB. Достаточно 1 шт. на партию контроллеров.

Не допускается применение кабелей СГ2 и СГ-USB **во взрывоопасной зоне**.

2 Для блокировки переключателя режимов управления (селектора) при необходимости за отдельную плату заказывается навесной замок типа Apecs PDV-01-25 (или использовать аналогичный с дужкой диаметром 4 мм).

3 Для дополнительной защиты органов управления и индикации на лицевой панели от механических и атмосферных воздействий за отдельную плату может заказываться экран защитный ЯЛБИ.421949.005.

При эксплуатации контроллера на открытом воздухе лицевой панелью вверх применение экрана защитного является обязательным.

4 Параметр **Х<sup>8</sup>** (аппаратная версия) при заказе может не указываться.

## **1.2 Технические характеристики**

1.2.1 Электрическое питание контроллеров осуществляется:

- от трехфазной сети переменного тока с номинальным напряжением 380 В и частотой (50±1) Гц по трехпроводной схеме с системой заземления TN-S по ГОСТ 30331.1. Допускается питание контроллеров от трехфазной сети переменного тока с номинальным напряжением 400 или 415 В и частотой (50 $\pm$ 1) Гц, а также с номинальным напряжением 380 В и частотой (60 $\pm$ 1) Гц.

- от однофазной сети переменного тока с номинальным напряжением 220 В и частотой  $(50\pm1)$  Гц с системой заземления TN-S по ГОСТ 30331.1. Допускается питание контроллеров от однофазной сети переменного тока с номинальным напряжением 230 или 240 В и частотой (50 $\pm$ 1) Гц, а также с номинальным напряжением 220 В и частотой (60 $\pm$ 1) Гц.

Допустимое изменение напряжения питания:

- от 323 до 456 В для контроллеров с трехфазным питанием;

- от 187 до 264 В для контроллеров с однофазным питанием.

1.2.2 Контроллеры сохраняют текущие параметры и данные архива работы ЭП при отключении напряжения питания.

1.2.3 Контроллеры имеют один встроенный гальванически развязанный источник питания для внешних подключений с выходным стабилизированным напряжением 24 В при номинальном токе 50 мА. Допустимые отклонения напряжения от номинального значения  $\pm 10$  %.

1.2.4 Контроллеры имеют конструктивные исполнения согласно таблице 3 и приложению Б.

Конструкция контроллеров обеспечивает вид взрывозащиты "взрывонепроницаемая оболочка "d" по ГОСТ IEC 60079-1 в составе ЭП взрывозащищенного исполнения.

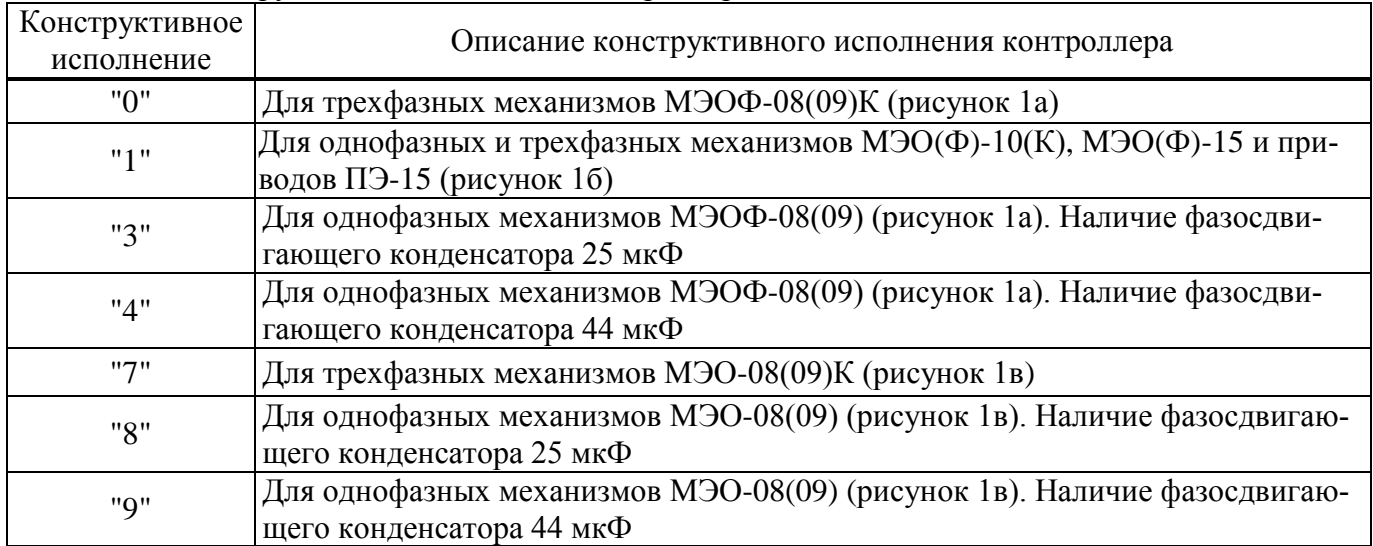

#### Таблица 3 – Конструктивные исполнения контроллеров

1.2.5 Контроллеры имеют встроенный терморегулируемый нагревательный элемент (далее – НЭ), подключенный между отдельными клеммами, с параметрами:

- напряжение питания 220 или 380 В в зависимости от исполнения контроллера по напряжению питания. В контроллерах трехфазного исполнения допустимо внешнее питание НЭ от сети с напряжением 220 В. Питание НЭ возможно от основной линии питания контроллера;

- мощность согласно таблице 4.

Таблица 4

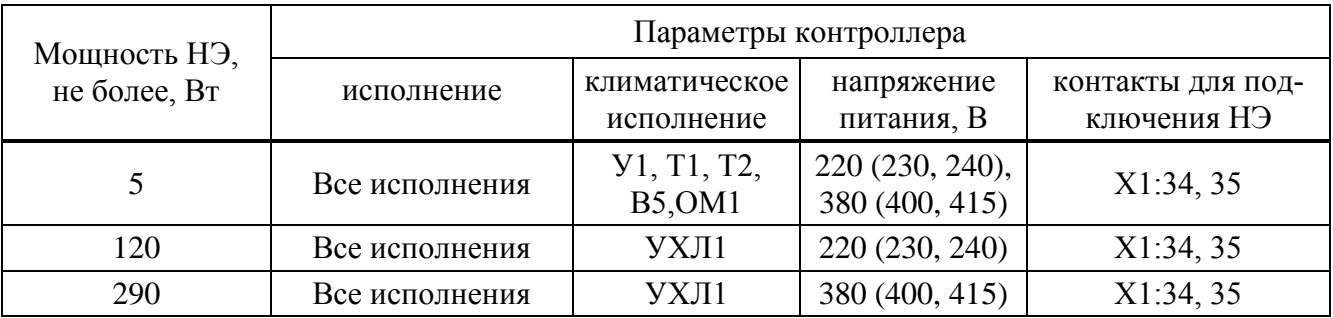

1.2.6 Потребляемая мощность контроллера при выключенном НЭ не более 10 Вт.

Ток потребления от резервного источника питания:

- при отсутствии основного питания не более 200 мА;

- при наличии основного питания не более 20 мА.

1.2.7 Масса контроллеров не более, кг:

- 10 – для конструктивных исполнений "0", "3", "4", "7"-"9";

- 8 – для конструктивного исполнения "1.

1.2.8 Габаритные размеры контроллеров приведены в приложении Б.

1.2.9 Контроллер имеет встроенный бесконтактный (тиристорный) силовой коммутатор:

- максимальный рабочий ток выходных цепей силового коммутатора 4 А при работе ЭП в повторно-кратковременном реверсивном режиме S4 25 % с числом включений до 1500 в час и в кратковременном режиме S2 с длительностью до 30 мин;

- ток утечки выходных цепей силового коммутатора при отсутствии сигнала управления на его входе не более 7 мА;

- падение напряжения на выходных цепях силового коммутатора не более 3 В.

1.2.10 Назначение и параметры дискретных входов приведены в таблице 5.

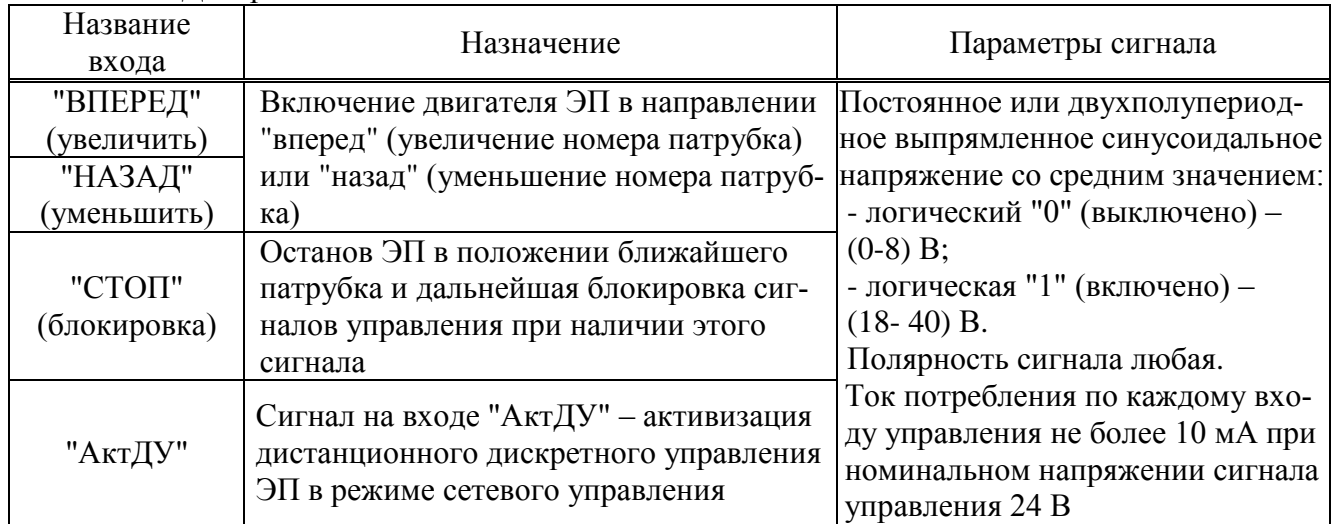

Таблица 5 – Дискретные входы

1.2.11 Назначение и параметры дискретных выходов приведены в таблице 6.

Сигнал на всех выходах согласно таблице 6 может быть инвертирован.

Дискретные выходы имеют два режима работы: "работа" и "проверка".

Для проверки исправности дискретных выходов в режиме "проверка" их состояние можно изменять с помощью программы "Конфигуратор" или "Эмулятор пульта настройки" (далее – ЭПН), установленных на компьютере.

В режиме "работа" контроллер сам управляет состоянием дискретных выходов.

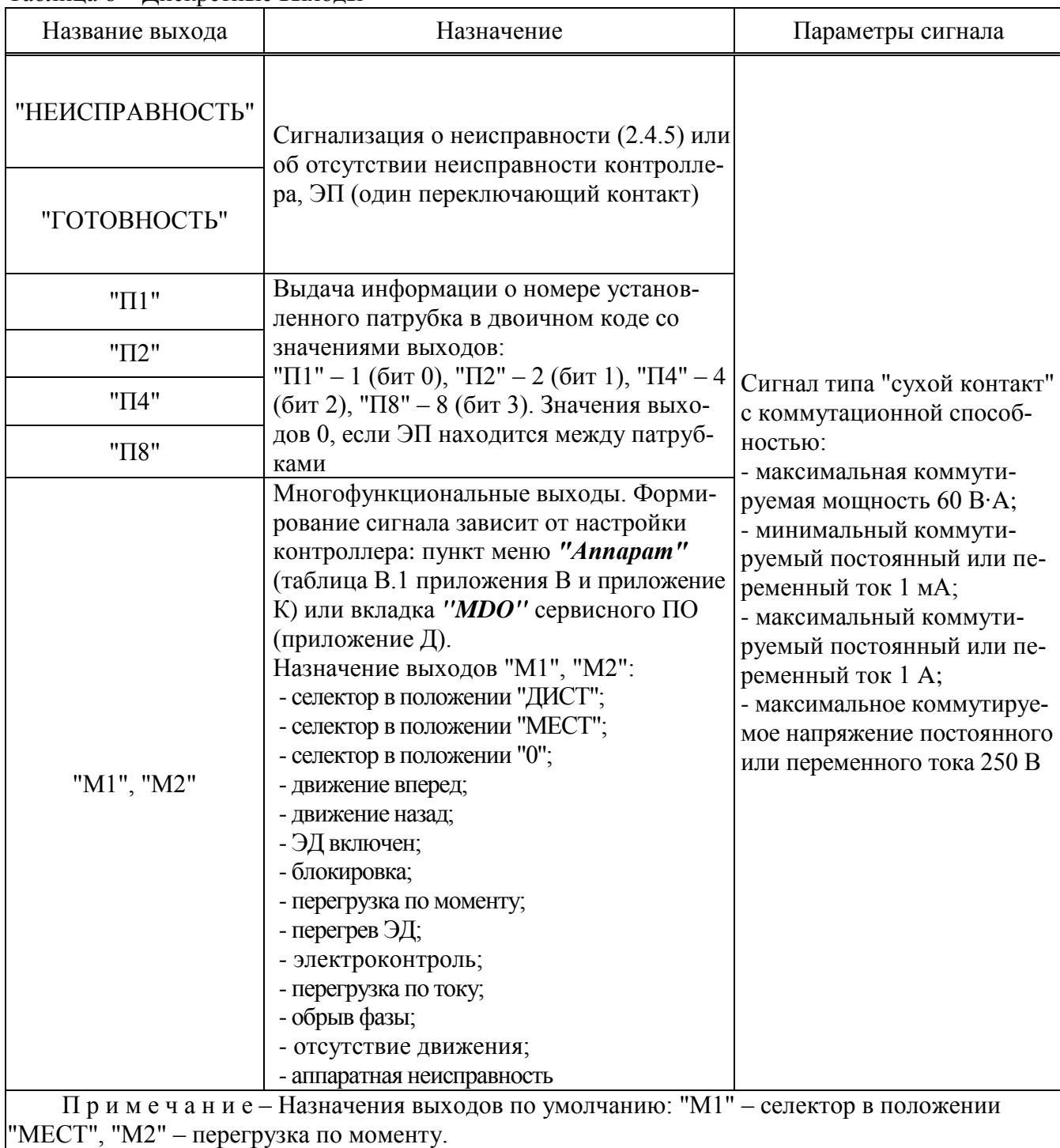

Таблица 6 – Дискретные выходы

## 1.2.12 Нормируемые характеристики

1.2.12.1 Для контроллеров конструктивных исполнений "0", "3", "4", "7"-"9" основная приведенная погрешность преобразования угла поворота выходного органа ЭП в цифровой код положения не более ±1 %.

Для контроллеров конструктивного исполнения "1", основная погрешность преобразования положения выходного органа ЭП в цифровой код определяется подключенным к контроллеру датчиком положения ЭП.

1.2.12.2 Для контроллеров конструктивных исполнений "0", "3", "4", "7"-"9" основная приведенная погрешность преобразования угла поворота датчика момента в цифровой код момента не более ±1 %.

Для контроллеров конструктивного исполнения "1" основная погрешность преобразования момента в цифровой код момента определяется подключенным к контроллеру датчиком момента ЭП.

1.2.12.3 Дополнительная приведенная погрешность соответствует требованиям таблицы 7 при следующих условиях:

а) при изменении напряжения питания от 85 % до 110 % от номинального значения;

б) при воздействии внешних магнитных полей с напряженностью до 400 A/м.

Таблица 7

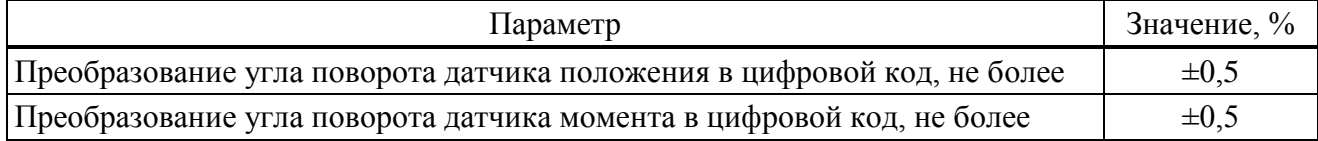

1.2.12.4 Дополнительная приведенная погрешность при изменении температуры окружающего среды в диапазоне от минус 60 °С до плюс 60 ºC соответствует требованиям таблицы 8.

Таблица 8

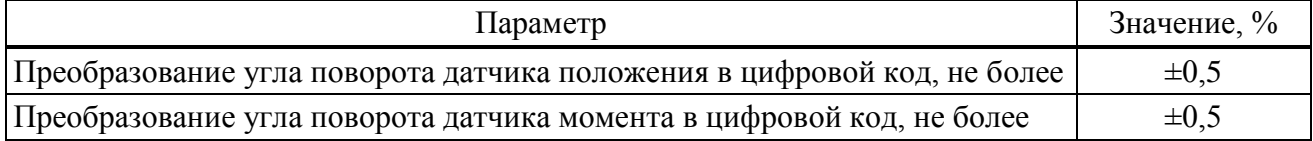

1.2.13 Конструкция контроллера соответствует требованиям к системам управления по ГОСТ 12.2.003.

1.2.14 По способу защиты человека от поражения электрическим током контроллер соответствует классу защиты 0I по ГОСТ 12.2.007.0.

1.2.15 По защищенности от попадания внутрь твердых тел (пыли) и проникновения воды контроллеры имеют степень защиты IР65, IР67 (по умолчанию), IР68 по ГОСТ 14254-2015. Контроллеры со степенью защиты IP68 по умолчанию выдерживают нахождение под водой на глубине до 8 м в течение 96 ч. Со стороны присоединения фланца степень защиты обеспечивается ЭП.

1.2.16 По устойчивости к воздействию атмосферного давления контроллер соответствует группе Р1 по ГОСТ Р 52931.

1.2.17 По устойчивости и прочности к воздействию синусоидальной вибрации контроллер соответствует группе V1 по ГОСТ Р 52931.

1.2.18 Контроллер сейсмостоек при воздействии землетрясений интенсивностью 9 баллов по шкале MSK-64 при уровне установки над нулевой отметкой до 70 м в соответствии с ГОСТ 30546.1.

1.2.19 Контроллер соответствует III группе исполнения по устойчивости к электромагнитным воздействиям в жесткой электромагнитной обстановке по ГОСТ 32137.

1.2.20 Контроллер выдерживает с критерием качества функционирования А по ГОСТ 32137:

- воздействие электростатического разряда по ГОСТ 30804.4.2 с испытательным напряжением импульса разрядного тока 6 кВ при контактном разряде; 8 кВ – при воздушном;

- воздействие наносекундной импульсной помехи по ГОСТ 30804.4.4 с амплитудой испытательных импульсов: 2 кВ при схеме подключения "провод-земля" для цепей питания; 1 кВ для линии связи;

- воздействие кондуктивных помех, наведенных радиочастотными электромагнитными полями, по ГОСТ Р 51317.4.6 с полосой частот от 150 кГц до 80 MГц и испытательным напряжением 10 В.

1.2.21 Контроллер выдерживает воздействие динамических изменений напряжения в сети электропитания переменного тока с критерием качества функционирования В по ГОСТ 30804.4.11:

- провалов напряжения на 30 % в течение 1000 мс;

- выбросов напряжения на 20 % в течение 1000 мс;
- прерывания напряжения на 100 % в течение 100 мс.

1.2.22 Уровень индустриальных радиопомех, излучаемых при работе контроллера, не превышает значений, установленных ГОСТ CISPR 11 для оборудования класса А группы 1.

1.2.23 Контроллер устойчив к воздействию внешних магнитных полей с напряженностью до 400 A/м.

1.2.24 Средний срок службы контроллера не менее 30 лет. Срок службы до списания контроллеров, поставляемых на объекты ПАО "Газпром", не менее 40 лет.

1.2.25 Назначенный срок службы контроллера 30 лет.

## **1.3 Устройство и работа**

## 1.3.1 Конструкция

1.3.1.1 Основные составные части контроллера: корпус, размещенные внутри корпуса платы с электронными компонентами, присоединительный фланец, лицевая панель, клеммный отсек с кабельными вводами, батарейный отсек, крышка. Контроллер конструктивного исполнения "1" подключается к корпусу ЭП непосредственно, без присоединительного фланца. Внешний вид контроллеров в зависимости от конструктивного исполнения представлен на рисунке 1.

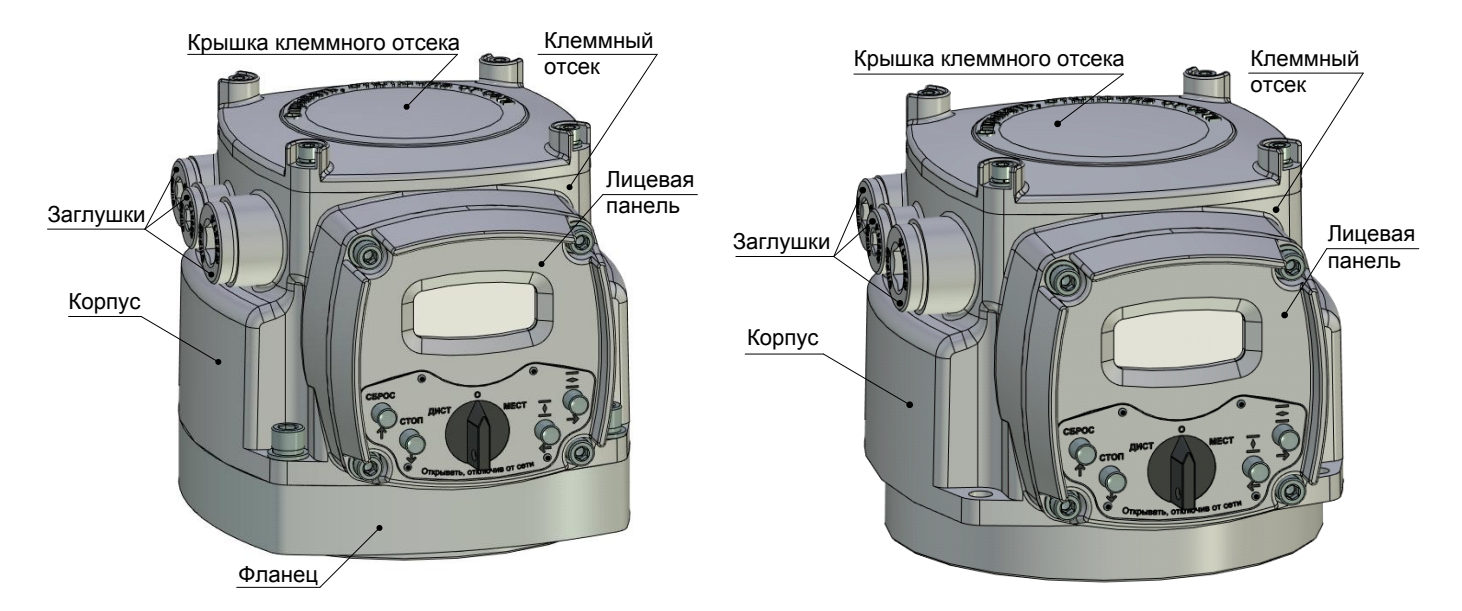

а) контроллер конструктивных исполнений "0", "3" , "4" (для механизмов МЭОФ-08(09)(К))

б) контроллер конструктивного исполнения "1" (для механизмов МЭО(Ф)-10(К), МЭО(Ф)-15) и приводов ПЭ-15

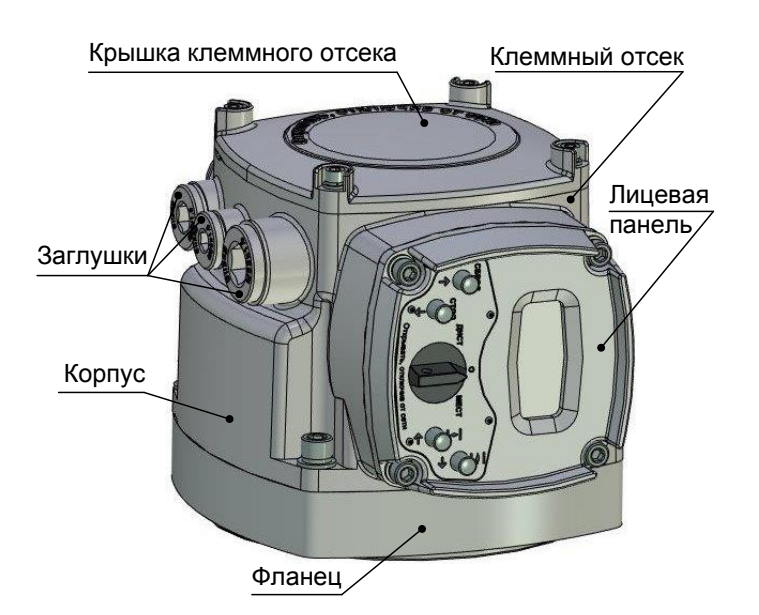

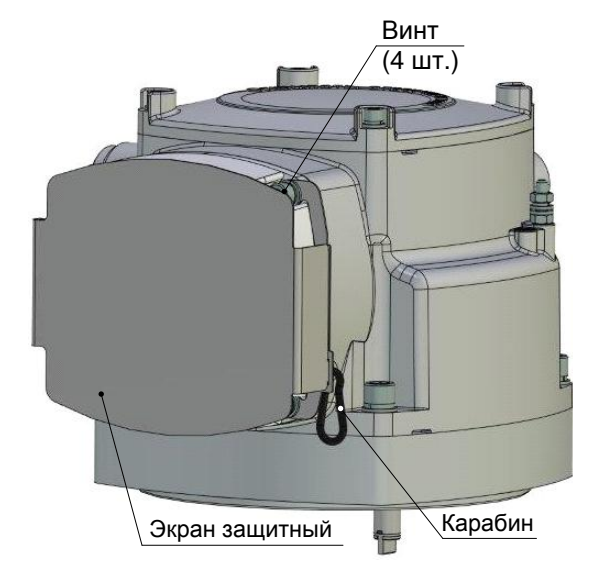

в) контроллер конструктивных исполнений "7", "8" , "9" (для механизмов МЭО-08(09)(К))

г) экран защитный на лицевой панели

## Рисунок 1 – Внешний вид контроллера

1.3.1.2 На лицевой панели (рисунок 2) расположены органы индикации, защищенные смотровым окном, и органы управления, образующие панель местного управления (далее – ПМУ).

Для дополнительной защиты органов управления и индикации от механических и атмосферных воздействий на лицевую панель может устанавливаться экран защитный ЯЛБИ.421949.005 (рисунок 1г). Для защиты от атмосферных воздействий при положении контроллера лицевой панелью вверх установка экрана защитного **обязательна.** Для установки экрана снять четыре винта крепления лицевой панели к корпусу контроллера. Установить элементы защитного экрана, винты закрепить. Экран фиксируется в закрытом положении карабином (или навесным замком) из комплекта поставки.

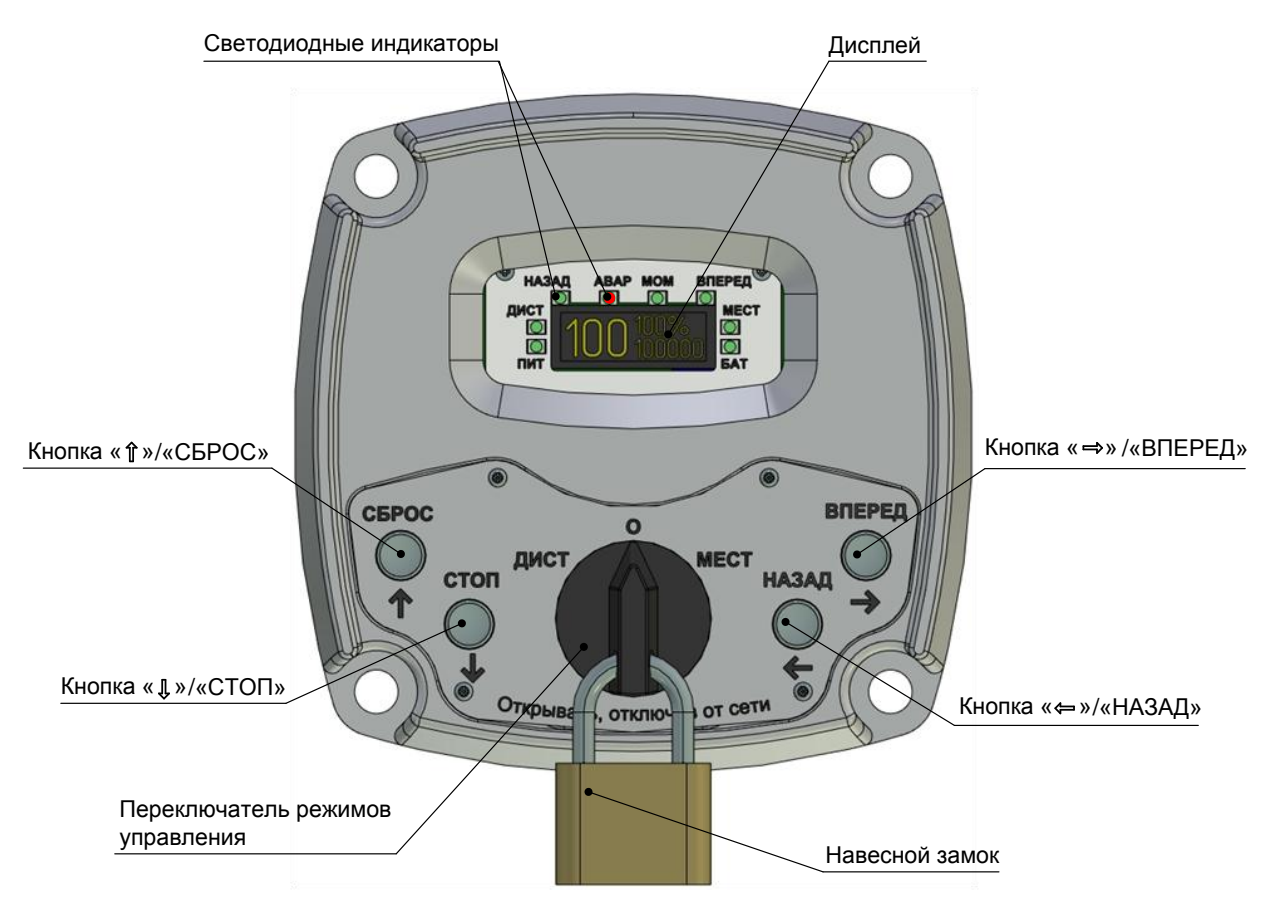

Рисунок 2 – Внешний вид лицевой панели контроллера

Органы индикации контроллера:

- дисплей, на который выводится информация в текстовом (две строки по восемь символов) или графическом виде;

- светодиодные индикаторы "ПИТ", "ДИСТ", "НАЗАД", "АВАР", "МОМ", "ВПЕРЕД", "МЕСТ", "БАТ" (при основном и батарейном питании контроллера).

В текстовом виде на дисплее отображается следующая информация:

 $\checkmark$  параметры контроллера – в режиме настройки (2.3);

 $\checkmark$  информация о неисправностях при контроле кодов неисправности (2.4.5).

На дисплей в рабочих режимах работы контроллера выводятся графические изображения (рисунок 3):

- положение выходного органа ЭП и арматуры, град;
- $\checkmark$  задание положения выходного органа ЭП (далее задание), град, в которое необходимо установить выходной орган ЭП и арматуру.

В зависимости от типа применяемого дисплея вид информации, выводимой на дисплей, может меняться.

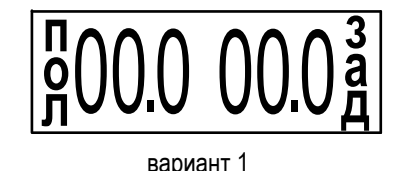

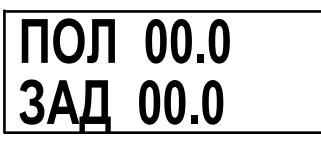

вариант 2

Рисунок 3 – Информация на дисплее в графическом виде в зависимости от типа дисплея – положение и задание положения

Возможны следующие виды индикации:

- номер патрубка в формате "JT.nn", где nn номер патрубка, или "JT.--", если ЭП на- $\checkmark$ ходится между патрубками;
- $\checkmark$  положение выходного органа ЭП и арматуры в формате "nnn.n", где nnn.n положение в градусах, начиная от патрубка 1, в виде четырехзначного числа в диапазоне от "000,0" до "360,0" градусов (с точностью до 0,1);
- $\checkmark$  момент на выходном органе ЭП, %, при разрешенном датчике момента (параметр  $A2\neq 0$ ) в формате "t.nnn", где nnn - момент в процентах от калиброванного диапазона в диапазоне от "-199 %" до "+200 %" (с точностью до 1 %);
- $\checkmark$  момент на выходном органе ЭП, %, при разрешенном датчике момента (А2 $\neq$ 0) в формате "nnn.n.", где nnn.n. - момент в процентах от калиброванного диапазона в диапазоне от "-199.9 %" до "+200.0 %" (с точностью до 0.1 %);
- $\checkmark$  надпись "LBAT" может выводиться при низком напряжении батареи.

При наличии неисправности индикация кода неисправности в виде "Х.Х.Х.Х." будет появляться периодически, наряду с другими видами индикации.

Органы управления контроллера:

- переключатель режимов управления (селектор) с положениями: "МЕСТ", "ДИСТ" - рабочие режимы работы контроллера; "0" (останов) – режим настройки контроллера (2.4.1.1). Переключатель режимов управления может быть заблокирован в любом положении с помощью навесного замка;

- кнопки: "-'/ "ВПЕРЕД", "<'/ "НАЗАД", " $\downarrow$ "/ "СТОП" и "<sup>1</sup>"/ "СБРОС".

1.3.1.3 Действие кнопок и индикация для режима настройки описаны в подразделе 2.3 "Настройка", для рабочих режимов - в подразделе 2.4 "Использование контроллера в составе ЭП".

1.3.2 Функции контроллера

1.3.2.1 Контроллер обеспечивает местное (2.4.3) или дистанционное (2.4.4) управление ЭП и арматурой.

1.3.2.2 Вид и способ управления определяется опциями и параметрами настройки. Меню контроллера представлено в приложении В, параметры настройки - в приложении Г.

1.3.2.3 На основе данных, полученных от датчиков положения и момента, контроллер выполняет:

- индикацию текущих значений положения и момента на дисплее;

- индикацию светодиодными индикаторами состояния движения ЭП (вперед, назад), моментных выключателей, режим управления, наличие неисправности, наличия основного или батарейного питания;

- отключение двигателя ЭП при достижении выходным органом ЭП положения патрубка;

- выдачу информации о номере установленного патрубка;

- передачу информации о состоянии ЭП устройству верхнего уровня.

1.3.2.4 Контроллер обеспечивает самодиагностику, контроль состояния и защиту ЭП (выключение), в том числе обработку сигнала от датчика температуры электродвигателя (далее -ЭД) (1.3.4), контроль наличия напряжения и величины тока в обмотках одной или двух фаз ЭД (1.3.8). Виды и параметры срабатывания защит приведены в подразделе 2.4.5 "Режим "останов/настройка". Просмотр кодов неисправности".

1.3.2.5 Контроллер записывает в архив данные о состоянии ЭП и контроллера (1.3.9).

1.3.2.6 Настройку и тестирование контроллера, а также управление ЭП можно осуществить:

- с помощью кнопок на лицевой панели;

- с помощью смартфона с операционной системой Android с программой "ZEIM Configurator" (приложение Д) при наличии опции "Bluetooth" на расстоянии до 7 м в условиях прямой видимости;

- с помощью компьютера с программой "Конфигуратор" или "Эмулятор пульта настройки" (ЭПН) через интерфейсы RS-232 (кабель CГ2), USB (кабель CГ-USB);

- с помощью компьютера с программой "Конфигуратор или "Эмулятор пульта настройки" (ЭПН) по беспроводному интерфейсу Bluetooth при наличии опции "Bluetooth" (на компьютере должен быть установлен адаптер беспроводного интерфейса Bluetooth).

Примечание - В тексте настоящего РЭ программы "Конфигуратор" и "ZEIM Configurator" объединены названием сервисное программное обеспечение (далее - сервисное ПО).

При настройке контроллера во взрывоопасной зоне смартфон или компьютер должны быть выполнены во взрывозащищенном исполнении. При использовании смартфона или компьютера в общепромышленном исполнении устройства настройки должны находиться вне взрывоопасной зоны.

1.3.3 Функционирование контроллера при управлении ЭП

При поступлении команды "ВПЕРЕД" или "НАЗАД" контроллер подает питание на двигатель ЭП, выходной орган ЭП движется в соответствии с поступившей командой.

При неправильном направлении движения выходного органа ЭП контроллер выключает двигатель ЭП и формирует неисправность "Неправильное направление включения". Изменить направление включения можно настройкой параметра С3. При изменении чередования фаз выполняется автоматическая коррекция направления включения (при трехфазном питании и значении параметра А11=2).

При установке значения параметра G6=0 контроль направления включения не выполняется.

## **ВНИМАНИЕ: ИСПОЛЬЗОВАНИЕ РУЧНОГО ПРИВОДА ПРИ НАЛИЧИИ СИГНАЛОВ УПРАВЛЕНИЯ МОЖЕТ ПРИВЕСТИ К ОШИБКЕ В ОПРЕДЕЛЕНИИ НАПРАВЛЕНИЯ ВКЛЮЧЕНИЯ !**

Направление движения выходного органа ЭП "вперед" может быть задано параметром **C2** (реверс арматуры), как по часовой стрелке, так и против. При этом соответствующим образом изменяются показания датчиков положения и момента.

При переключении патрубков контроллер выполняет останов ЭП в точке положения патрубка по показаниям датчика положения – выполняет позиционирование выходного органа ЭП. Точки останова для патрубков задаются при настройке датчика положения. Если при включении питания положение ЭП находилось между точками останова, он автоматически приводится к ближайшей точке положения патрубка.

Реальных моментных выключателей контроллер не имеет. Состояние виртуальных моментных выключателей (МВВ – моментный выключатель "вперед" и МВН – моментный выключатель "назад") может контролироваться при сетевом управлении в регистре виртуальных сигналов. МВВ и МВН срабатывают без задержек. Признак неисправности "Превышение допустимого значения момента" в регистре основного кода неисправности (защита по моменту) включается и выключается с задержкой, задаваемой параметрами **A3** и **A4** соответственно.

При отсутствии движения – нахождении ЭП в положении патрубка и отсутствии команд управления, МВВ или МВН срабатывают при превышении моментом соответствующих уставок (параметры **группы D**).

При наличии движения:

- сопутствующее превышение момента приводит к срабатыванию соответствующего МВ и остановке ЭД. При отключении МВ продолжается движение ЭП в прежнем направлении;

- противодействующее превышение момента приводит к срабатыванию соответствующего МВ, остановке ЭД и запрету включения ЭД в этом направлении. При отключении МВ выполняется движение к ближайшему патрубку в противоположном направлении. При достижении этого патрубка запрет включения снимается;

- если при движении в противоположном направлении возникнет противодействующее превышение момента, появляется запрет включения ЭД в обоих направлениях. В этом случае требуется вмешательство оператора.

## 1.3.4 Контроль температуры двигателя ЭП

Контроль температуры двигателя ЭП осуществляется на основе данных, полученных от датчика температуры двигателя ЭП. Наличие и тип датчика температуры ЭД определяется параметром **А5**. При увеличении сопротивления (более 1,5 кОм; **А5=**1 или **А5=**2) или размыкании контактов (**А5=3**) датчика температуры контроллер выключает ЭД и формирует сигнал "НЕИСПРАВНОСТЬ" ("Перегрев ЭД"). Подключение датчика температуры ЭД к контроллеру осуществляется на предприятии-изготовителе ЭП. Время включения защиты по температуре ЭД определяется параметром **А6.** Время выключения защиты после пропадания сигнала от датчика определяется параметром **А7**. При значении **A7** от 0 до 4 защита автоматически не отключается.

#### 1.3.5 Защита от конденсации влаги

Для предотвращения конденсации влаги во внутреннем пространстве контроллера выполняется подогрев внутреннего объема встроенным НЭ.

1.3.6 Работа при температуре окружающей среды ниже минус 40 °С

Контроллер имеет НЭ для поддержания оптимальной температуры внутри корпуса для обеспечения нормального функционирования. Для контроллера исполнения УХЛ1 температура внутри корпуса автоматически поддерживается посредством включения и выключения НЭ и определяется параметрами **А9** и **А10**. Электрическое питание на контроллер должно быть подано при температуре выше минус 40 °С, включение контроллера при температуре ниже минус 40 °С не гарантируется. НЭ отключается на время работы двигателя ЭП.

Питание НЭ возможно как от отдельной электрической сети, так и от основной сети электрического питания ЭП. В последнем случае на клеммной колодке контроллера устанавливаются перемычки между клеммами НЭ и клеммами электрического питания контроллера.

1.3.7 Работа от батареи автономного питания

Для питания местной индикации при отсутствии других источников питания используется батарея автономного питания. В контроллер установлены элементы питания типа LR03 (ААА) в количестве трех штук.

Включение автономного питания контроллера осуществляется нажатием кнопки " $\rightarrow$ ".

При автономном питании контроллера на дисплей выводится текущее значение положения или момента на выходном органе ЭП. Направление движения ЭП и превышение момента отображаются светодиодными индикаторами "НАЗАД", "МОМ", "ВПЕРЕД", наличие неисправности индикатором "АВАР".

При автономном питании считается, что переключатель режимов управления находится в положении "0" (останов) – режим "останов/настройка" и доступна настройка контроллера для подготовки использования ЭП при отключенном электропитании.

Автономное питание контроллера автоматически выключается, если в течение 30 с (время задается параметром **I10**) не изменилось положение выходного органа ЭП или не были нажаты кнопки ПМУ.

## **ВНИМАНИЕ: ПОСТАВЛЯЕМАЯ БАТАРЕЯ ОБЕСПЕЧИВАЕТ ИНДИКАЦИЮ В АВТОНОМНОМ РЕЖИМЕ ПРИ ТЕМПЕРАТУРЕ НЕ НИЖЕ МИНУС 20 С !**

1.3.8 Электроконтроль

Контроллер отслеживает следующие электрические параметры:

- ток ЭД по фазам A и B;
- наличие напряжения в цепях В и C;
- чередование фаз напряжения в цепях В и С.

При выходе параметров за допустимые пределы срабатывает защита и формируется сигнал "НЕИСПРАВНОСТЬ". Коды и наименование неисправностей, обнаруженных при электроконтроле, приведены в подразделе 2.4.5 "Режим "останов/настройка. Просмотр кодов неисправности" (таблица 25).

При изменении порядка чередования фаз в сети питания автоматически корректируется направление включения ЭД.

П р и м е ч а н и е – Тип электроконтроля определяется параметром **А11**:

- 1 – контролируется одна фаза (контроллер с однофазным питанием);

- 2 – контролируются две фазы (контроллер с трехфазным питанием).

1.3.9 Архив

1.3.9.1 Контроллер создает архив данных о работе и состоянии ЭП в энергонезависимой памяти. Архив состоит из трех частей:

- статистика;

- события;

- активность.

Данные архива могут быть просмотрены и сохранены в файл с помощью сервисного ПО (приложение Д). Анализ данных архива может использоваться с целью определения правильности функционирования и степени износа для своевременного предотвращения сбоев и проведения планово предупредительных (профилактических) работ.

1.3.9.2 Статистические данные представляют собой группу данных, фиксирующих временные характеристики, и две одинаковые группы данных о работе и состоянии ЭП, одна из которых содержит данные, накапливаемые с момента изготовления ЭП, другая - с момента сброса (обнуления) этих данных. Время сброса (обнуления) данных фиксируется в энергонезависимой памяти. Просмотр данных возможен на дисплее ПМУ контроллера (приложение В) или с помощью сервисного ПО.

В группы данных о работе и состоянии ЭП входят (в скобках указано представление информации на дисплее ПМУ):

- количество включений двигателя ЭП ("колВключ");

- время работы двигателя ЭП ("вРабДвиг");

- количество полных ходов выходного органа ЭП от одного патрубка до другого ("коМежПат");

- количество срабатываний защиты электроконтроля ("электроз");

- количество срабатываний защиты по моменту ("ошМомент");

- количество срабатываний защиты от перегрева двигателя ЭП ("перегрев").

В группу данных, фиксирующих временные характеристики, входят:

- длительность последнего включения двигателя ЭП ("вклДвиг");

- последнее время хода выходного органа ЭП между патрубками ("межд Патр");

- время начала регистрации последних данных ("начРегис").

1.3.9.3 События определяются изменениями состояния контроллера и ЭП в соответствии с таблицей 9. События регистрируются с привязкой к показаниям часов реального времени. Некоторые события регистрируются с данными, указывающими состояния до и после изменения. Архив событий содержит 100 последних изменений состояний. Просмотр архива событий осуществляется с помощью сервисного ПО или на дисплее ПМУ.

Таблина 9

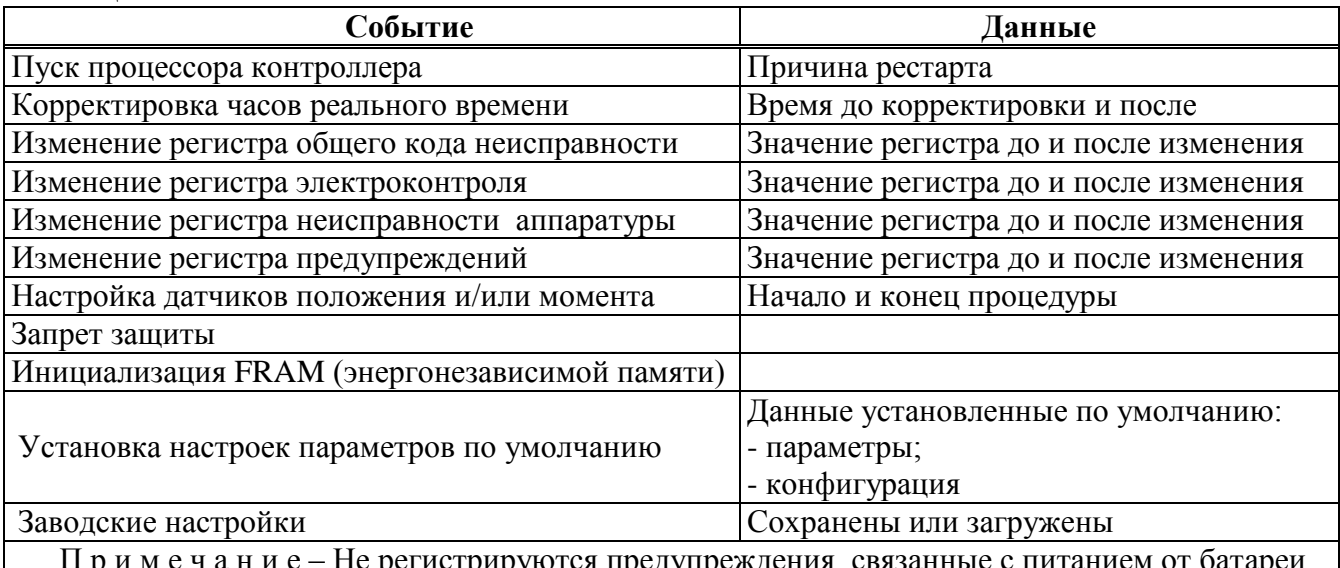

1.3.9.4 Архив активности регистрирует данные управления контроллером (действия) с привязкой к показаниям часов реального времени в соответствии с таблицей 10, содержит 100 последних записей. Просмотр архива активности осуществляется с помощью сервисного ПО или на лисплее ПМУ.

Таблина 10

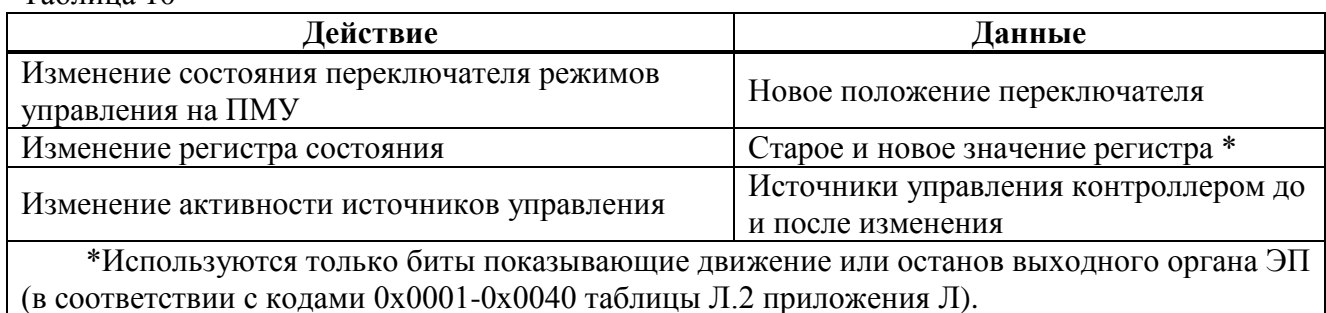

## 1.3.10 Заводские настройки

В энергонезависимой памяти контроллера хранится резервная копия заводских настроек всех параметров и данных настройки датчиков, специфичных для конкретного ЭП. Загрузить эти данные из резервной копии можно в сервисном ПО (вкладка "Управление" - команда "Зав. настройки") или через меню контроллера (приложение В).

#### **1.4 Обеспечение взрывобезопасности контроллером**

1.4.1 Контроллер обеспечивает взрывобезопасность за счет заключения токоведущих частей во взрывонепроницаемую оболочку, которая:

- обладает достаточной механической прочностью и является взрывоустойчивой, т.е. выдерживает давление взрыва без остаточных деформаций и повреждений взрывонепроницаемой оболочки, нарушающих вид взрывозащиты;

- исключает передачу взрыва в окружающую взрывоопасную среду, т.е. является взрывонепроницаемой.

#### **1.5 Маркировка и упаковка**

1.5.1 На каждом контроллере крепится табличка, на которой нанесены:

- зарегистрированный товарный знак предприятия-изготовителя;

- условное обозначение контроллера;

- аппаратная версия контроллера;

- надпись "Сделано в России";

- масса;

- порядковый номер контроллера по системе нумерации предприятия-изготовителя;

- климатическое исполнение;

- год изготовления.

1.5.2 Табличка обеспечивает сохранность маркировки в течение всего срока службы контроллера.

1.5.3 На съемных крышках контроллера нанесена надпись "ОТКРЫВАТЬ, ОТКЛЮЧИВ ОТ СЕТИ".

1.5.4 Резьбовые отверстия оболочки, предназначенные для подключения кабельных вводов, имеют маркировку типа и размера резьбы.

1.5.5 Назначение контактов клеммной колодки представлено на маркировочной табличке, размещенной на внутренней поверхности крышки клеммного отсека.

1.5.6 Внутри корпуса контроллера над батарейным отсеком находится табличка с параметрами элементов питания (электрохимическая система и номинальное напряжение батареи автономного питания для ее правильной замены).

1.5.7 Упаковывание и консервация контроллера производятся в составе ЭП в соответствии с требованиями конструкторской документации на ЭП.

#### **2 Использование по назначению**

#### **2.1 Эксплуатационные ограничения**

2.1.1 При эксплуатации контроллера необходимо соблюдать требования безопасности для электроустановок напряжением до 1000 В\*, требования ГОСТ IEC 60079-14, ГОСТ IEC 60079-17.

2.1.2 К работе с контроллером допускается персонал, изучивший его работу по эксплуатационной документации, прошедший инструктаж на рабочем месте и имеющий допуск к эксплуатации электроустановок напряжением до 1000 В.

2.1.3 Руководители и специалисты, участвующие в монтаже, техническом обслуживании и эксплуатации контроллера, должны быть аттестованы по вопросам промышленной безопасности в установленном порядке.

2.1.4 При эксплуатации контроллера в составе ЭП необходимо соблюдать меры безопасности, указанные в эксплуатационной документации на ЭП.

2.1.5 Во избежание поражения электрическим током все внешние соединения производить при выключенном напряжении питания. На щите управления при этом должна быть табличка с надписью "НЕ ВКЛЮЧАТЬ, РАБОТАЮТ ЛЮДИ".

2.1.6 Запрещается эксплуатировать оборудование и кабели с механическими повреждениями.

2.1.7 Подача питающего напряжения на контроллер осуществляется при температуре не ниже минус 40 °С при первом запуске после монтажа ЭП с контроллером на месте применения или после обесточивания контроллера в процессе эксплуатации на время более 2 ч.

2.1.8 При установке ЭП с контроллером на месте эксплуатации заземляющее устройство должно быть подсоединено к элементам заземления на корпусе контроллера и ЭП.

2.1.9 При эксплуатации ЭП с контроллером на открытом воздухе лицевой панелью вверх для защиты органов управления и индикации ПМУ от механических и атмосферных воздействий обязательно применение экрана защитного (1.1.9).

В противном случае предприятие-изготовитель **не несет гарантийных обязательств** при выходе из строя органов управления на лицевой панели контроллера.

#### **2.2 Подготовка контроллера к использованию**

2.2.1Проверка перед использованием

2.2.1.1 Перед использованием контроллера проверить:

- отсутствие повреждений: трещин, вмятин и других дефектов на корпусе контроллера и ЭП;

- наличие всех крепежных элементов (винтов, шайб). Все крепежные винты должны быть затянуты. Детали с резьбовым креплением (заглушки, кабельные вводы) должны быть завинчены до упора, уплотняющие прокладки под ними должны быть неповрежденными;

- наличие средств уплотнения (для кабелей);

\_\_\_\_\_\_\_\_\_\_\_\_\_\_\_\_\_\_\_\_\_

- наличие элементов заземления и заземляющих устройств;

- наличие заглушек в неиспользованных резьбовых отверстиях клеммного отсека.

Перед электрическим подключением проверить уровень заряда батареи автономного питания. Для включения питания от батареи нажать кнопку "" на лицевой панели. Индикатор "БАТ" должен включиться. При низком уровне заряда батареи контроллер не включится или индикатор "БАТ" будет мигать.

Дополнительно можно посмотреть код предупреждения (подраздел 2.4.5 "Режим "останов/настройка". Просмотр кодов неисправности"). Для обеспечения функции резервного питания местной индикации необходимо заменить элементы батареи автономного питания по 3.4.

<sup>\*</sup>При поставках на единой таможенной территории Таможенного союза в соответствии с действующими "Правилами устройства электроустановок", Правилами технической эксплуатации электроустановок потребителей электрической энергии" и "Правилами по охране труда при эксплуатации электроустановок". При поставках на экспорт в соответствии с нормативными документами страны, куда поставляется контроллер.

#### 2.2.2 Подключение внешних сигналов

2.2.2.1 Электрические схемы контроллеров приведены в приложении Е. Примеры схем подключения контроллеров представлены в документе "Схемы подключения интеллектуальных приводов и механизмов с контроллером КИМ2 " ЯЛБИ.420006.011Д (размещен на сайте: [http://www.zeim.ru/institute/connect/\)](http://www.zeim.ru/institute/connect/). Для защиты от короткого замыкания, контроллер необходимо подключать через автоматический выключатель.

2.2.2.2 Внешний вид и назначение контактов клеммной колодки контроллера представлены в приложении Ж.

2.2.2.3 Подключение внешних сигналов осуществляется через взрывозащищенные кабельные вводы в клеммном отсеке контроллера.

## **ВНИМАНИЕ: НЕ ДОПУСКАЮТСЯ МЕХАНИЧЕСКИЕ ПОВРЕЖДЕНИЯ УПЛОТНИТЕЛЬНОГО КОЛЬЦА, ПЕРЕКРУЧИВАНИЕ, НАТЯЖЕНИЕ И ПЕРЕЖИМ ПРОВОДОВ!**

На контроллер можно установить по два кабельных ввода с резьбой М32х1,5; М25х1,5; М20х1,5. Комплект кабельных вводов выбирается при заказе ЭП. Варианты комплектов кабельных вводов представлены в приложении М. В неиспользуемые резьбовые отверстия должны устанавливаться заглушки соответствующих размеров, удовлетворяющие требованиям взрывозащиты контроллера и ЭП.

Допускается использовать кабельные вводы, сертифицированные согласно ТР ТС 012, любых производителей, при этом кабельные вводы должны быть подобраны и установлены в соответствии с примененными видами взрывозащиты оборудования или Ex-компонента, а также в соответствии с типом обжимаемого кабеля и его размерами, и соответствующей степенью защиты оболочки (IP).

2.2.2.4 Конструкция клеммного отсека контроллера позволяет производить подключение гибкими кабелями, проложенными в металлорукавах или трубах (далее – кабель). Для крепления металлорукава к кабельным вводам производства АО "АБС ЗЭиМ Автоматизация" рекомендуется использовать муфты типа РКн. Типоразмер кабеля должен соответствовать типоразмеру кабельного ввода. Кабели должны быть с круглым поперечным сечением.

Внешние провода силовых и сигнальных (управляющих) цепей рекомендуется подключать через разные кабельные вводы. Подключение осуществлять многожильным медным кабелем с сечением проводов не менее 0,5 мм<sup>2</sup>, рекомендуемое сечение – (0,5-2,5) мм<sup>2</sup> для сигнальных цепей и  $(0, 75-4, 00)$  мм<sup>2</sup> для силовых цепей.

При питании НЭ от основной сети электрического питания ЭП для подключения клемм НЭ к клеммам электрического питания контроллера (для установки перемычек между клеммами) рекомендуется использовать провод с сечением 2,5 мм<sup>2</sup>.

Для исключения влияния электромагнитных полей для сигнальных цепей рекомендуется использование экранированных кабелей. Подключение цепей интерфейса RS-485 (**опция "RS-485-1"**) осуществлять экранированной витой парой. Заземляющий провод должен иметь сечение не менее 4 мм<sup>2</sup>.

2.2.2.5 Расположение и диаметры отверстий под кабельные вводы и заглушки указаны на рисунке 5.

Последовательность подключения кабелей к контроллеру согласно руководству по эксплуатации ЭП.

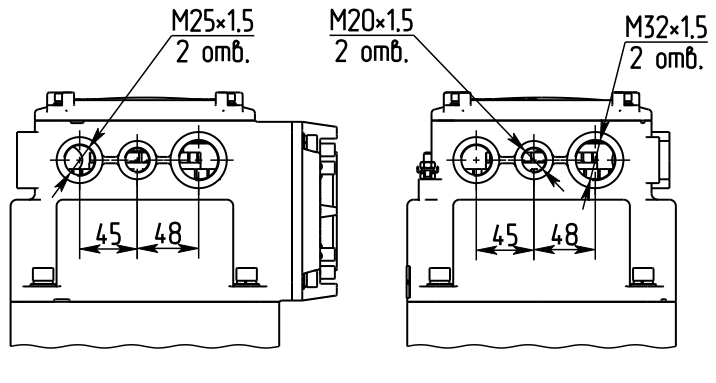

#### Рисунок 5

#### 2.2.3 Включение контроллера

При включении контроллера работа светодиодных индикаторов осуществляется согласно 2.4.2.4 (таблица 14). Необходимость настройки и коды обнаруженных неисправностей отображаются на дисплее согласно подразделу 2.4.5 "Режим "останов/настройка". Просмотр кодов неисправности".

#### <span id="page-24-0"></span>2.3 Настройка

#### 2.3.1 Общие указания

2.3.1.1 Режим "останов/настройка" (переключатель режимов управления в положении "0") предназначен для установки параметров и особенностей управления контроллера, определяющих работу ЭП в различных ситуациях.

## ВНИМАНИЕ: НЕПРАВИЛЬНАЯ НАСТРОЙКА КОНТРОЛЛЕРА НА ЭЛЕКТРОПРИВОДЕ МОЖЕТ ПРИВЕСТИ К ВЫХОДУ ИЗ СТРОЯ АРМАТУРЫ !

2.3.1.2 Заводская настройка, включая настройку характеристик датчиков положения и момента в соответствии с типом и параметрами ЭП, производится на предприятии-изготовителе ЭП согласно приложению И. Заводская настройка может быть восстановлена выбором соответствующего пункта меню контроллера.

2.3.1.3 При установке ЭП на арматуру необходимо выполнить следующие настройки контроллера:

- настройку количества патрубков (параметр В2);

- настройку положения каждого патрубка;

- настройку параметров ограничения крутящего момента при движении "вперед" и "назад";

- настройку сетевых параметров - при наличии опции "RS-485-1".

Остальные параметры настраиваются при необходимости, если заводские настройки параметров (приложение Г) не удовлетворяют требованиям потребителя.

2.3.1.4 Настройка производится при подключенном напряжении питания. Настройку контроллера можно произвести:

- с помошью кнопок ПМУ:

- по интерфейсам RS-232 или USB с помощью компьютера с использованием программы "Конфигуратор" (приложение Д). Подключение к компьютеру осуществляется кабелем СГ2 или CT-USB соответственно;

- по беспроводному интерфейсу Bluetooth с помощью смартфона с использованием программы "ZEIM Configurator" для Android при наличии опции "Bluetooth".

Настройка контроллера по интерфейсам RS-232, USB или Bluetooth выполняется при любом положении переключателя режимов управления.

2.3.2 Настройка с помощью кнопок ПМУ

2.3.2.1 Порядок настройки

2.3.2.1.1 Для входа в меню настройки необходимо при установленном в положение "0" переключателе режимов управления нажать и удерживать кнопки "↑" и "→" в течение 3 с (до появления на дисплее надписи "Пароль").

Выход из меню настройки выполняется любым из способов:

- при нажатии кнопки "<sup>†</sup>" в пункте меню "Пароль":

- при нажатии в течение 3 с кнопок " $\uparrow$ " и " $\rightarrow$ " в любом пункте меню;

- автоматически через 5 мин после последнего нажатия любой кнопки.

## ПРИ ВЫХОДЕ ИЗ МЕНЮ НАСТРОЙКИ ПРОИСХОДИТ ПЕРЕЗАПУСК КОНТРОЛЛЕРА.

2.3.2.1.2 Структура и описание меню контроллера в режиме "Останов/настройка" представлены в приложении В. При переходе по пунктам меню действие кнопок соответствует таблице 11. В режиме настройки нажатие кнопки "↑" сопровождается включением индикатора "ДИСТ", кнопки "↓" индикатора "ПИТ", кнопки "←" - индикатора "БАТ", кнопки "→" - индикатора "МЕСТ".

Таблица 11 – Действие кнопок в режиме "Останов/настройка" при настройке параметров

| Кнопка<br>(сочетание кнопок)                                                                                                    | Действие                                                                                                    |  |  |
|----------------------------------------------------------------------------------------------------|----------------------------------------------------------------------------------------------------|--|--|
| Ⅲ本Ⅱ                                                                                                    | Переход на один уровень меню вверх без сохранения изменений<br>или выход из режима настройки из пункта меню "Пароль" |  |  |
| "↓"                                                                                                    | Переход на один уровень меню вниз, вход в просмотр и изменение<br>параметра                                          |  |  |
| " $\leftarrow$ " $_{\text{MJIH}}$ " $\rightarrow$ "                                                                                                    | Переход по пунктам меню одного уровня                                                                                |  |  |
| $\mathbb{Z}$ $\mathbb{Z}$ $\mathbb{$ | Выход из режима изменения параметра с сохранением изменений                                                          |  |  |
| *Сначала нажимается и удерживается кнопка " $\downarrow$ ", затем кнопка " $\uparrow$ ".                                                                                                    |                                                                                                    |  |  |

2.3.2.1.3 При изменении значения параметра (или его разряда) действие кнопок соответствует таблице 12, при этом изменяемый символ (или значение) мигает.

Таблица 12 – Действие кнопок при изменении параметра

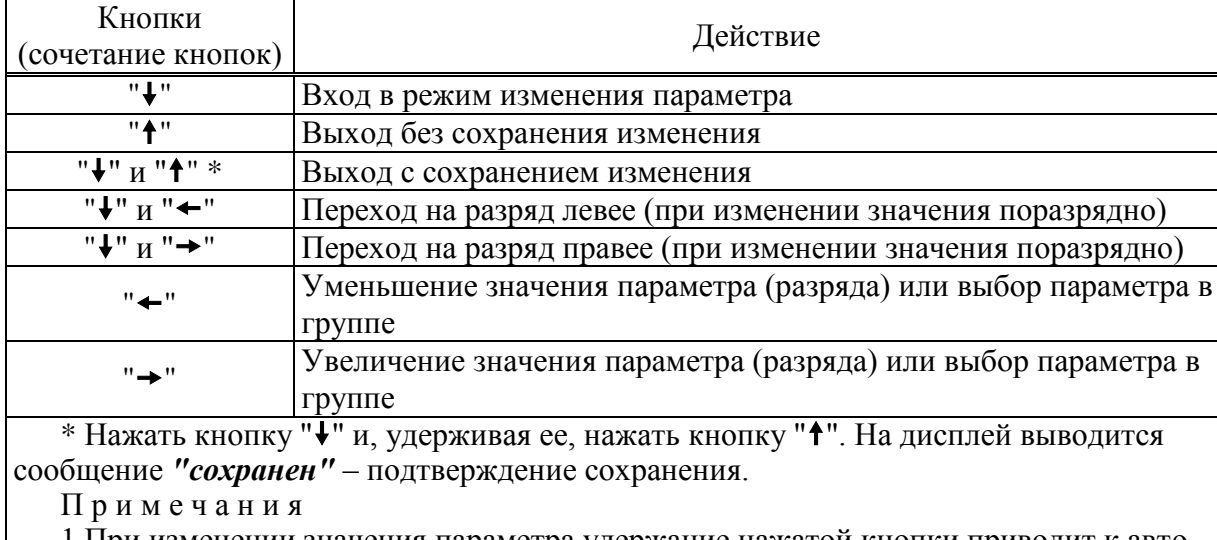

1 При изменении значения параметра удержание нажатой кнопки приводит к автоповтору ее действия.

2 При изменении значения поразрядно изменяется значение выбранного разряда и всех разрядов, расположенных левее него.

## 2.3.2.2 Уровни доступа

2.3.2.2.1 Функции настройки защищены паролями различного уровня доступа в соответствии с таблицей 13. Уровень доступа, при котором разрешено изменение параметра, указан в приложении Г.

Пользовательский пароль по умолчанию равен "0000" и его не требуется вводить для настройки параметров уровня доступа 1. При смене пользовательского пароля для изменения параметров требуется его ввод.

| Уровень<br>доступа                                                                                                    | Пароль                | Возможности настройки                                                                                                    | Состояние<br>светодиодных<br>индикаторов |
|----------------------------------------------------------------------------------------------------|-----------------------|----------------------------------------------------------------------------------------------------|------------------------------------------|
| $m_{\textit{P}p}$ $m_{\textit{P}}$ $\textit{P}$ $\textit{P}$ $\textit{P}$ $\textit{P}$ $\textit{P}$ $\textit{P}$ $\textit{P}$ $\textit{P}$ $\textit{P}$ $\textit{P}$ $\textit{P}$ $\textit{P}$ $\textit{P}$ $\textit{P}$ $\textit{P}$ $\textit{P}$ $\textit{P}$ $\textit{P}$ $\textit{P}$ $\textit{P}$ $\textit{P}$ $\textit{P}$ |                       | Просмотр текущих настроек                                                                                                    | "НАЗАД" и<br>"ВПЕРЕД"<br>выключены       |
| "пользов."                                                                                                    | Пользова-<br>тельский | Настройка датчика положения и изменение<br>параметров настройки доступных для пользо-<br>вателя. Параметры и соответствующие уров-<br>ни доступа указаны в приложении Г | "НАЗАД" включен,<br>"ВПЕРЕД"<br>выключен |
| "системн."                                                                                                    | Системный             | Изменение всех параметров и настройка всех<br>датчиков. Используется на предприятии-<br>изготовителе                                                                    | "НАЗАД" и<br>"ВПЕРЕД"<br>включены        |

Таблица 13 - Пароли различного уровня доступа

2.3.2.2.2 Потребитель может изменить пароль. В состав пароля могут входить цифры и бук-ВЫ.

Смена пароля потребителем производится в следующем порядке:

- перевести контроллер из рабочего режима в режим настройки по 2.3.2.1;

- выбрать пункт меню "Пароль/новПарол/пользов./0000" для уровня "пользов." или

"Пароль/новПарол/системн./0000" для уровня "системн.";

- ввести новый пароль;

- для подтверждения смены пароля выйти с сохранением изменения (нажать кнопку " $\downarrow$ ", затем, удерживая ее, кнопку "<sup>†</sup>");

- после появления запроса для подтверждения смены пароля выбрать "да" (в случае отказа "нет") и выйти с сохранением изменения нового значения пароля;

- перевести контроллер из режима настройки в рабочий режим по 2.3.2.1.

## ВНИМАНИЕ: ВОССТАНОВИТЬ ПАРОЛЬ НЕВОЗМОЖНО, ПОЭТОМУ ИЗМЕНЯТЬ ПАРОЛЬ РЕКОМЕНДУЕТСЯ ПОСЛЕ ИЗУЧЕНИЯ РАБОТЫ КОНТРОЛЛЕРА!

2.3.2.3 Настройка датчика положения

Настройка датчика положения может проводиться при уровне доступа *"пользов."*.

Направление вращения датчика положения в направлении "вперед" может быть задано параметром **B1**. Параметр **B2** задает количество патрубков на полный оборот датчика. Установить выходной орган ЭП в положение, соответствующее патрубку 1. Выполнить "привязку" начала диапазона датчика положения (0 град) к положению патрубка 1 – *"ПАТРкреп"*. При необходимости установить выходной орган ЭП в положение других патрубков. Уточнить положение патрубков, выполнив *"ПАТРфикс"*.

Порядок настройки датчика положения представлен на рисунке 6.

П р и м е ч а н и е –Числовые значения приведены в качестве примера.

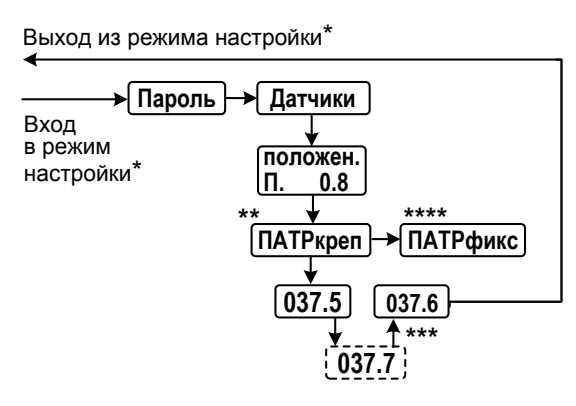

 $*$  Вход в режим настройки и выход из него по 2.3.2.1.1.

\*\* Выходной орган ЭП должен быть установлен в положение, соответствующее патрубку 1. \*\*\* Для выхода **с сохранением нового кода** нажать кнопку " $\downarrow$ ", затем, удерживая ее, кнопку " $\uparrow$ ". \*\*\*\* Выходной орган ЭП должен быть установлен в положение, соответствующее патрубку 2 и т.д.

Рисунок 6 – Настройка датчика положения

2.3.2.4 Настройка параметров ограничения момента

2.3.2.4.1 Реверс датчика момента

При движении в направлении "назад" код датчика момента должен увеличиваться. Если это не так, изменить значение параметра **B3** на противоположное.

Порядок изменения реверса датчика момента представлен на рисунке 7.

П р и м е ч а н и е –Числовые значения приведены в качестве примера.

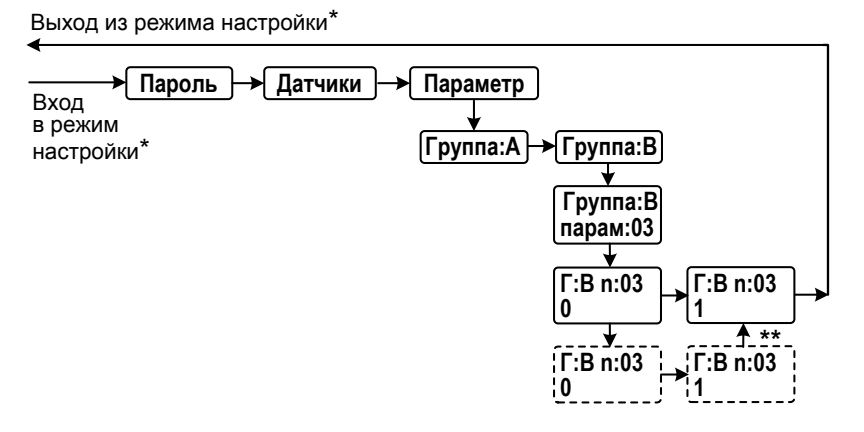

 $*$  Вход в режим настройки и выход из него по 2.3.2.1.1.

\*\* Для выхода с сохранением нового значения нажать кнопку " $\downarrow$ ", затем, удерживая ее, кнопку " $\uparrow$ ".

Рисунок 7 – Настройка реверса датчика момента

2.3.2.4.2 Настройка рабочего диапазона ограничения момента в направлениях "вперед" и "назад"

При калибровке датчика фиксируются коды, соответствующие величине 0 % и смещения в кодах от точки 0 % до величин, заданных параметрами **B4-B7**. Параметры **B5** и **B7** задают координаты крайних точек графика момента, параметры **B4** и **B6** – промежуточных точек графика момента. Таким образом, график момент может иметь точки перелома, что определяется механической конструкцией датчика. Противодействующий момент при движении в направлении "вперед" имеет знак "-", при движении в направлении "назад" – знак "+". При выходе за границы допустимого диапазона устанавливается бит кода неисправности аппаратуры "Неисправен датчик момента". При возможном впоследствии "уходе нуля" достаточно откалибровать заново точку 0 %, поскольку остальные точки заданы смещением от этой точки.

Настройка рабочего диапазона ограничителя момента в направлениях "вперед" и "назад" заключается в установке требуемых значений нижних и верхних значений отрицательного (рисунок 8) и положительного (рисунок 9) момента.

П р и м е ч а н и е – Числовые значения приведены в качестве примера.

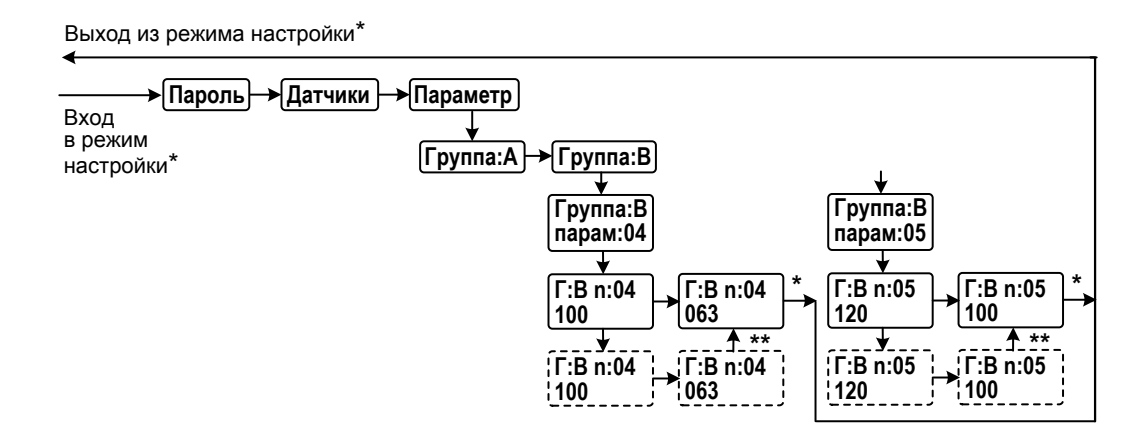

\* Вход в режим настройки и выход из него по 2.3.2.1.1.

\*\* Для выхода **с сохранением нового значения** нажать кнопку " $\downarrow$ ", затем, удерживая ее, кнопку " $\uparrow$ ".

Рисунок 8 – Настройка рабочего диапазона ограничения момента в направлении "вперед"

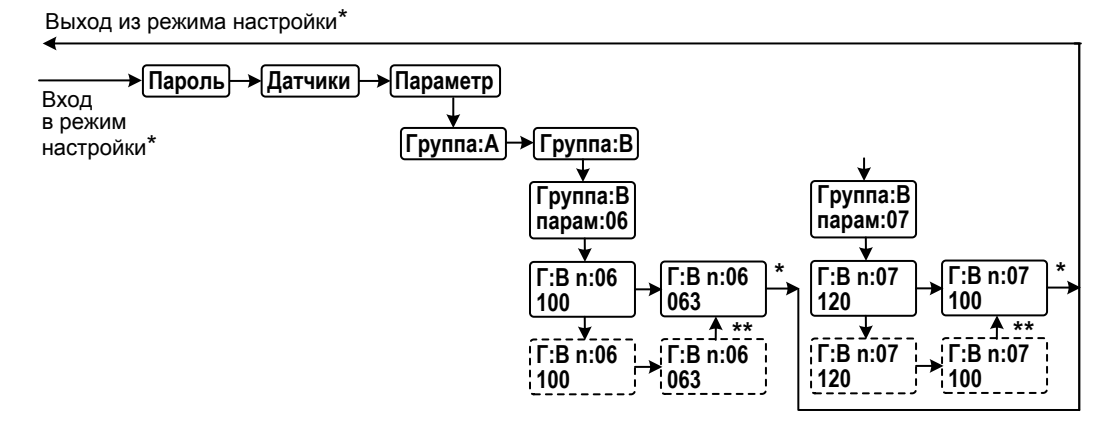

\* Вход в режим настройки и выход из него по 2.3.2.1.1.

\*\* Для выхода **с сохранением нового значения** нажать кнопку "", затем, удерживая ее, кнопку "".

Рисунок 9 – Настройка рабочего диапазона ограничения момента в направлении "назад"

2.3.2.4.3 Настройка ограничения момента

Настройка ограничения момента при движении в направлении "вперед"/"назад" заключается в установке требуемых значений момента выключения при движении "вперед"/"назад" (параметр **D1/ D3**).

Порядок настройки ограничения момента при движении в направлении "вперед"/"назад" представлен на рисунке 10.

П р и м е ч а н и е – Числовые значения приведены в качестве примера.

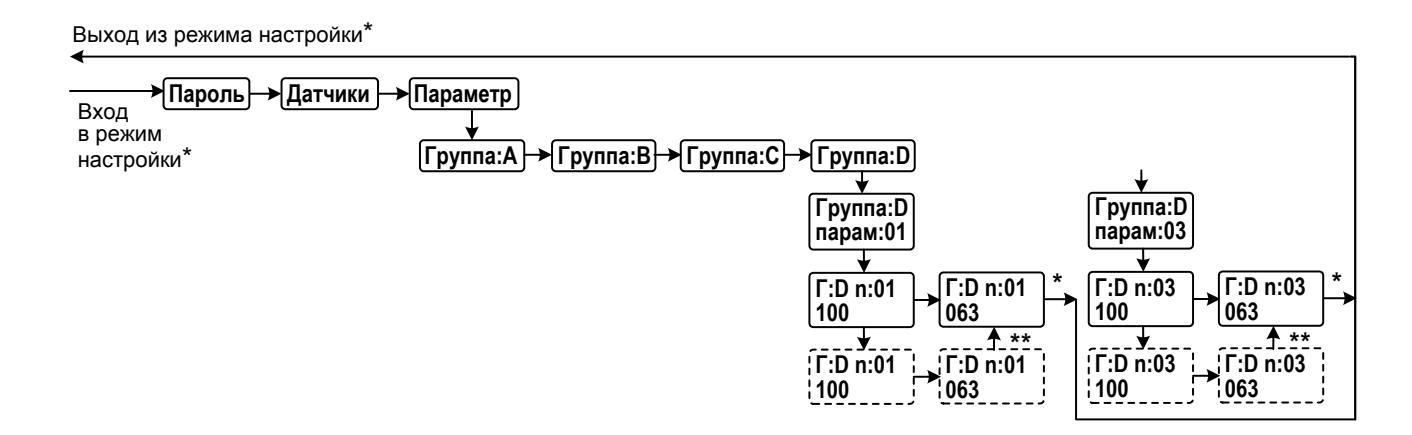

\* Вход в режим настройки и выход из него по 2.3.2.1.1.

\*\* Для выхода **с сохранением нового значения** нажать кнопку " $\downarrow$ ", затем, удерживая ее, кнопку " $\uparrow$ ".

Рисунок 10 – Настройка ограничения момента при движении в направлении "вперед"/"назад"

2.3.2.5 Настройка сетевых параметров

Настройка сетевых параметров заключается в установке требуемых адреса контроллера (*"адрес"*) и скорости сетевого интерфейса (*"скорость"*) выбранного порта (*"порт1(2, 3)"*).

Порядок настройки адреса контроллера и скорости сетевого интерфейса представлен на рисунке 11.

Также для каждого порта настраивается отсутствие или наличие контроля четности

#### (*"контрЧет"*).

Назначение портов:

- порт 1 – для первого канала RS-485;

- порт 2 – для интерфейса RS-232 или Bluetooth;

- порт 3 – для второго канала RS-485.

Для портов 1 и 3 может быть выбрана задача Modbus slave (*"modbus"*) или отсутствие задачи (*"нет"* – порт не обслуживается). Для порта 2 может быть выбрана задача Modbus slave (*"modbus"*) для обслуживания интерфейса RS-232 или задача Bluetooth (*"bluetoot"*) для обслуживания интерфейса Bluetooth.

П р и м е ч а н и е – Числовые значения приведены в качестве примера.

Выход из режима настройки\*

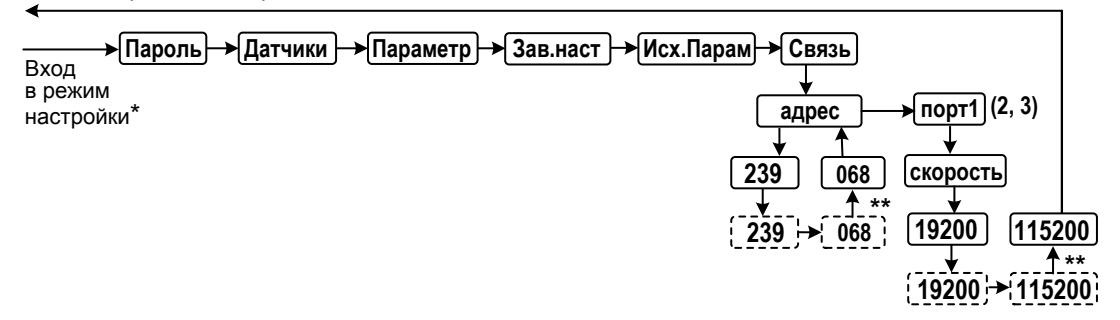

\* Вход в режим настройки и выход из него по 2.3.2.1.1.

\*\* Для выхода с сохранением нового значения нажать кнопку " $\downarrow$ ", затем, удерживая ее, кнопку "<sup>†</sup>".

Рисунок 11 - Настройка адреса контроллера и скорости сетевого интерфейса

2.3.2.6 Настройка часов реального времени

При необходимости можно изменить показания часов реального времени. Изменение можно выполнить после ввода пользовательского или системного пароля.

Пример настройки года представлен на рисунке 12. Аналогично выполняются настройки месяца, дня, часов, минут, секунд.

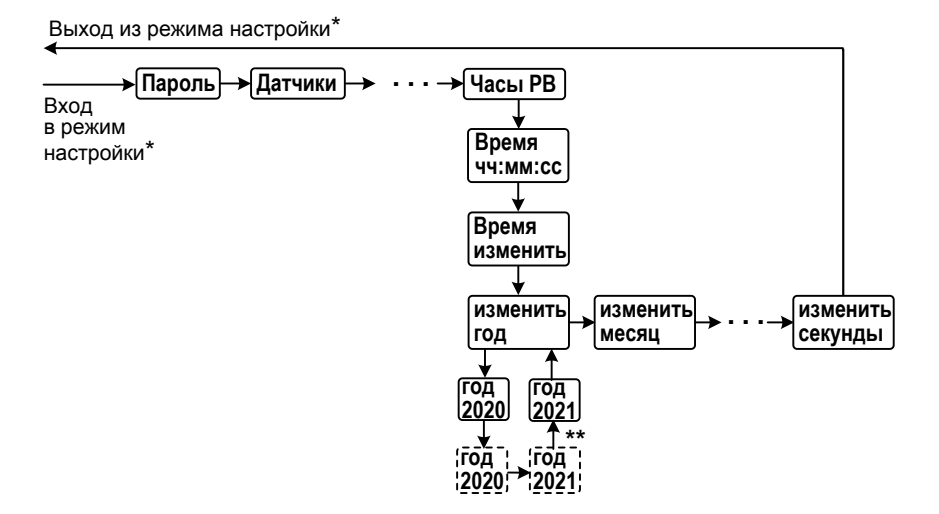

\* Вход в режим настройки и выход из него по 2.3.2.1.1.

\*\* Для выхода с сохранением нового значения нажать кнопку " $\downarrow$ ", затем, удерживая ее, кнопку " $\uparrow$ ".

Рисунок 12 - Настройка часов реального времени

#### **2.4Использование контроллера в составе ЭП**

2.4.1 Режимы работы контроллера

2.4.1.1 Контроллер обеспечивает следующие режимы работы контроллера:

местное управление (2.4.3);

дистанционное управление (2.4.4);

"останов/настройка" (2.4.5).

Режим задается положением переключателя режимов управления (селектора) (рисунок 2):

- "МЕСТ" – режим местного управления. Контроллер обеспечивает управление ЭП только с помощью кнопок, расположенных на ПМУ;

- "ДИСТ" – режим дистанционного управления. Контроллер обеспечивает управление ЭП внешними дискретными, аналоговыми сигналами или сигналами по интерфейсу RS-485;

- "0" (останов) – режим "останов/настройка". Контроллер блокирует управление ЭП. В режиме "останов/настройка" выполняется настройка контроллера по [2.3](#page-24-0) и просмотр кодов неисправности по 2.4.5.

Переключатель режимов управления может быть заблокирован в одном из положений с помощью навесного замка.

2.4.2 Индикация

2.4.2.1 После включения питания контроллера на дисплее в течение 2 c выводится последний зарегистрированный в энергонезависимой памяти код неисправности в виде *"X.X.X.X."*. Затем на дисплее выводятся значения положения и момента в соответствии с параметрами группы **I** приложения Г.

2.4.2.2 Показания датчика момента выводятся на дисплей, если датчик разрешен параметром **А2** .

2.4.2.3 При наличии неисправности контроллера или ЭП код неисправности в виде *"X.X.X.X."* будет появляться на дисплее периодически, наряду с другими видами индикации.

2.4.2.4 Условия включения светодиодных индикаторов в режимах управления ЭП приведены в таблице 14.

| Светодиодный<br>индикатор | Состояние<br>светодиодного<br>индикатора | Условия включения                                                            |  |
|---------------------------|------------------------------------------|------------------------------------------------------------------------------|--|
| "ПИТ"                     | Включен                                  | Наличие основного питания                                                    |  |
|                           | Мигает                                   | Наличие информационного обмена по интерфейсу RS-232                          |  |
| "ДИСТ"                    | Включен                                  | Если контроллер находится в дистанционном режиме управ-<br>ления ЭП          |  |
| "НАЗАД"                   | Мигает                                   | При включении двигателя ЭП в направлении "назад"                             |  |
| "ABAP"                    | Мигает                                   | При обнаружении неисправности (общий код неисправности<br>не равен нулю)     |  |
| "MOM"                     | Включен                                  | При превышении момента вперед или назад                                      |  |
| "ВПЕРЕД"                  | Мигает                                   | При включении двигателя ЭП в направлении "вперед"                            |  |
| "MECT"                    | Включен                                  | Если контроллер находится в местном режиме управления ЭП                     |  |
| "БАТ"                     | Включен                                  | При питании от батареи автономного питания                                   |  |
|                           | Мигает                                   | При основном питании и низком уровне заряда батареи авто-<br>номного питания |  |

Таблица 14 – Работа светодиодных индикаторов при управлении ЭП

2.4.2.5 Светодиодные индикаторы "НАЗАД", "МОМ", "ВПЕРЕД" постоянно включены одновременно, если требуется настройка датчиков положения и/или момента, мигают в режиме настройки датчиков (пункт меню *"Датчики"*).

2.4.2.6 При отсутствии связи между платой индикации и процессорной платой при основном питании все светодиодные индикаторы мигают, при батарейном питании включены светодиодные индикаторы "АВАР" и "БАТ", на дисплей выводится номер и дата версии программного обеспечения платы индикации.

## 2.4.3 Местное управление

2.4.3.1 Режим местного управления ЭП предназначен для управления непосредственно на месте установки ЭП. В данном режиме управление осуществляется с помощью кнопок ПМУ.

2.4.3.2 Действие кнопок в режиме "работа" и режиме "калибровка" датчиков положения и момента отличается. В режиме "калибровка" кнопки включения ЭД действуют "пока нажато", без фиксации. В режиме "работа" кнопки включения ЭД действуют с фиксацией (при отпускании кнопки действие сохраняется). Изображение на дисплее при нажатии кнопок изменяется – показывает назначение кнопок.

2.4.3.3 Действие кнопок в режиме местного управления представлено в таблице 15.

| Кнопка                                                                         | Описание функции                                                                                                    | Признак на дисплее                                   | Действие                                                                                                    |  |  |
|--------------------------------------------------------------------------------|----------------------------------------------------------------------------------------------------|------------------------------------------------------|----------------------------------------------------------------------------------------------------|--|--|
| "ВПЕРЕД"                                                                       | Включение двигателя ЭП в<br>направлении "вперед" (уве-<br>личение номера патрубка)                                                                                                    | "FORW"                                               | В режиме "работа" двигатель ЭП включается в направлении "вперед".<br>ЭД остается включенным и после отпускания кнопки.<br>При нахождении датчиков положения и момента в режиме "калиб-<br>ровка" двигатель ЭП включается в направлении "вперед", пока нажата<br>кнопка |  |  |
| "НАЗАД"                                                                        | Включение двигателя ЭП в<br>направлении "назад"<br>(уменьшение номера пат-<br>рубка)                                                                                                    | "BACK"                                               | В режиме "работа" двигатель ЭП включается в направлении "назад".<br>ЭД остается включенным и после отпускания кнопки.<br>В режиме "калибровка" двигатель ЭП включается в направлении "на-<br>зад", пока нажата кнопка                                                  |  |  |
| "CEPOC"                                                                        | Команда "СБРОС"                                                                                                    | "CLEA"                                               | Двигатель ЭП выключается, и сбрасываются сработавшие защиты                                                                                                    |  |  |
| "CTOIT"                                                                        | Команда "СТОП"                                                                                                    | "STOP"                                               | ЭД приводит ЭП в положение ближайшего патрубка и выключается                                                                                                    |  |  |
| " <sup>+"</sup> $\mathbf{H}$ " $+$ " $\mathbf{H}$<br>$"$ + $"$ $\mu$ $"$ + $"$ | Проверка исправности<br>кнопок, дисплея и свето-<br>диодных индикаторов                                                                                                    | Мигание дисплея и всех свето-<br>диодных индикаторов | Удержание комбинации кнопок приводит к миганию дисплея и всех<br>светодиодных индикаторов                                                                                                    |  |  |
|                                                                                | Примечание – Кнопки "ВПЕРЕД", "НАЗАД" действуют однократно, если ЭП остановлен в зоне патрубка. При движении ЭП эти<br>кнопки не действуют. Кнопка "СТОП" действует однократно при движении ЭП. |                                                      |                                                                                                    |  |  |

Таблица 15 – Действие кнопок ПМУ в режиме местного управления

#### 2.4.4 Дистанционное управление

#### 2.4.4.1 Источники управления

В режиме дистанционного управления ЭП контроллер может иметь несколько источников управления, представленных в таблице 16. Источники управления перечислены в порядке убывания приоритета.

Некоторые источники управления могут быть разрешены или запрещены параметром настройки, разрешенный источник может быть активным или пассивным.

Управление получает наиболее приоритетный из активных источников. Если управляющий источник становится пассивным, управление получает следующий наиболее приоритетный ИЗ АКТИВНЫХ

Таблица 16

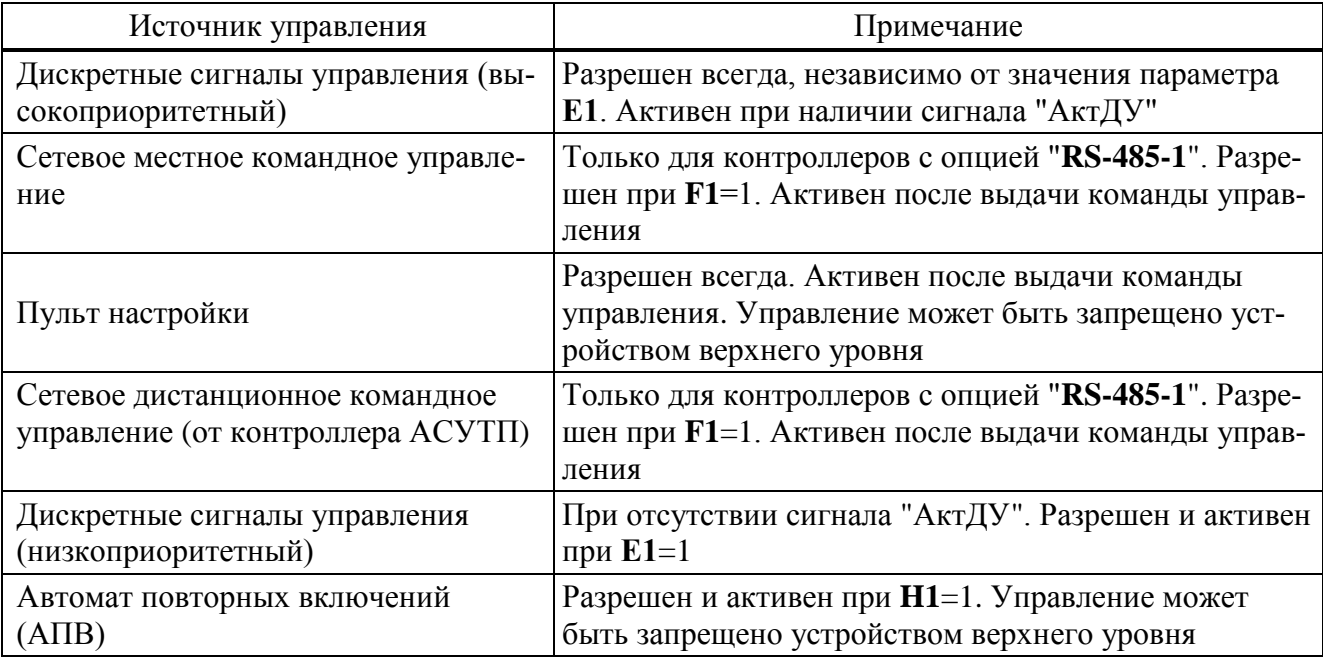

Источники управления: сетевое местное командное управление, пульт настройки и автомат повторных включений (АПВ) относятся к источникам местного управления (далее - ИМУ). Они выполняют функции вспомогательного ручного или специального управления. Остальные источники управления предназначены для дистанционного управления ЭП в составе АСУТП.

При движении ЭП изменение источника управления выполняется действие, аналогичное команде "стоп" - приведение ЭП к ближайшему патрубку.

2.4.4.2 Дискретные входные сигналы управления

Контроллер имеет следующие дискретные сигналы управления, действующие в дистанционном режиме управления ЭП:

- "ВПЕРЕД" - включение двигателя ЭП в направлении "вперед" (увеличение номера патрубка);

- "НАЗАД" - включение двигателя ЭП в направлении "назад" (уменьшение номера патрубка);

- "СТОП" – выключение двигателя ЭП: приведение ЭП к ближайшему патрубку и дальнейшая блокировке сигналов управления при наличии этого сигнала;

- "АктДУ" – повышение приоритета дискретного управления. При повышенном приоритете дискретное управление работает независимо от значения параметра Е1. Управление приоритетом дискретных сигналов позволяет организовать резервное управление, если в качестве основного используется другой источник управления.

Дискретные входные сигналы представляют собой входы с одним общим контактом и гальванической развязкой от остальной схемы. Электрические параметры дискретных входов указаны в таблице 5.

Управление дискретными входами импульсное - передний фронт управляющего сигнала (после соответствующей задержки) включает ЭД, если он выключен. Задержка определяется параметрами драйвера ввода дискретных сигналов: "время цикла" и "глубина подавления дребезга" (пункты "вреЦикІО" и "подаДреб" согласно приложению В). "Время цикла" определяется автоматически.

Управление дискретными сигналами задается параметрами группы Е:

- Е1 - разрешение управления дискретными сигналами;

- Е2 определяет действие обратного сигнала дискретного управления, если ЭД включен: - Е2=0 ("нет") - до завершения выполнения предыдущей команды перемещения ме
	- жду патрубками обратный сигнал дискретного управления игнорируется;
	- Е2=1 ("обратно") обратный сигнал дискретного управления выполняется;
	- Е2=2 ("стоп") выполняется перемещение к ближайшему патрубку.

2.4.4.3 Управление от пульта настройки

Источник управления пульт настройки (далее - ПН) активен при использовании программы "Эмулятор пульта настройки" (далее - ЭПН) на компьютере или смартфоне подключенном по беспроводному интерфейсу Bluetooth. Источник управления ПН разрешен всегда, становится активным после выдачи команд управления: "Пуск/Назад", "Пуск/Вперед", "Пуск/Стоп", "Контрол/НомПатр". Во время действия команд источники управления с более низким приоритетом недоступны для управления. Пассивным источник управления ПН может стать после выдачи команды "Пуск/Сброс", при активизации более приоритетного источника управления, изменении положения переключателя режимов управления или после перезапуска процессора контроллера. Первые три команды задают перемещение к соседнему патрубку, последняя позволяет задать произвольный номер патрубка.

Описание меню ЭПН при работе с контроллером приведено в приложении К.

2.4.4.4 Сетевое местное и дистанционное командное управление

При сетевом местном и дистанционном командном управлении команды на контроллер поступают по интерфейсу RS-485 по протоколу Modbus (приложение Л).

Сетевое командное управление активизируется при поступлении команд ("Вперед (увеличить)", "Назад (уменьшить)", "Стоп"). После команды "Нет" данный вид управления становится пассивным.

Сетевое местное и дистанционное командное управление задается параметрами группы  $\mathbf F$ :

- F1 - разрешает данный вид управления;

-  $F2$  – задает действие команды обратного включения при движении ЭП;

- F3 - позволяет разрешить блокировку команд сетевого управления дискретным входом "CTOIT":

- F4 - позволяет запретить местное управление. Также оно может быть запрещено или разрешено командами "Запретить ИМУ", "Разрешить ИМУ".

Сетевое местное управление может использоваться как управление от специальных сетевых средств местного управления, например, от блока ручного управления БРУ-42И. Сетевое дистанционное управление используется как дистанционное управление от контроллера АСУТП.

Местное управление отличается кодами команд и имеет более высокий приоритет по сравнению с дистанционным управлением. Местное управление может быть запрещено или разрешено командами "Запретить ИМУ", "Разрешить ИМУ".

Команды местного сетевого управления представлены в таблице 17. Команды дистанционного сетевого управления представлены в таблице 18.
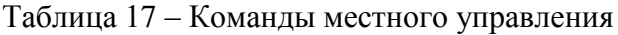

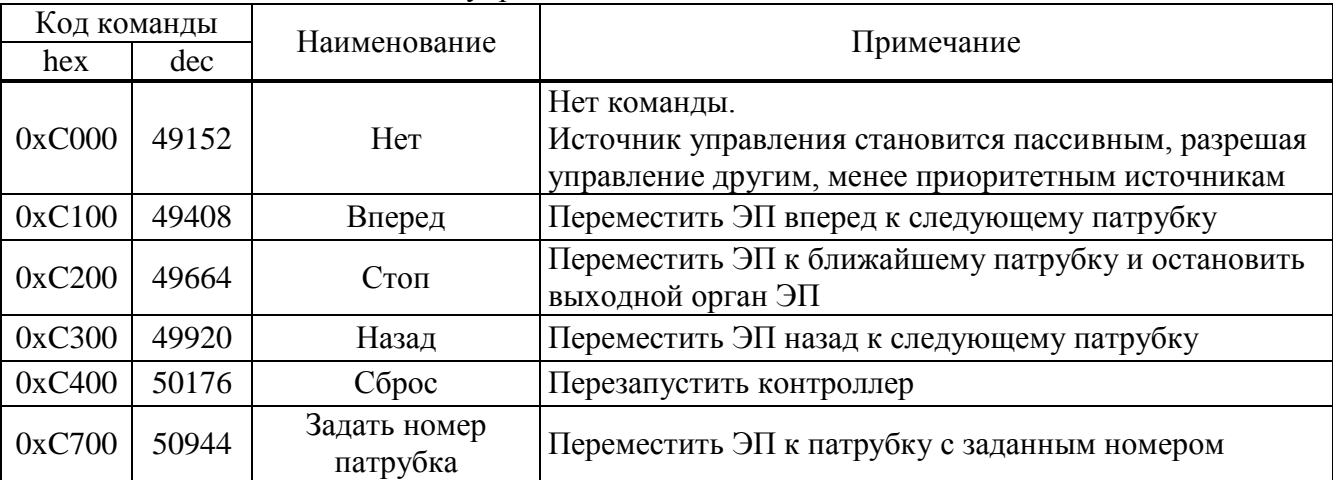

Таблица 18 – Команды дистанционного управления

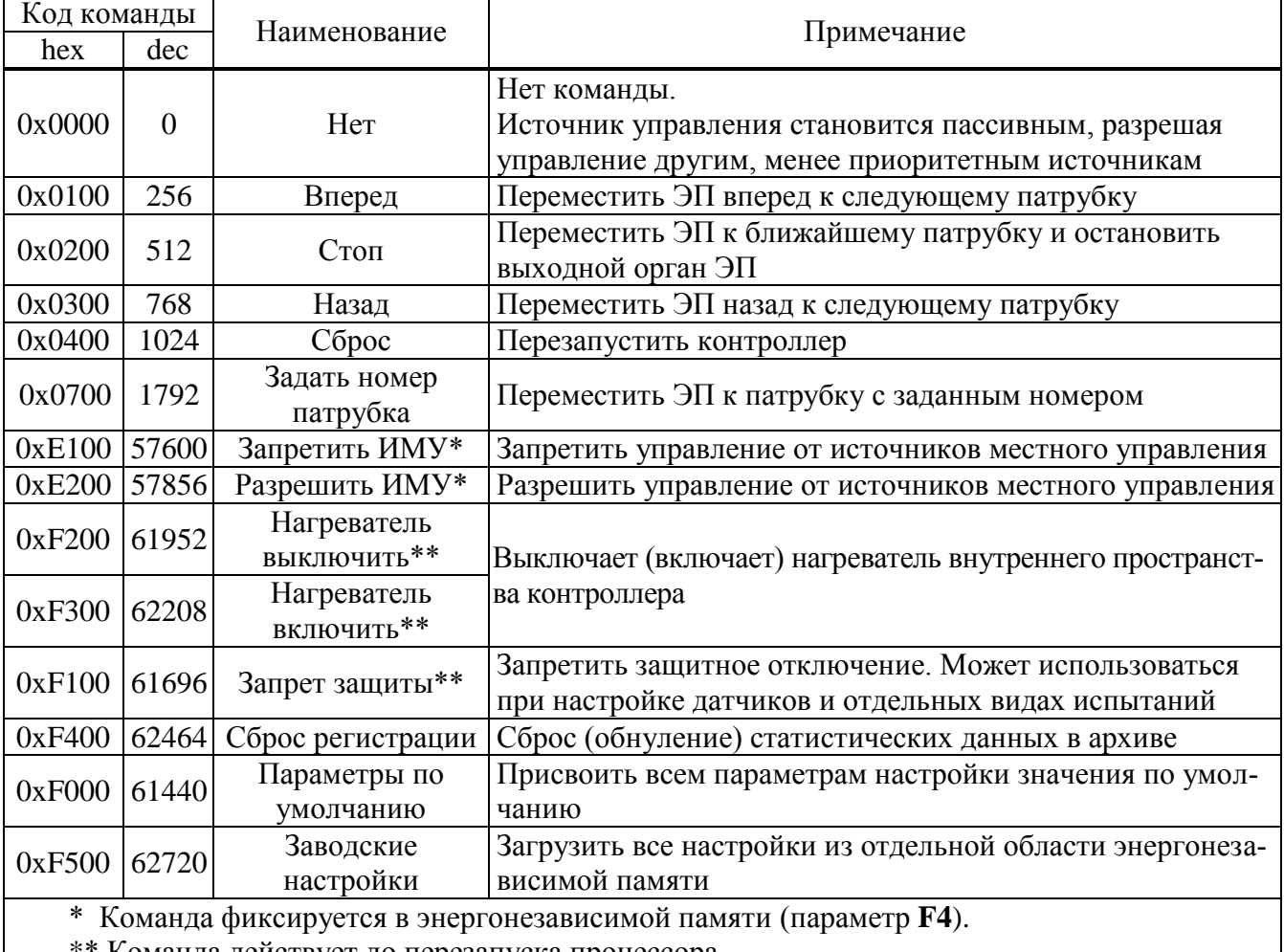

\*\* Команда действует до перезапуска процессора.

Команды сетевого управления записываются в регистр MODBUS 0xC001. Код команды передается в старшем байте.

Для команды "Задать номер патрубка" параметр – номер патрубка – указывается в младшем байте кода команды.

Для данного вида управления чтением соответствующих регистров можно проконтролировать выданную команду, активность сетевого управления.

2.4.4.5 Автомат повторных включений (АПВ)

АПВ предназначен для самостоятельного периодического включения контроллером двигателя ЭП с заданными частотой включений в час, коэффициентом заполнения и количеством повторов в одном, затем в другом направлении при проведении испытаний или технологического прогона ЭП с контроллером. Активность АПВ и режим включения определяются параметрами группы **H**:

- **H1** – включение АПВ;

- **H2** – частота включений в час;

- **H3** – коэффициент заполнения, %;

- **H4** – количество повторов.

АПВ имеет наименьший приоритет, поэтому для его работы не должно быть других активных источников управления и управление дискретными сигналами должно быть запрещено (параметр **E1**=0).

Первое включение после активизации источника управления выполняется в направлении "вперед".

2.4.4.6 Кнопки панели местного управления (ПМУ)

Действие кнопок ПМУ в режиме дистанционного управления при выводе информации на дисплей представлено в таблице 19.

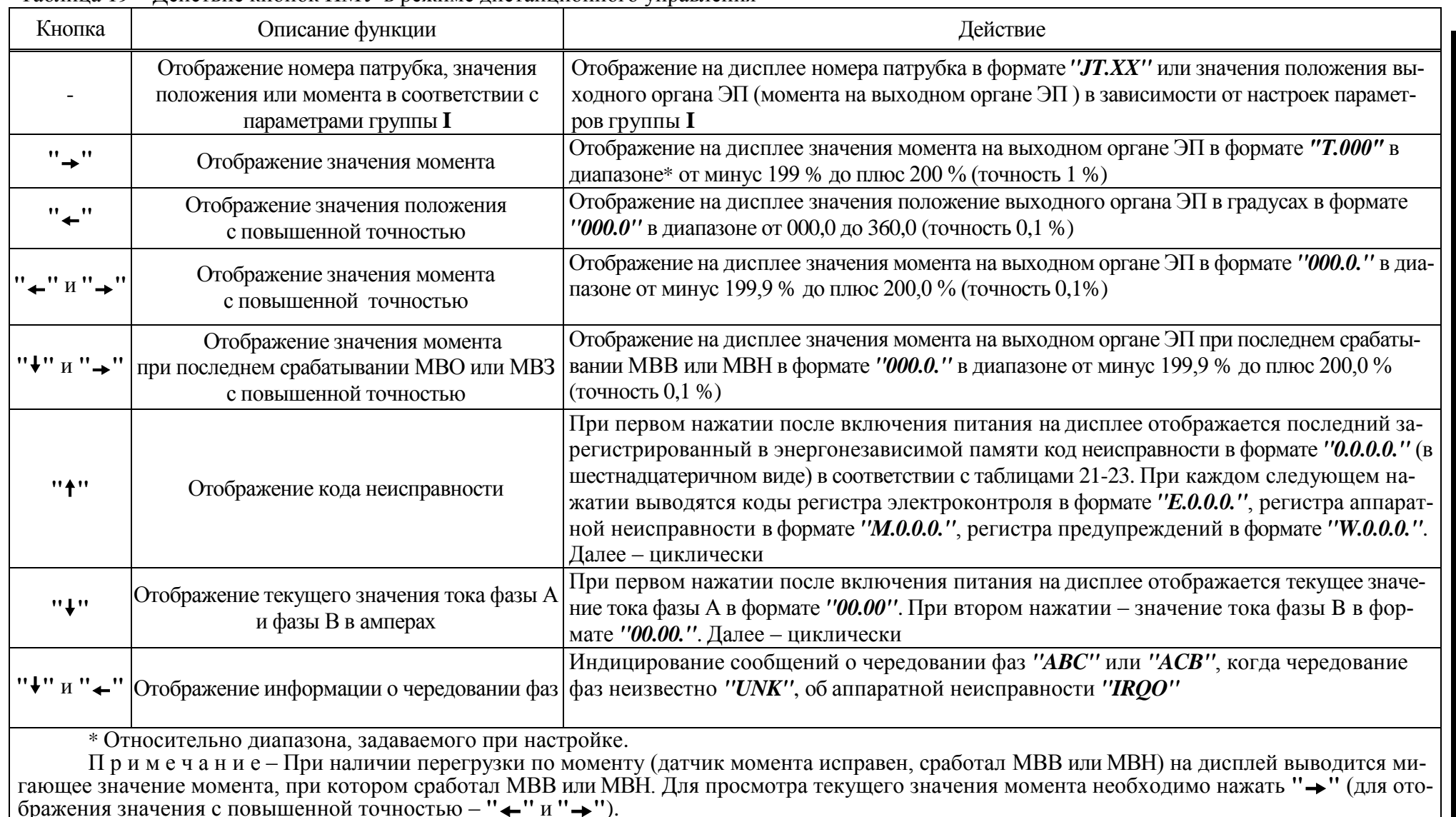

# Таблица 19 – Действие кнопок ПМУ в режиме дистанционного управления

2.4.5 Режим "останов/настройка". Просмотр кодов неисправности

2.4.5.1 Режим предназначен для настройки (по 2.3) и просмотра неисправности и предупреждений при работе контроллера и ЭП. Управление ЭП отключено.

С помощью кнопок ПМУ на дисплей выводится содержимое регистров общего кода неисправности, аппаратной неисправности, электроконтроля, предупреждений, а также информация о чередовании фаз напряжения питания (таблица 20).

Коды общей неисправности, аппаратной неисправности, электроконтроля, предупреждений выводятся на дисплей в течение секунды, затем на дисплей в текстовом режиме выводятся комментарии к кодам согласно таблицам 21-24.

2.4.5.2 После включения питания контроллера на дисплей могут выводиться следующие сообщения о неисправности аппаратуры:

- в случае неисправности кварцевого резонатора процессора на дисплей выводится сообщение " $HSE.N$ ";

- в случае неисправности внешней ППЗУ на дисплее выводится сообщение "FRAM";

- в случае неисправности часов реального времени на дисплей выводится сообщение "ORTC".

Одновременно с этими сообщениями включаются все светодиодные индикаторы. Через 5 с процессор контроллера перезапускается. При появлении этих сообщений контроллер работать не может. Следует обратиться к производителю для ремонта.

При отсутствии вышеназванных неисправностей в течение 2 с выводится последний зарегистрированный в энергонезависимой памяти код неисправности в виде "XXXXX".

2.4.5.3 Коды и наименования неисправностей и предупреждений приведены в таблицах  $21 - 24$ .

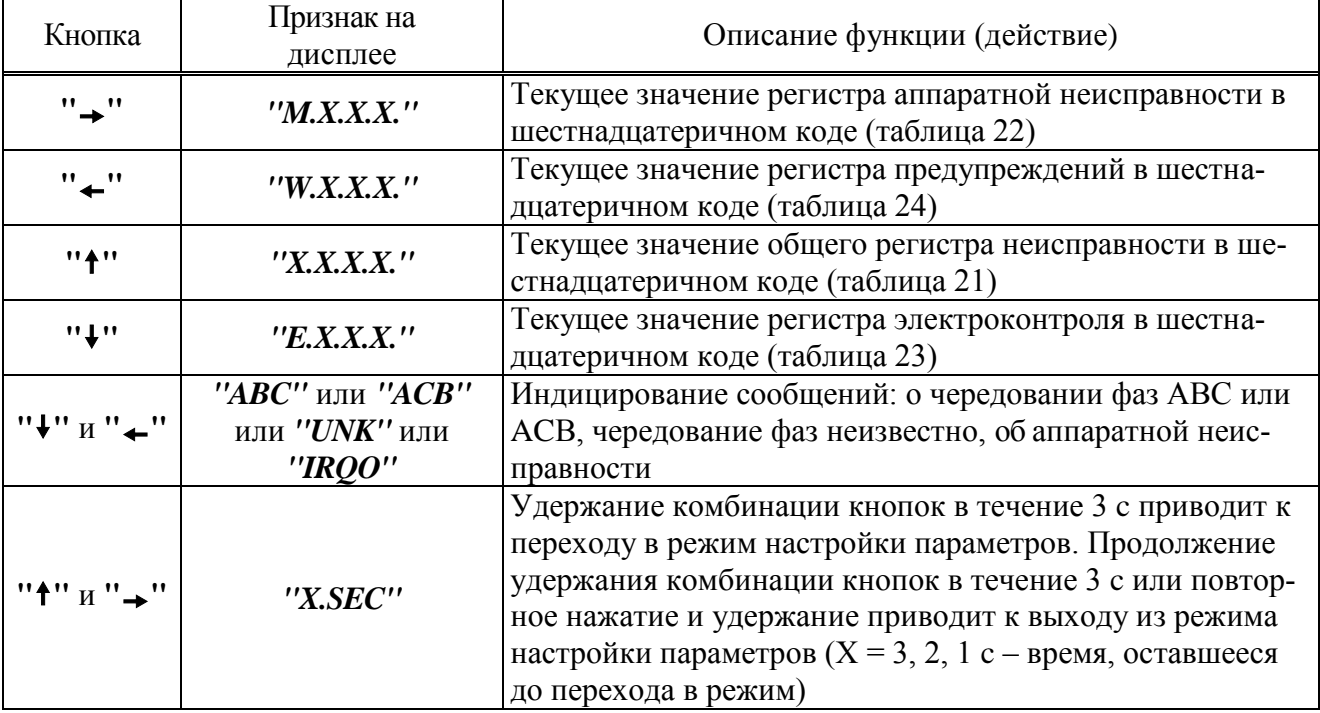

Таблица 20 - Действие кнопок в режиме "Останов/настройка" при просмотре кодов неисправностей

Таблица 21 - Общий код и наименование неисправностей

| Код      | Наименование                               | Тераб, с              | Тзащ, с                      | Автомати-<br>ческий<br>c6poc | Код на<br>дисплее | Текстовый<br>комментарий на<br>дисплее | Примечание                                                                                                    |
|----------|--------------------------------------------|-----------------------|------------------------------|------------------------------|-------------------|----------------------------------------|----------------------------------------------------------------------------------------------------|
|          | (0x0001) Неисправность аппаратуры          |                       |                              | есть                         | "0.0.0.1."        | "Неисправ<br>Annapam"                  | Согласно таблице 22. Для просмотра<br>кода неисправностей нажать кнопку<br>$"$ $\rightarrow$ $"$               |
|          | (0x0002) Электроконтроль                   |                       |                              |                              | $10.0.02$ .       | "Электро-<br>контроль"                 | Защита по электрическим параметрам<br>(таблица 23). Для просмотра кода не-<br>исправностей нажать кнопку " • " |
| (0x0004) | Превышение допустимого<br>значения момента | A3                    | A <sub>4</sub>               | при G2>0                     | $10.0.04$ .       | "Превышен<br>момент"                   | Превышение значения момента $D1 -$<br>для МВВ, <b>D3</b> - для МВН                                             |
|          | (0х0008) Перегрев ЭД                       | A6                    | A7                           | при $A7>5$                   | $10.0.08$ .       | "Перегрев<br>двигател"                 | Перегрев ЭД определяется по измене-<br>нию сопротивления датчика темпера-<br>туры ЭД                           |
| (0x0010) | Неверное направление<br>включения          | $\boldsymbol{0}$      | G <sub>2</sub>               | G1                           | "0.0.1.0."        | "Неверное<br>направл."                 |                                                                                                    |
|          | (0x0020) Отсутствие движения               | при<br>G6>0           | G <sub>2</sub>               | G1                           | $10.0.2.0.$ "     | "Omcymcme<br>движения"                 | Не меняется положение выходного органа<br>после включения ЭД                                                   |
| (0x0040) | Превышено максимальное<br>время включения  | при<br>$G\bar{7} > 0$ | $\qquad \qquad \blacksquare$ | нет                          | '0.0.4.0.'        | "максВремя<br>включен."                | Превышено значение G7 - время<br>включения ЭД                                                                  |
| (0x0080) | Требуется настройка датчика<br>положения   | $\overline{0}$        | $\overline{0}$               | нет                          | $'0.0.8.0.$ "     | "КалибДат<br>положен."                 |                                                                                                    |
| (0x0100) | Требуется настройка датчика<br>момента     | $\overline{0}$        | $\overline{0}$               | нет                          | "0.1.0.0."        | "КалибДат<br>момента"                  |                                                                                                    |
|          | (0x0200) Неверный номер патрубка           | $\overline{0}$        | $\overline{0}$               | нет                          | 10.2.0.01         | "Неверный<br>ном.патр"                 |                                                                                                    |
|          | (0х0400) Требуется настройка               | $\boldsymbol{0}$      | $\overline{0}$               | $C1=1$                       | '0.4.0.0.'        | "Требует.<br>настройк"                 |                                                                                                    |

Примечания

примена на повойки контроллера представлены в приложении Г.<br>2 Тераб – максимальное время срабатывания защиты. Тзащ – время действия защиты.<br>3 При наличии нескольких неисправностей коды суммируются.

4 Для просмотра текстового комментария к коду неисправности необходимо нажать кнопку "<sup>\*</sup>".

| Код        | Наименование                            | Код на дисплее | Текстовый комментарий на<br>дисплее | Примечание                                          |
|------------|-----------------------------------------|----------------|-------------------------------------|-----------------------------------------------------|
| (0x0001)   | <b>Нет готовности SPI1</b>              | ''M.0.0.1."    | "Hem zomo<br>вносSPI1"              | Нет связи с датчиками                               |
| (0x0002)   | <b>Нет готовности SPI2</b>              | ''M.0.0.2."    | "Hem zomo<br>вносSPI2"              | Нет связи с микросхемой энергонезависимой<br>памяти |
| (0x0004)   | Неисправность I2C1                      | ''M.0.0.4."    | "Heucnpae<br>nocmI2Cl''             | Нет связи с платой индикации                        |
| (0x0008)   | Неисправен датчик положе-<br>ния        | ''M.0.0.8."    | "Датчик<br>положен."                |                                                     |
| (0x0010)   | Неисправен датчик момента               | ''M.0.1.0."    | "Датчик<br>момента"                 |                                                     |
| (0x0020)   | Неисправен датчик темпера-<br>  туры ЭД | ''M.0.2.0.''   | "Датчик<br>темпДвиг"                |                                                     |
| Примечания |                                         |                |                                     |                                                     |

Таблица 22 - Код и наименование неисправностей аппаратуры

1 При наличии нескольких неисправностей коды суммируются.<br>2 Для просмотра кода неисправностей необходимо нажать кнопку "→".

| Код               | Наименование                    | Тераб, с       | Тзащ, с        | Автомати-<br>ческий<br>сброс | Код на<br>дисплее | Текстовый ком-<br>ментарий на<br>дисплее | Примечание                                                                                                    |
|-------------------|---------------------------------|----------------|----------------|------------------------------|-------------------|------------------------------------------|----------------------------------------------------------------------------------------------------|
|                   | (0x0001) Дисбаланс знаков       | 5              | G <sub>2</sub> | G1                           | "E.0.0.1."        | "Дисбалан<br>с знаков"                   | Разность положительного и отрицательно-<br>го полупериодов тока минимум в одной из<br>фаз превышает допустимое значение 50 %                                   |
| $(0x0002)$ Пробой |                                 | 3              |                | нет                          | "E.0.0.2."        | "Пробой<br>mupucmop"                     | Ток более 0,2 А <sup>1)</sup> (0,9 А <sup>2)</sup> ) при отсутствии<br>команды включения электродвигателя ЭП                                                   |
|                   | (0x0004)  Обрыв (недогрузка)    | $\overline{3}$ |                | нет                          | "E.0.0.4."        | "Обрыв<br>недогруз"                      | Ток менее 0,07 А <sup>1</sup> (0,35 А <sup>2</sup> ) при наличии<br>команды включения ЭД                                                                       |
|                   | (0х0008) Перегрузка по току     | $\overline{2}$ | G <sub>2</sub> | G1                           | "E.0.0.8."        | "Перегруз<br>по току"                    | Превышение током значения G3*G4 в те-<br>чение времени G6 после пуска или значе-<br>ния G3 после времени G6                                                    |
|                   | (0x0010) Предельная перегрузка  | 0,1            | G <sub>2</sub> | G1                           | "E.0.1.0."        | "Предельн<br>перегруз"                   | Превышение максимально допустимого<br>значения тока: 35 А <sup>1</sup> ) (150 А <sup>2</sup> ) в течение 8<br>с, затем 12 А <sup>1</sup> (100 А <sup>2</sup> ) |
|                   | $(0x0020)$ Экстраток (КЗ)       | $\overline{0}$ |                | нет                          | "E.0.2.0."        | "Экстра-<br>$m$ o $K(K.3)$ "             | Превышение максимально допустимого<br>значения 37,6 А <sup>1)</sup> (183,6 А <sup>2)</sup> )                                                                   |
|                   | (0х0040) Дисбаланс токов        | 3              | G <sub>2</sub> | G1                           | "E.0.4.0."        | "Дисбалан<br>с токов"                    | Отклонение от среднего значения токов<br>контролируемых фаз А и В более 30 %                                                                                   |
|                   | (0x0080) Обрыв фазы В           | $\mathbf{1}$   | 1              | да                           | "E.0.8.0."        | "Обрыв<br>$\boldsymbol{\phi}$ азы В''    |                                                                                                    |
|                   | (0x0100) Обрыв фазы С           | $\mathbf{1}$   | 1              | да                           | "E.1.0.0."        | "Обрыв<br>$\phi$ азы С''                 |                                                                                                    |
| (0x0200)          | Переменное чередова-<br>ние фаз | $\mathbf{1}$   |                | да                           | "E.2.0.0."        | "Чередова<br>ние фаз"                    | Возможно при плохом контакте в цепи<br>электропитания                                                                                                    |

Таблица 23 – Код и наименование неисправностей при электроконтроле

<sup>1)</sup> Максимальный ток силового коммутатора 4 A.

<sup>2)</sup> Максимальный ток силового коммутатора 16 A.

Примечания

1 Параметры настройки контроллера представлены в приложении Г.

2 Тераб - максимальное время срабатывания защиты, Тзащ - время действия защиты.

3 При наличии нескольких неисправностей коды суммируются.

4 Для просмотра кода неисправностей необходимо нажать кнопку "↓".

| Код      | Наименование                                   | Код на дисплее                                                                                                    | Текстовый коммен-<br>тарий на дисплее   | Примечание                                                                                                    |
|----------|------------------------------------------------|----------------------------------------------------------------------------------------------------|-----------------------------------------|----------------------------------------------------------------------------------------------------|
| (0x0001) | Запрет источников местного<br>управления (ИМУ) | ''W.0.0.1."                                                                                                    | $^{\prime\prime}$ Запр.ист<br>мест.упр" | Запрет ИМУ (местное сетевое управление, пульт на-<br>стройки, АПВ) устройством верхнего уровня по ин-<br>терфейсу RS-485                                                                                     |
| (0x0002) | Питание от батареи                             | ''W.0.0.2."                                                                                                    | "Питание<br>om bamap"                   | Питание от батареи автономного питания                                                                                                    |
| (0x0004) | Батарея разряжена                              | ''W.0.0.4."<br>периодически появляется ин-<br>дикация "LBAT" (параметр<br>15>0) при отсутствии команд<br>управления (выходной орган<br>ЭП без движения) | "Батарея<br>Разряжен"                   | Батарея автономного питания разряжена (имеет низ-<br>кий заряд) или отсутствует. Если данная функция не<br>является критичной, то замену батареи можно со-<br>вместить с плановым техническим облуживание ЭП |
| (0x0008) | Нет CS EEPROM датчиков                         | ''W.0.4.0."                                                                                                    | "HemCS EE<br>PROMoamu"                  | Нет сигнала выбора микросхемы памяти в датчиках                                                                                                    |
| (0x0010) | Нет EEPROM датчика по-<br>ложения              | ''W.0.8.0."                                                                                                    | "HemEEPRO<br>$M \partial a m \Pi o n$ " | Не установлена микросхема памяти в датчике поло-<br>жения                                                                                                    |
| (0x0020) | Нет EEPROM датчика мо-<br>мента                | "W.1.0.0."                                                                                                    | "HemEEPRO<br>М датМом"                  | Не установлена микросхема памяти в датчике мо-<br>мента                                                                                                    |
|          | Примечания                                     |                                                                                                    |                                         |                                                                                                    |

Таблица 24 - Код и наименование предупреждений

приметания<br>1 При наличии нескольких предупреждений коды суммируются.<br>2 Для просмотра кода предупреждений необходимо нажать кнопку "+".

# 2.5 Рекомендации по устранению неисправностей

2.5.1 При возникновении неисправности выполнить действия в соответствии с таблицей 25.

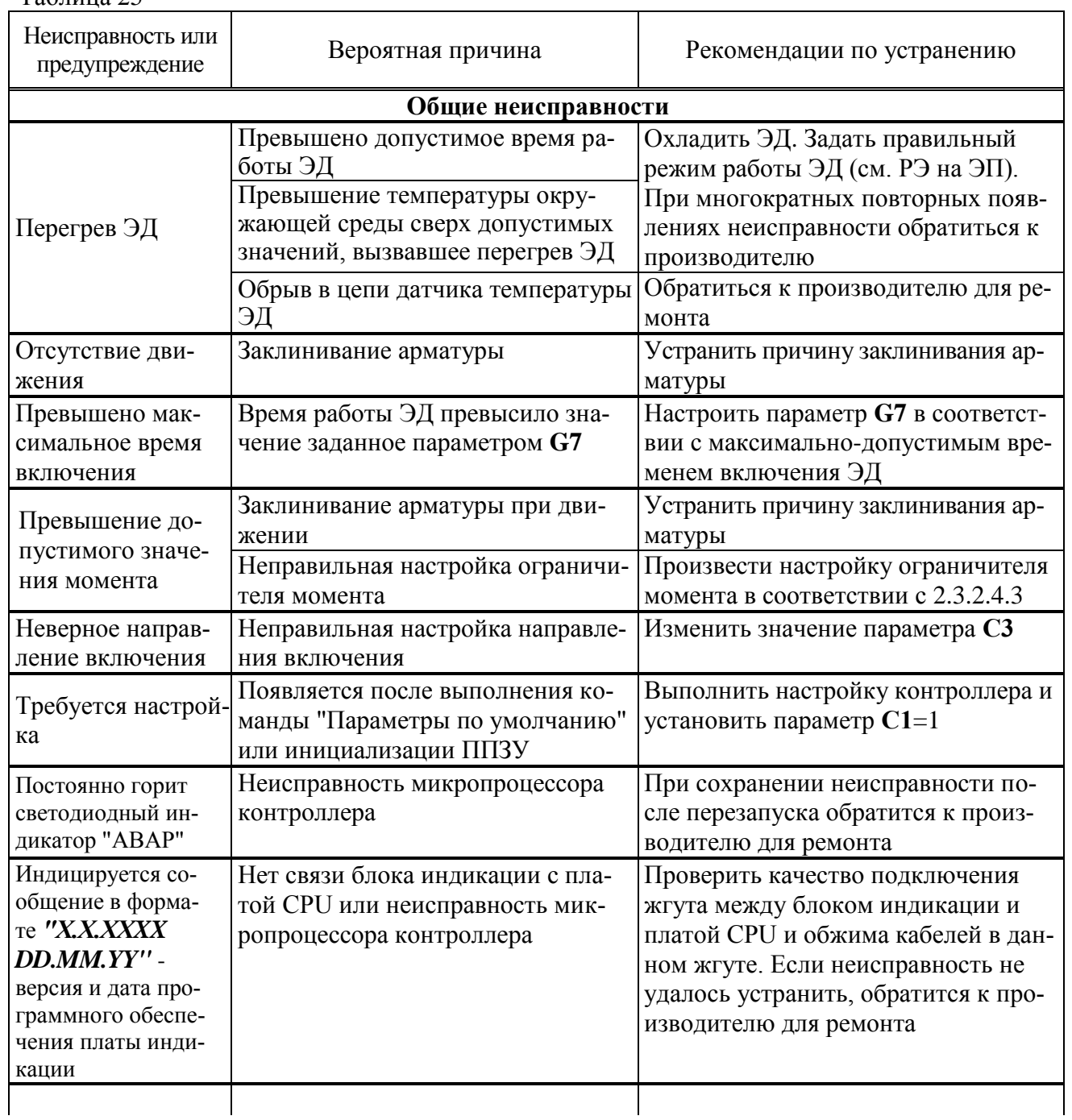

Продолжение таблицы 25

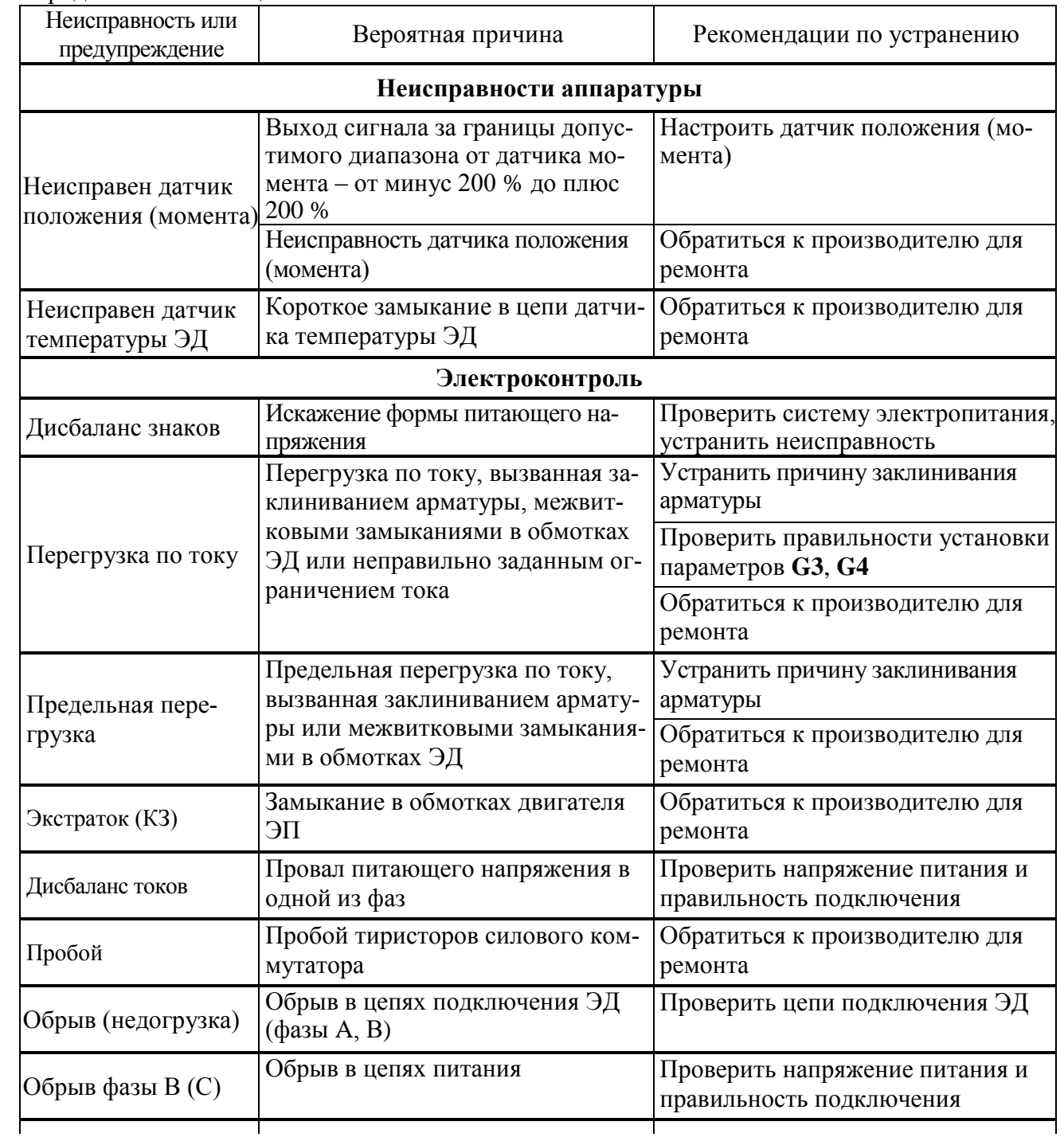

Окончание таблицы 25

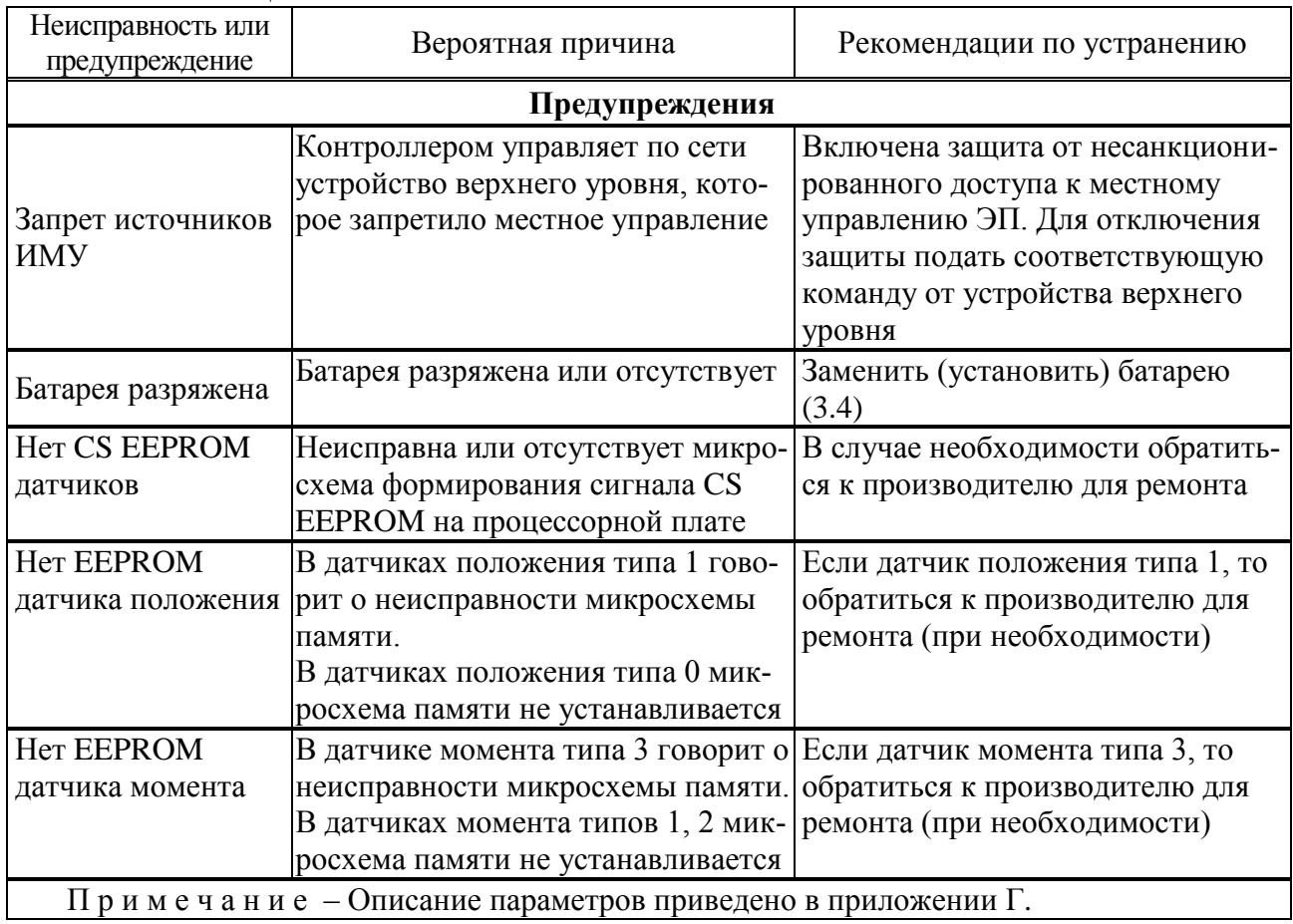

## **3 Техническое обслуживание**

3.1 Техническое обслуживание контроллера проводится совместно с техническим обслуживанием ЭП. В процессе технического обслуживания контроллера выполнять требования безопасности, приведенные в 2.1.

3.2 В процессе технического обслуживания контроллера выполнять требования обеспечения взрывозащищенности, приведенные в руководстве по эксплуатации ЭП, а также инструкций, действующих в промышленности, использующей контроллер.

3.3 Техническое обслуживание контроллера должен проводить подготовленный персонал, действующий в соответствии с ГОСТ IEC 60079-17.

# **ВНИМАНИЕ: ПИТАНИЕ КОНТРОЛЛЕРА ДОЛЖНО БЫТЬ ОТКЛЮЧЕНО ДО ВСКРЫТИЯ ОБОЛОЧКИ И НЕ МОЖЕТ БЫТЬ ВКЛЮЧЕНО ДО ЕЁ ЗАКРЫТИЯ!**

Если в ходе проверок будет выявлено отклонение параметров контроллера от нормы или нарушение его конструкции, контроллер должен быть выведен из эксплуатации и направлен на ремонт.

# **ВНИМАНИЕ: ЭКСПЛУАТАЦИЯ КОНТРОЛЛЕРА С ПОВРЕЖДЕНИЯМИ КАТЕГОРИЧЕСКИ ЗАПРЕЩАЕТСЯ!**

### 3.4 Замена батареи автономного питания

Замена (установка) батареи требуется, если в рабочем режиме при наличии основного питания контроллера мигает индикатор "БАТ" или периодически появляется индикация *"LBAT"* на дисплее (значение параметра **I5 >** 0).

Если ЭП располагается **во взрывоопасной зоне**, перед удалением и/или заменой батареи необходимо получить разрешение в форме "разрешение на проведение опасных работ" или в другой форме, соответствующей правилам предприятия-потребителя.

Для замены (установки) батареи отключить питание ЭП. Вывинтить четыре винта М8 крепления лицевой панели к корпусу контроллера (рекомендуется использовать угловой шестигранный ключ 6,0 мм с шаровидным концом) и осторожно снять лицевую панель (лицевая панель закреплена специальным тросиком). Батарейный отсек располагается на внутренней стороне лицевой панели. Ослабив винты, сместить планку (рисунок 13). Заменить батареи (3 шт.) в соответствии с указанной полярностью. Установить планку на место, затянуть винты. Присоединить лицевую панель к корпусу контроллера.

П р и м е ч а н и е – Рекомендуемый интервал замены батареи в пределах двух лет. Окружающая температура и условия эксплуатации ЭП могут влиять на срок службы батареи.

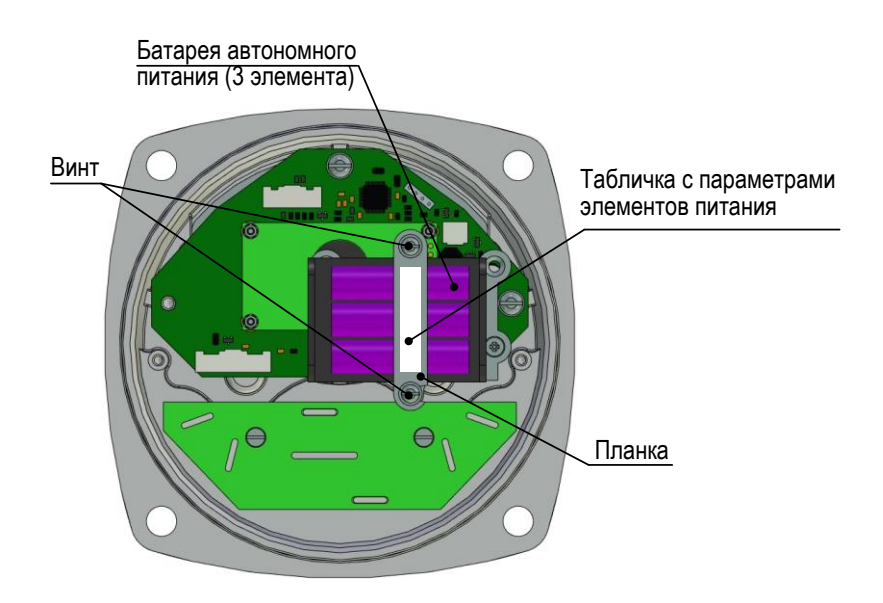

Рисунок 13 – Замена батареи автономного питания

## **4 Ремонт**

4.1 Во время гарантийного срока текущий ремонт контроллера производит предприятиеизготовитель.

4.2 По истечении гарантийного срока текущий ремонт контроллера производится предприятием-изготовителем или специализированными организациями, имеющими соответствующие лицензии.

4.3 Ремонт контроллера выполняется в соответствии с ГОСТ 31610.19 (IEC 60079-19), РД 16.407.

## **5 Транспортирование и хранение**

Транспортирование и хранение контроллеров осуществляется в соответствии с руководством по эксплуатации ЭП.

# **Приложение А**

#### (обязательное)

# **Перечень документов, на которые даны ссылки в настоящем РЭ**

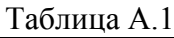

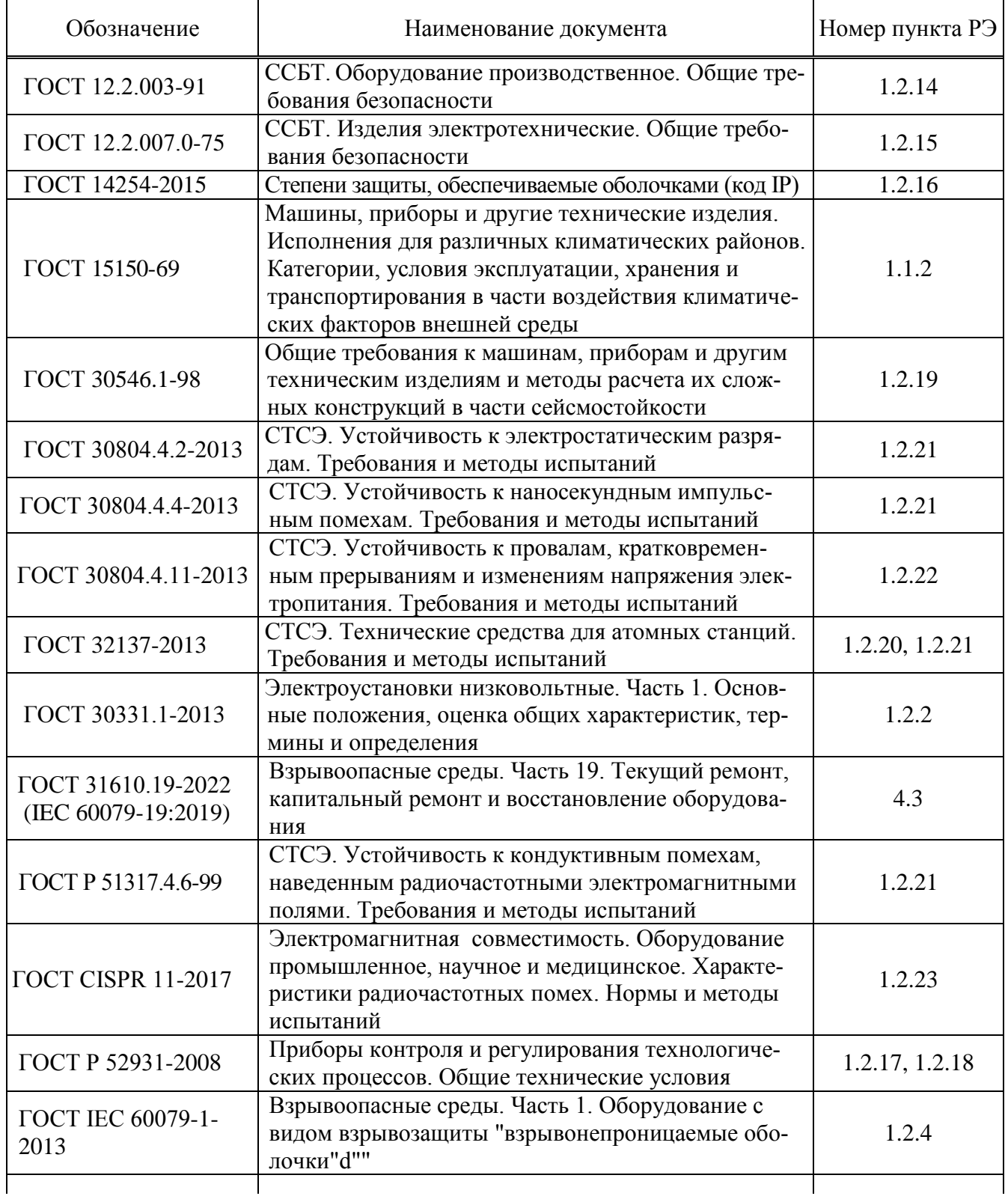

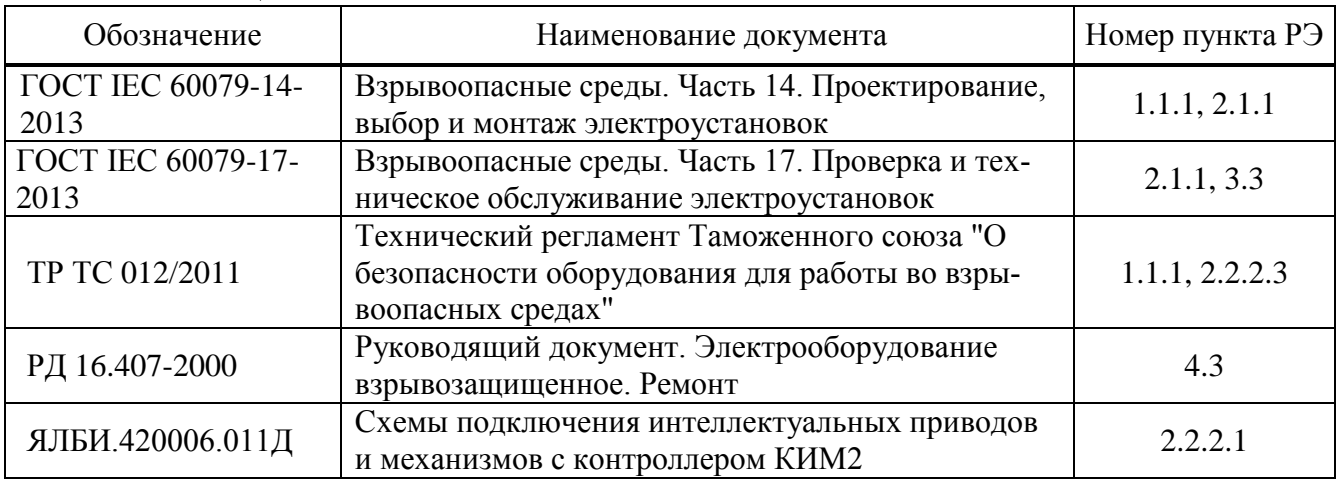

Окончание таблицы А.1

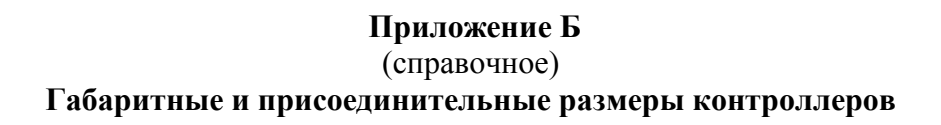

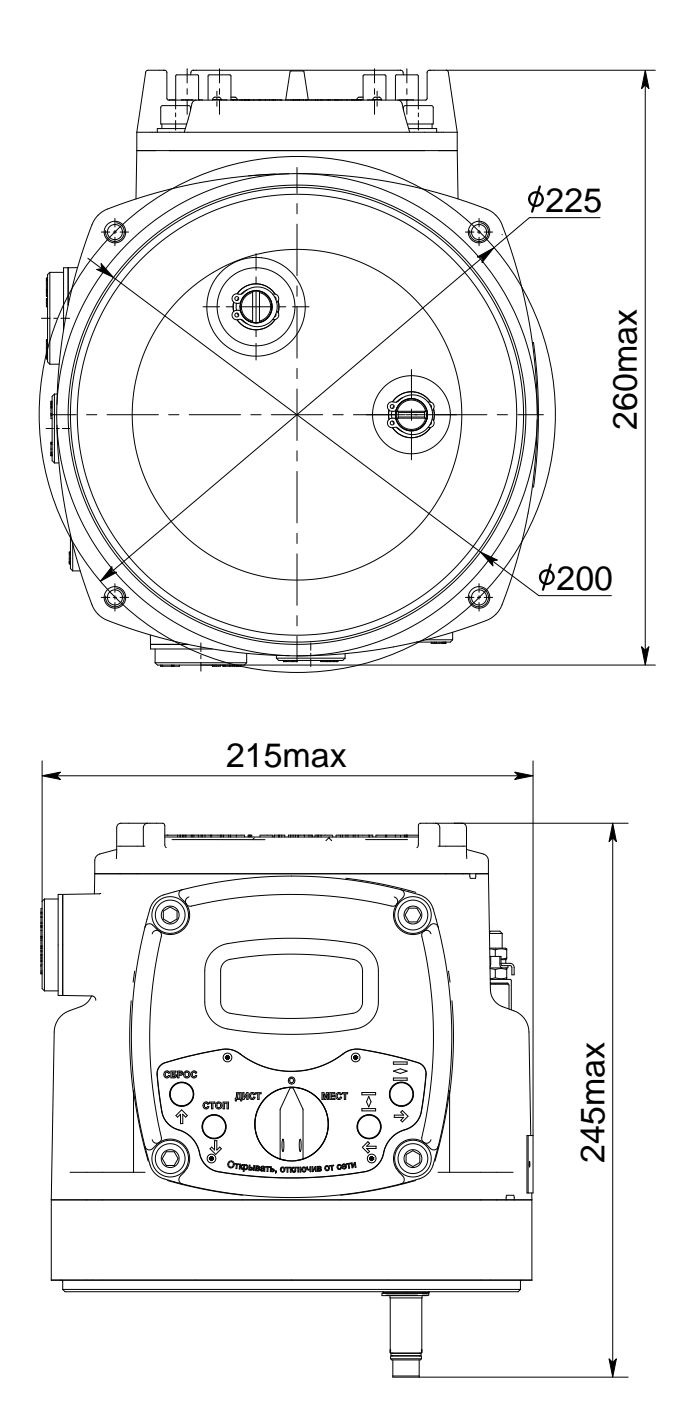

Рисунок Б.1 - Контроллер конструктивных исполнений "0", "3", "4"

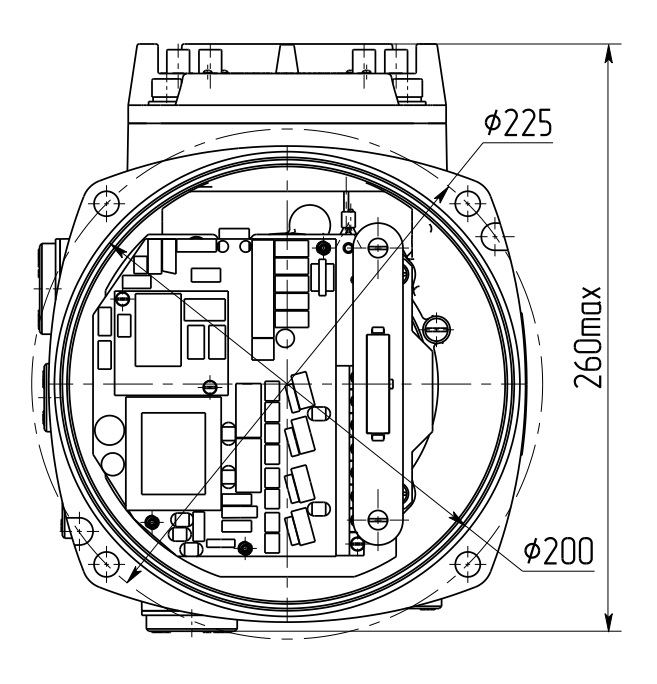

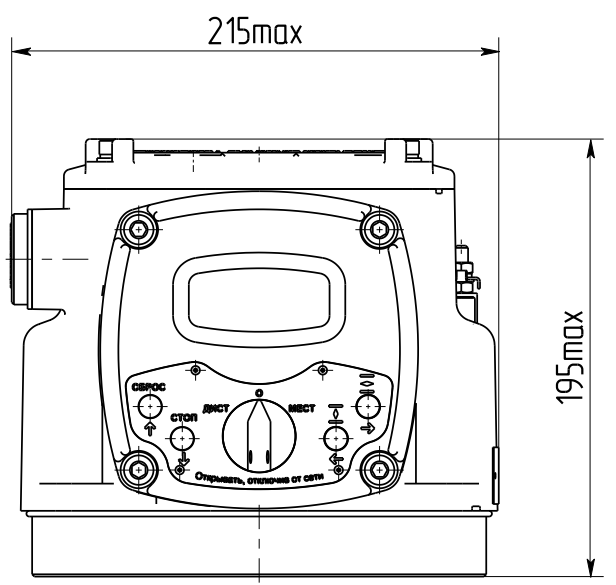

Рисунок Б.2 - Контроллер конструктивного исполнения "1"

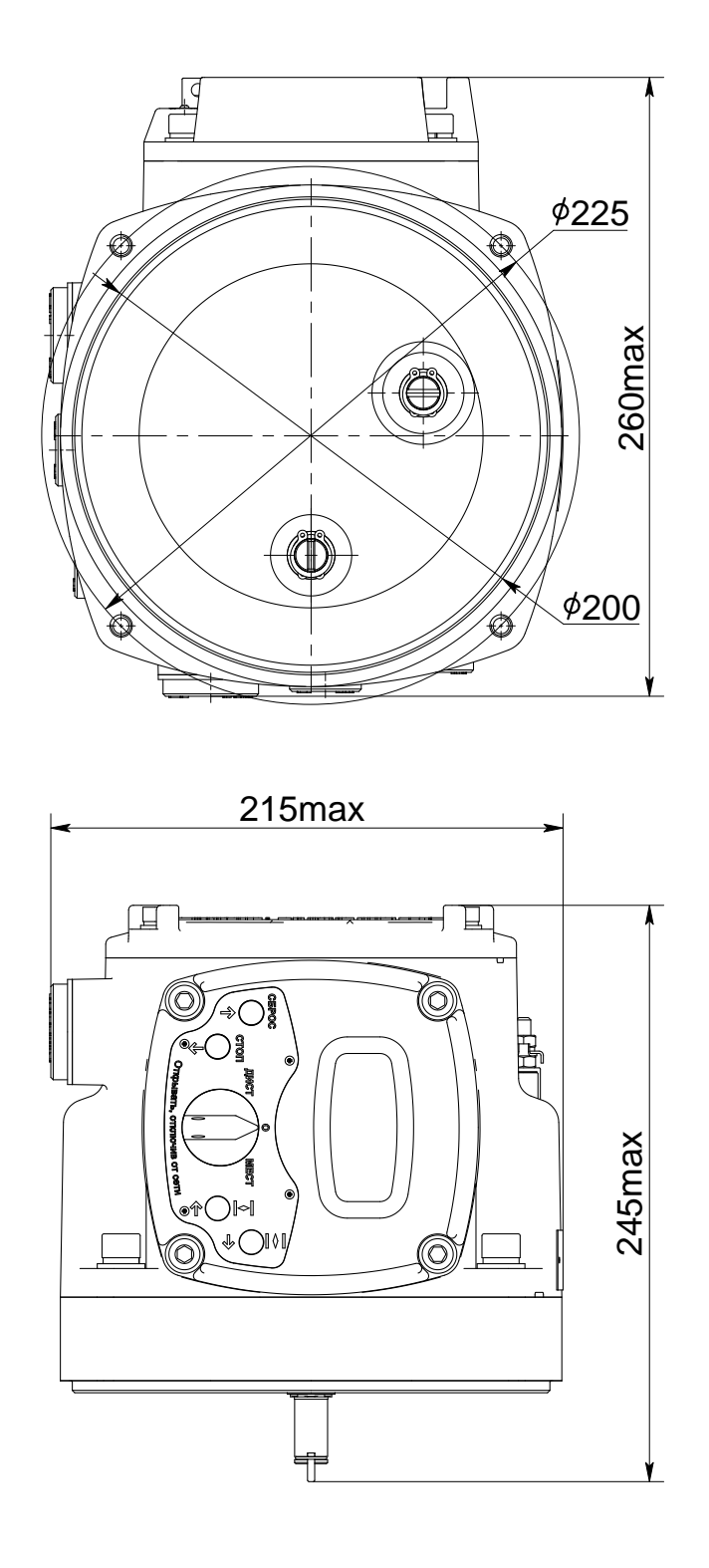

Рисунок Б.3 - Контроллеры конструктивных исполнений "7", "8", "9"

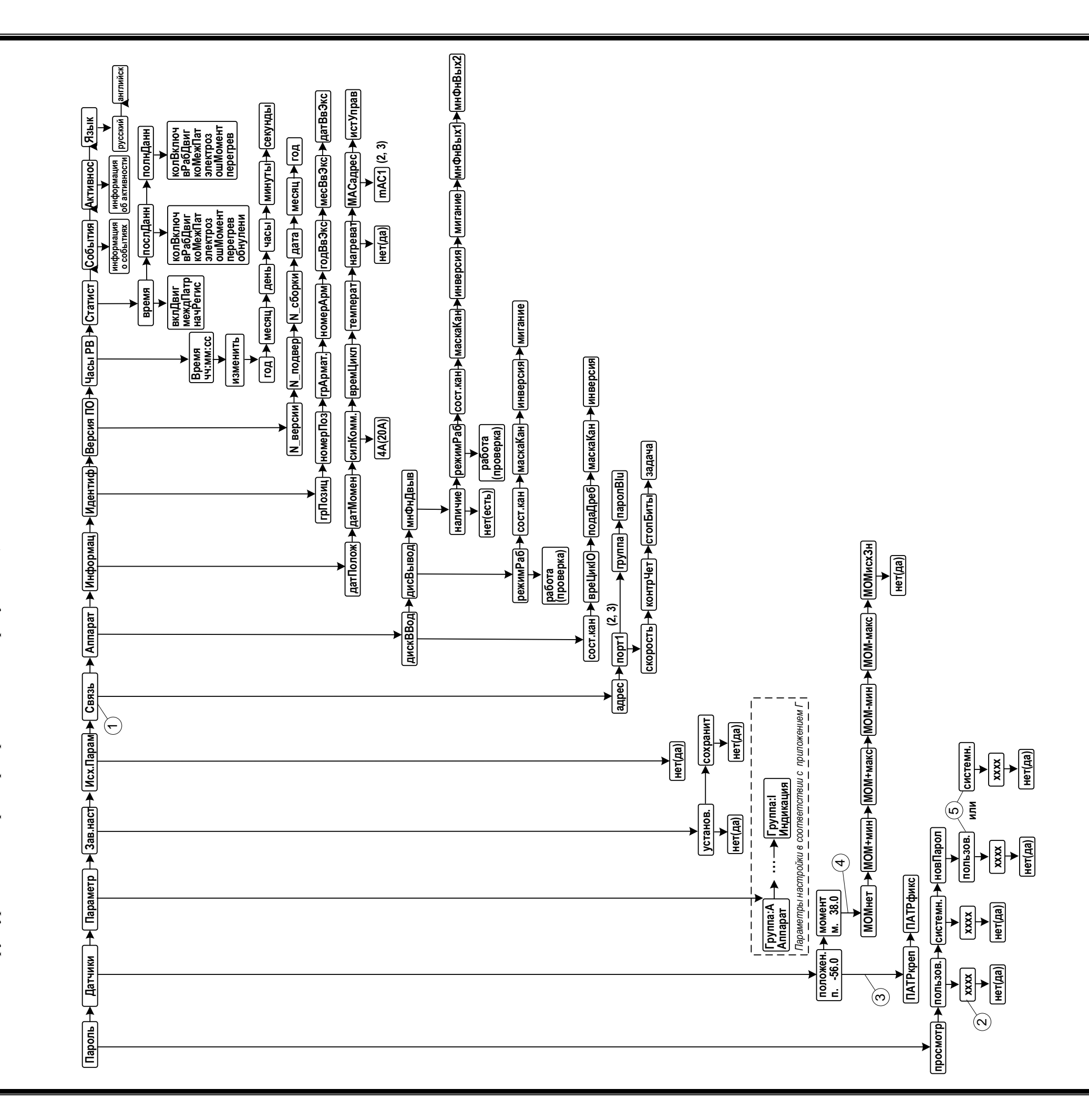

Описание меню контроллера Приложение В (обязательное)

Структура меню контроллера представлена на рисунке В.1, описание меню - в таблице В.1.

1 – Только при наличии опции "RS-485-1".<br>2 – Значение параметра настройки или просматриваемой величины.<br>Может содержать десятичную точку или все точки для указания шестнадцатеричной системы счисления. Для паролей может со

Рисунок В.1-Структура меню контроллера в режиме настройки

| і аблица Б. і                 |                                | - іченю контроллера в режиме настроики |                                                                                |
|-------------------------------|--------------------------------|----------------------------------------|--------------------------------------------------------------------------------|
| Уровень 1                     | Уровень 2                      | Уровень 3                              | Описание                                                                       |
| Пароль                        | просмотр                       |                                        | просмотр настроек                                                              |
| (ввод пароля                  |                                |                                        | ввод пароля пользователя с подтвер-                                            |
| для доступа                   | пользов.<br>(пользовательский) |                                        | ждением: "нет", "да".                                                          |
| к настрой-                    |                                |                                        | При входе в режим: "0000"                                                      |
| кам)                          |                                |                                        | ввод системного пароля с подтвержде-                                           |
|                               | системн.                       |                                        | нием: "нет", "да".                                                             |
|                               | (системный)                    |                                        | При входе в режим: "0000"                                                      |
|                               |                                | 'пользов." или "системн."              | ввод нового пароля с подтверждением:                                           |
|                               | новПарол<br>(новый пароль)     | уровень доступа                        | "нет", "да".                                                                   |
|                               |                                | изменяемого пароля                     | При входе в режим: "0000"                                                      |
| Датчики                       | положен. <sup>1)</sup>         | ПАТРкреп                               | "привязка" начала диапазона датчика                                            |
| настройка                     | (настройка датчика             |                                        | положения к положению, в котором в                                             |
| датчиков                      | положения)                     |                                        | данный момент находится ЭП                                                     |
| положения и                   |                                | ПАТРфикс                               | фиксация кода датчика положения,                                               |
| момента                       |                                |                                        | соответствующего положению ЭП,                                                 |
|                               |                                |                                        | как кода ближайшего патрубка                                                   |
|                               | момент $1)$                    | <b>МОМнет</b>                          | фиксация кода для момента 0 %                                                  |
|                               | (настройка датчика             | <b>МОМ+мин</b>                         | фиксация кода относительно кода                                                |
|                               | момента)                       |                                        | "МОМнет" для положительного мо-                                                |
|                               |                                |                                        | мента, соответствующего В6                                                     |
|                               |                                | <b>МОМ+макс</b>                        | фиксация кода относительно кода                                                |
|                               |                                |                                        | "МОМнет" для положительного мо-                                                |
|                               |                                |                                        | мента, соответствующего В7                                                     |
|                               |                                | <b>МОМ-мин</b>                         | фиксация кода относительно кода                                                |
|                               |                                |                                        | "МОМнет" для отрицательного мо-                                                |
|                               |                                |                                        | мента, соответствующего минус В4                                               |
|                               |                                | МОМ-макс                               | фиксация кода относительно кода                                                |
|                               |                                |                                        | "МОМнет" для отрицательного мо-                                                |
|                               |                                |                                        | мента, соответствующего минус В5                                               |
|                               |                                | МОМисхЗн                               | восстановление значений                                                        |
|                               |                                |                                        | "МОМ+мин", "МОМ+макс",                                                         |
|                               |                                |                                        | "МОМ-мин" и "МОМ-макс" по                                                      |
|                               |                                |                                        | умолчанию с подтверждением: "нет",                                             |
|                               |                                |                                        | "да"                                                                           |
| Параметр                      | Группа: А                      | парам: А1                              | группа параметров "Группа: А"                                                  |
| (настройка                    | Аппарат (выбор                 | (выбор номера                          | "Группа: I" согласно приложению Г                                              |
| параметров)                   | группы параметров)             | параметра в группе)                    |                                                                                |
| Зав.наст                      | установ.                       |                                        | загрузка (уровень доступа пользовате-                                          |
| (сохранение и                 |                                |                                        | ля) заводской настройки с подтвержде-                                          |
| восстановле-<br>ние заводской |                                |                                        | нием: "нет", "да"                                                              |
| настройки)                    | сохранит                       |                                        | сохранение (системный уровень досту-<br>па) настройки с подтверждением: "нет", |
|                               |                                |                                        | "да"                                                                           |
| Исх.Парам                     |                                |                                        | значение по умолчанию присваивается                                            |
| (установить                   |                                |                                        | только параметрам, доступ к которым                                            |
| всем парамет-                 |                                |                                        | разрешен паролем соответствующего                                              |
| рам настройки                 |                                |                                        | уровня. Устанавливается с подтвержде-                                          |
| значения по<br>умолчанию)     |                                |                                        | нием: "нет", "да"                                                              |
|                               |                                |                                        |                                                                                |

Таблина В 1 – Меню контроллера в режиме настройки

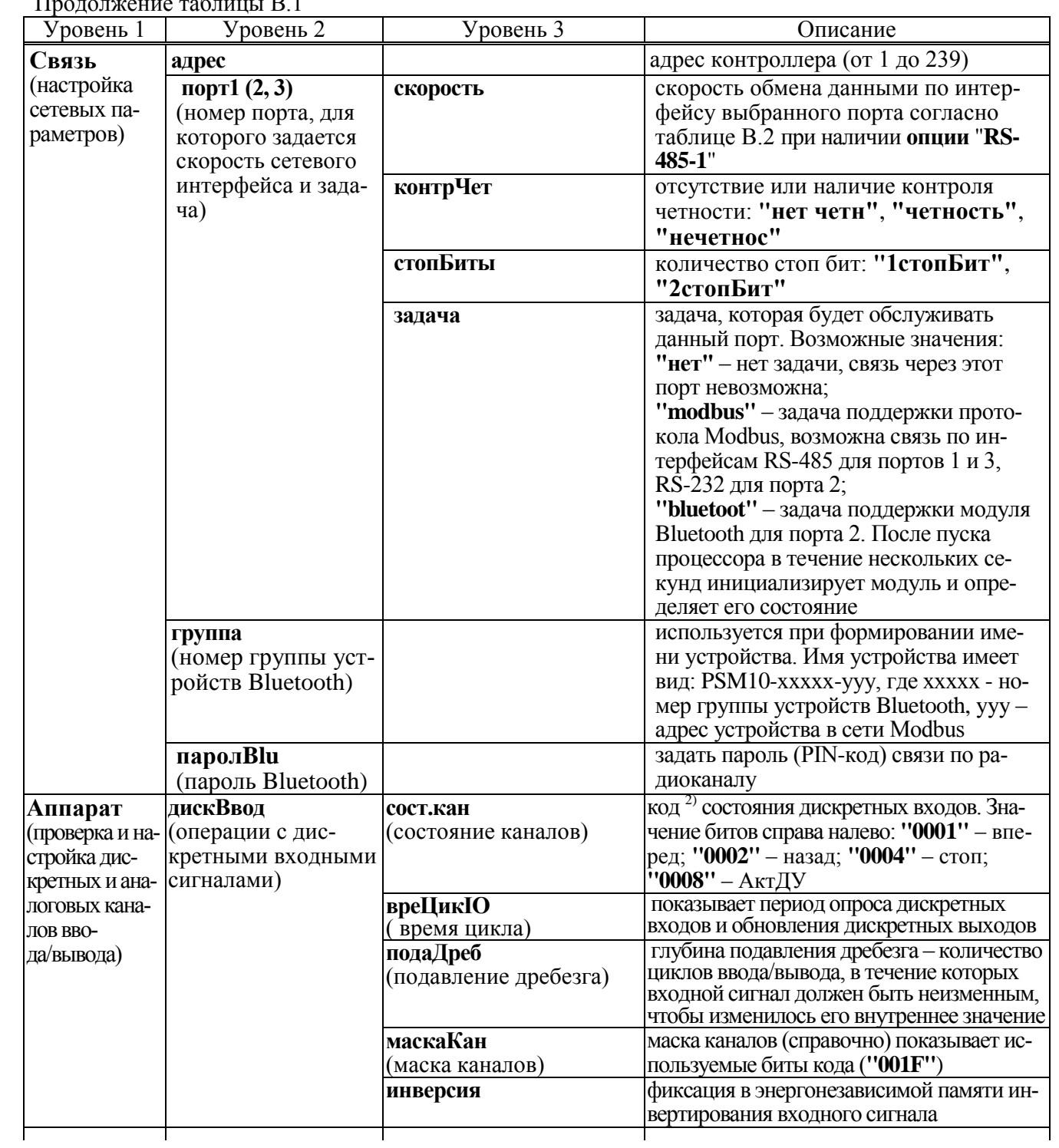

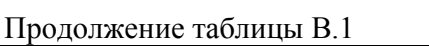

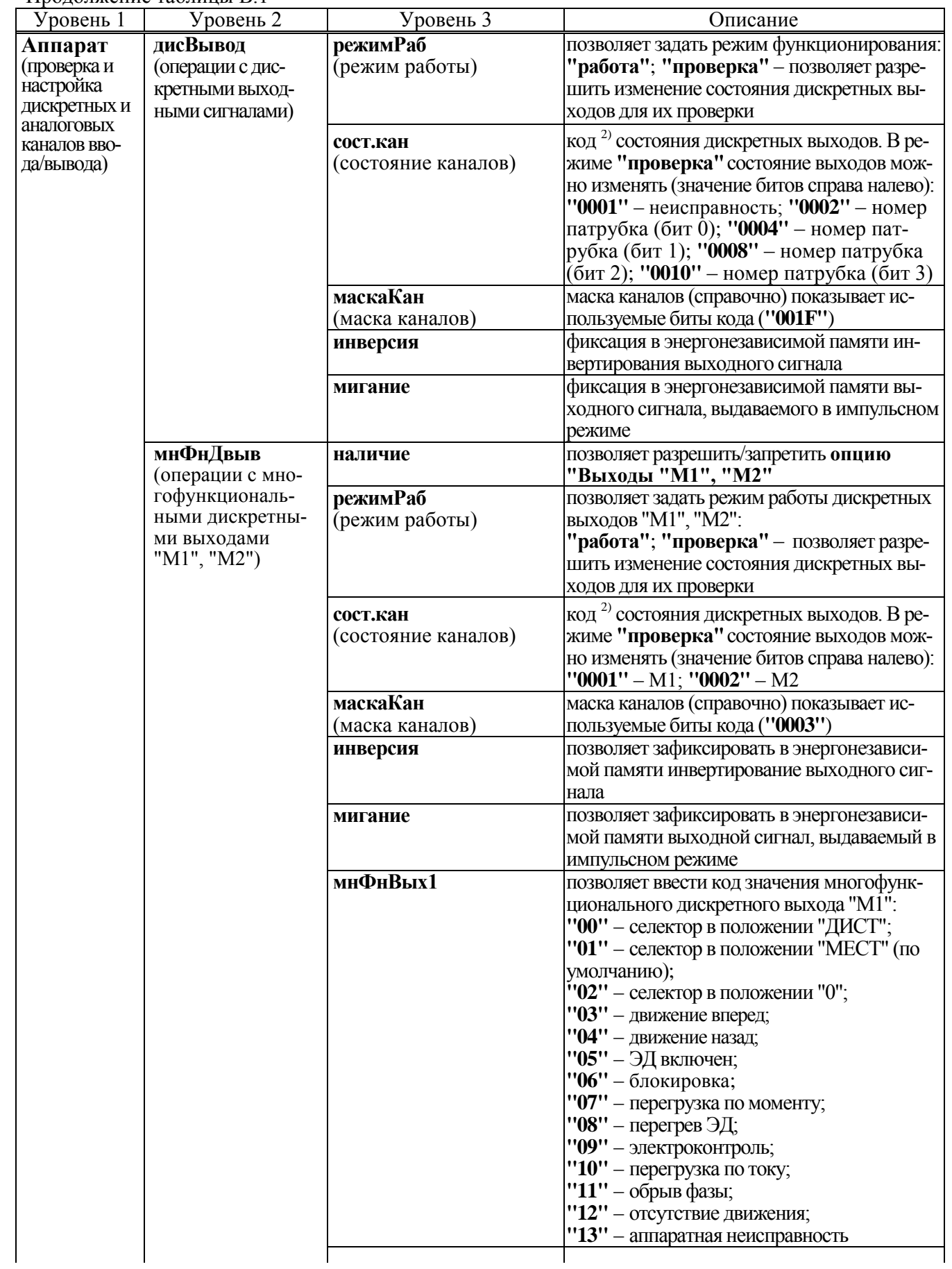

## Продолжение таблицы В.1

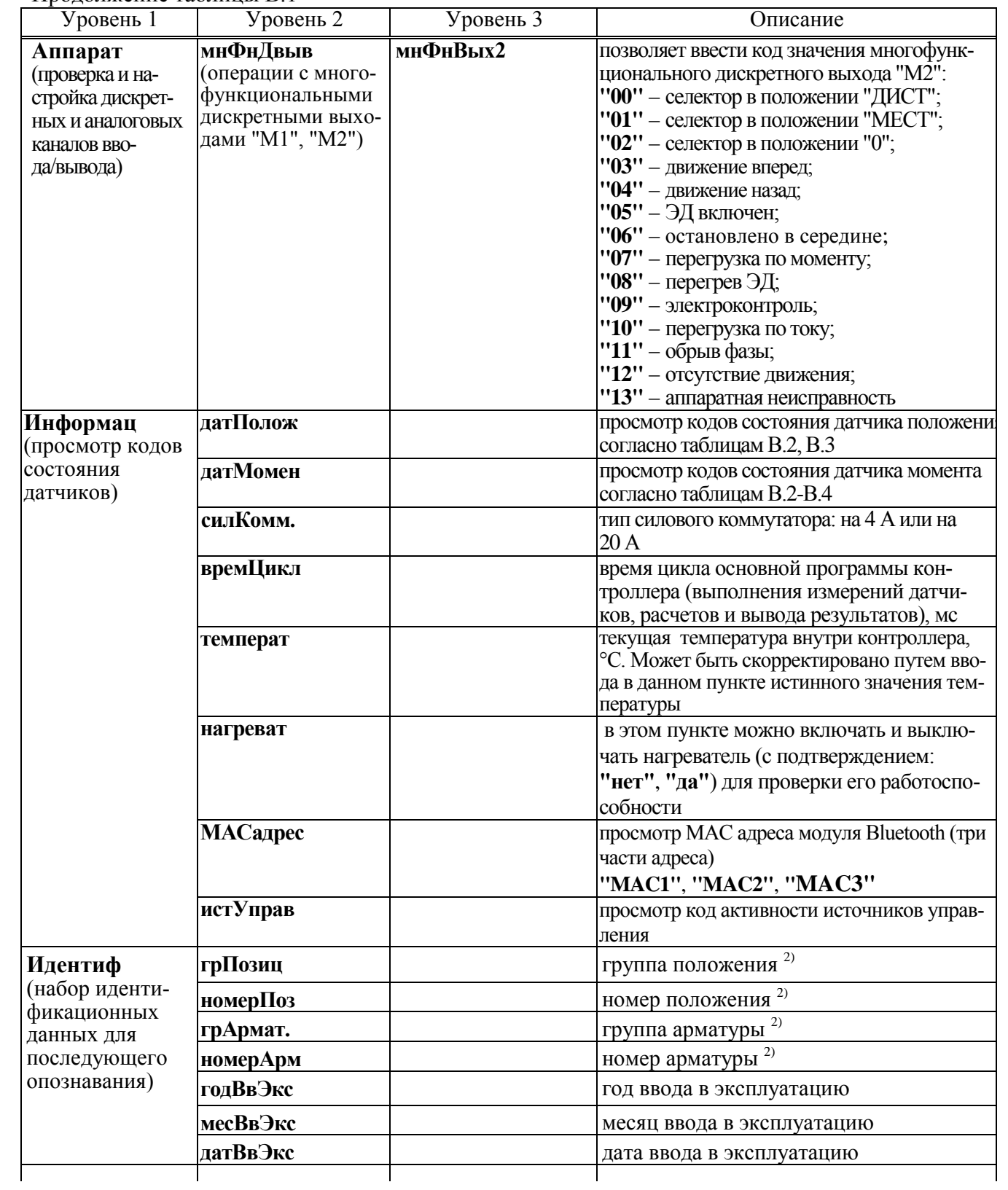

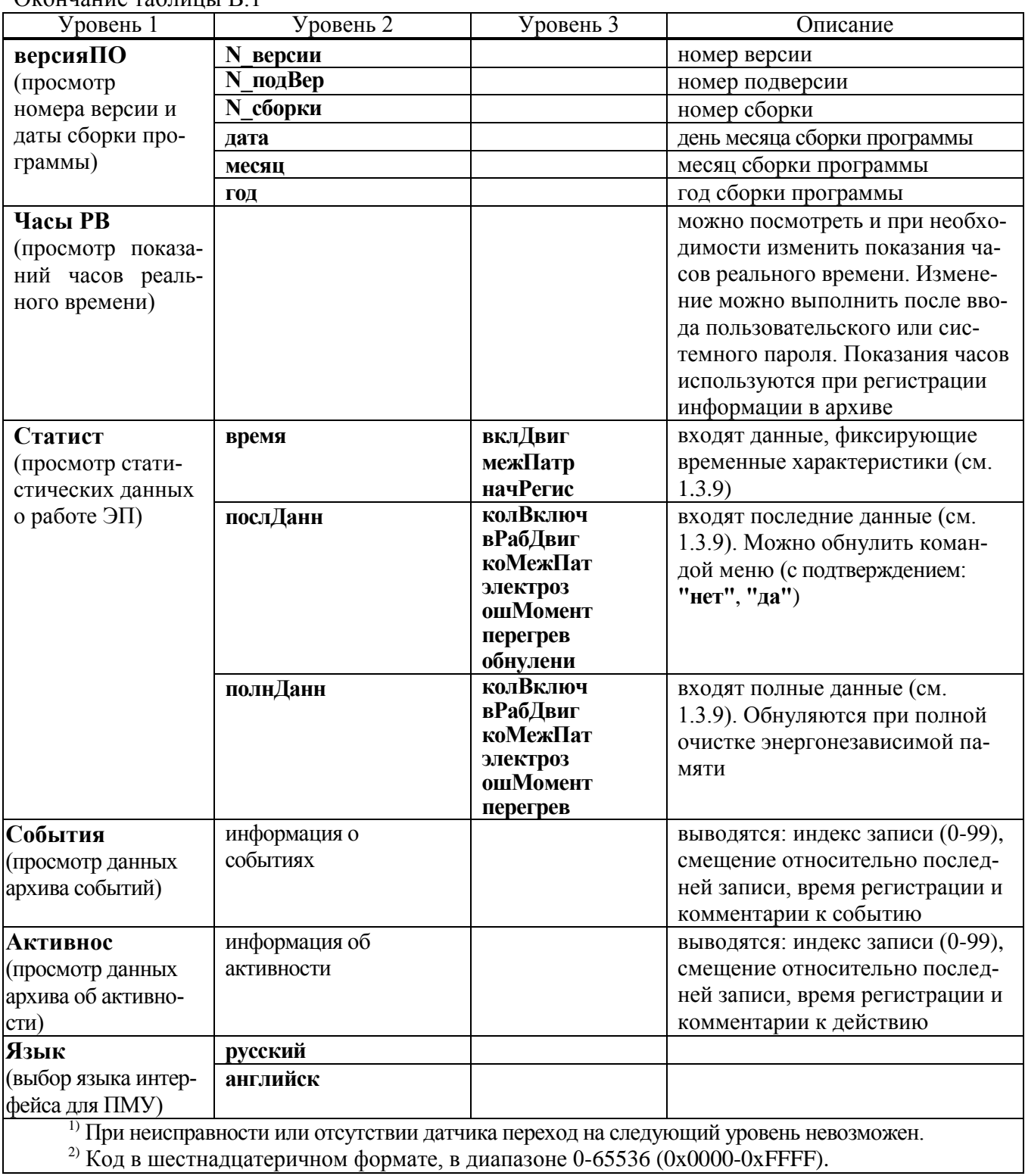

Окончание таблицы В 1

| Код на<br>дисплее | Код<br>состояния<br>(hex) | Значение                                                                          | Описание                                                                     |
|-------------------|---------------------------|-----------------------------------------------------------------------------------|------------------------------------------------------------------------------|
| "0.0.0.1."        | 0x0001                    | Ошибка четности при приеме кода<br>данных                                         |                                                                              |
| $10.0.0.2$ ."     | 0x0002                    | Магнит датчика приблизился<br>(MagDec)                                            | Магнитное поле находится в<br>допустимых пределах                            |
| $10.0.0.4$ .      | 0x0004                    | Магнит датчика удалился (Ма-<br>gInc)                                             |                                                                              |
| "0.0.0.6."        | 0x0006                    | Магнитное поле вне допустимых<br>пределов (слишком слабое или<br>слишком сильное) | Магнит датчика слишком<br>близко или слишком далеко<br>от микросхемы датчика |
| $10.0.0.8$ .      | 0x0008                    | Нарушение линейности (LIN)                                                        | Неправильное положение<br>магнита датчика                                    |
| $10.0101$ .       | 0x0010                    | Переполнение кода данных (СОF)                                                    |                                                                              |
| $10.0.2.0.$ "     | 0x0020                    | Данные достоверны (ОСҒ)                                                           |                                                                              |
|                   |                           | Примечание – Исправный датчик имеет коды состояния 0x0020, 0x0022, 0x0024.        |                                                                              |

Таблица В.2 - Коды состояния для датчика положения типа 0 и датчика момента типа 1

Таблица В.3 - Значение битов кода состояния для однооборотных датчика положения типа 1 и датчика момента типа 3

| Код | Значение                                                    |
|-----|-------------------------------------------------------------|
| 0x1 | неверное значение угла (данные получены из микросхемы)      |
| 0x2 | ошибка датчика (данные получены из микросхемы)              |
| 0x4 | контрольная сумма (CRC) совпала, получены правильные данные |
| 0x8 | обрыв (по интерфейсу получен код 0хFFFF)                    |

Таблица В.4 - Коды состояния для датчика момента типа 2

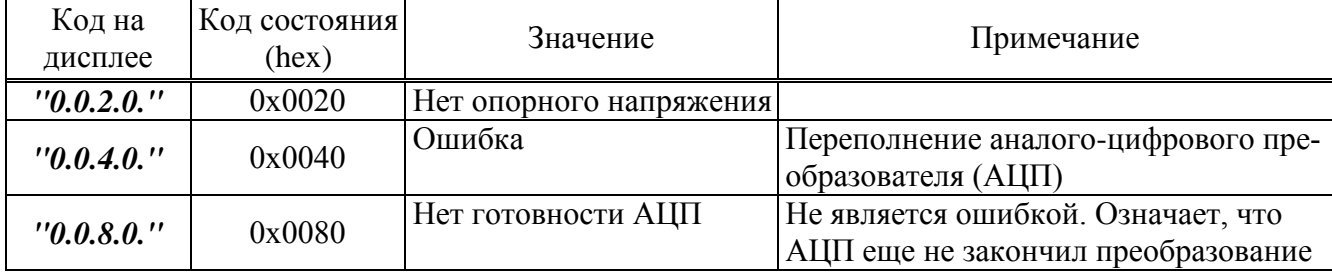

Таблица В.5 - Заводская настройка параметров коммуникации

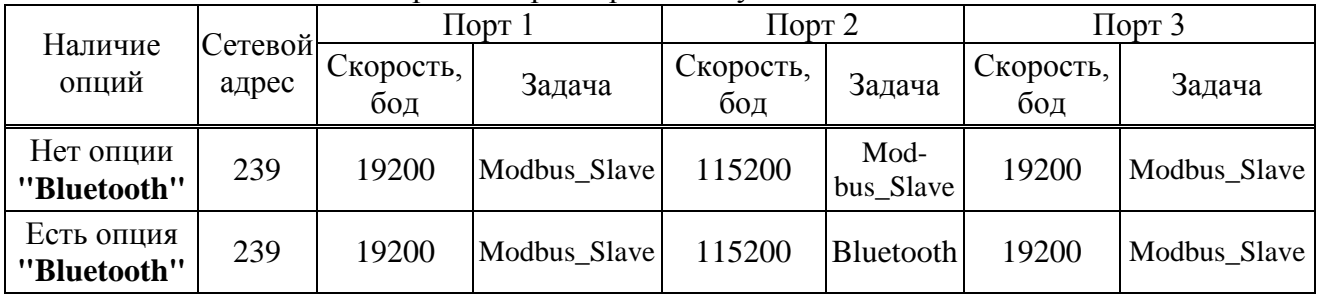

### Приложение Г (обязательное) Параметры настройки контроллера

Базовый адрес Modbus для параметров настройки - 0xB000. Адрес параметра получается сложением базового адреса и индекса. Параметр занимает по указанному адресу шестнадцатиразрядное слово.

Для изменения параметров А1, А2, В1, В3-В7 с помощью сервисного ПО необходимо войти в режим калибровки датчиков ("Датчики/Режим/Калибровка").

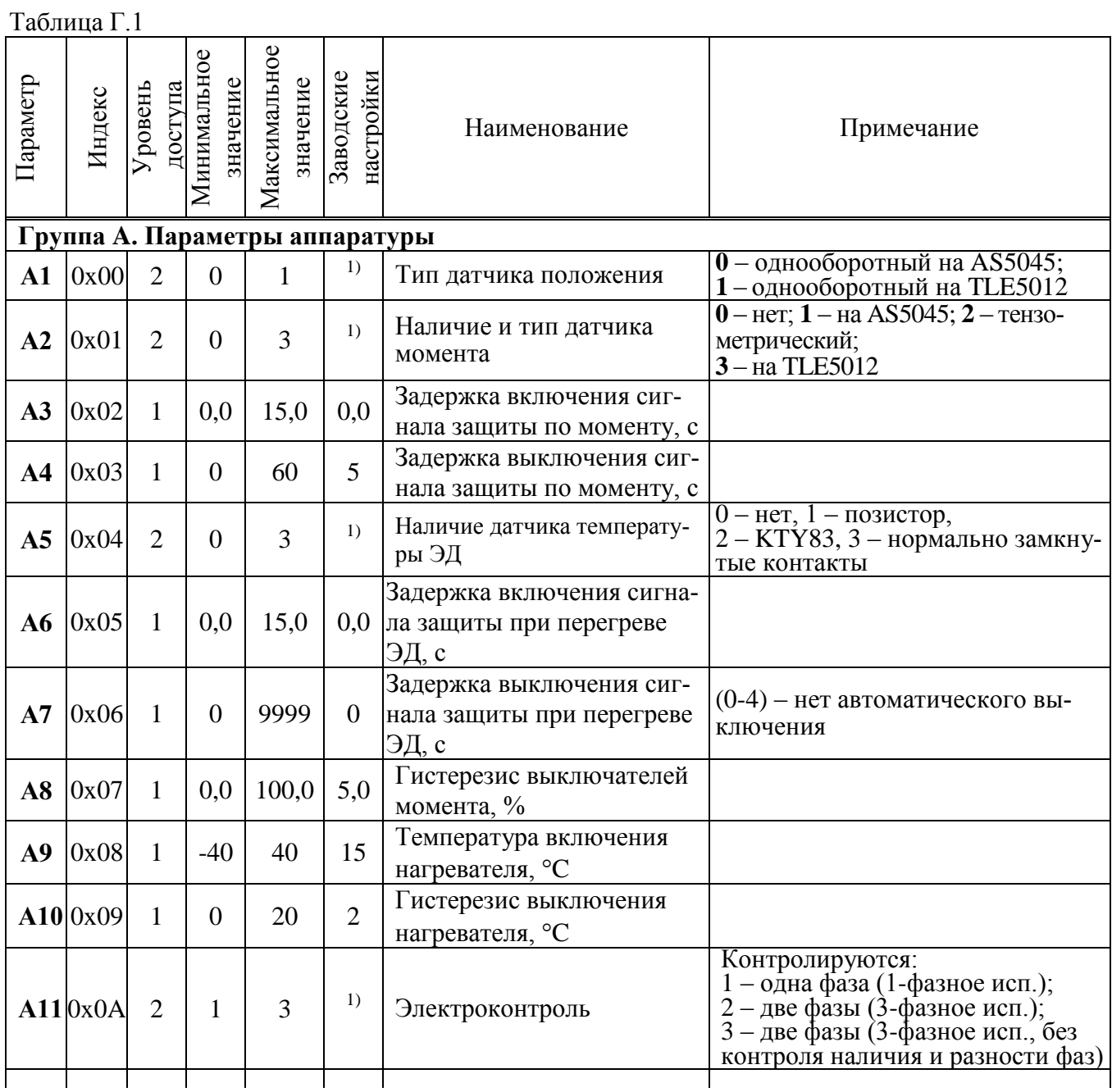

Продолжение таблицы Г.1

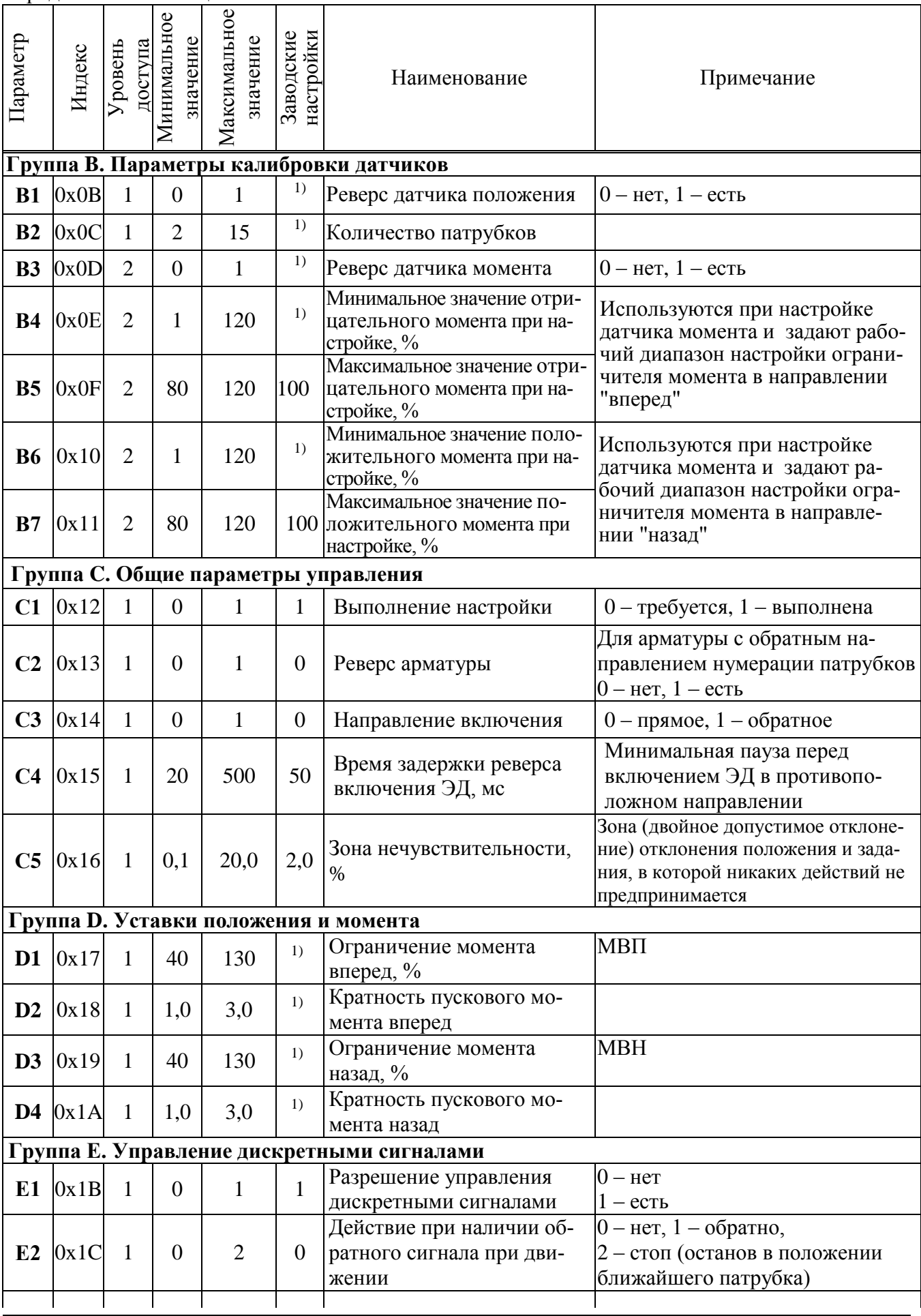

Продолжение таблицы Г.1

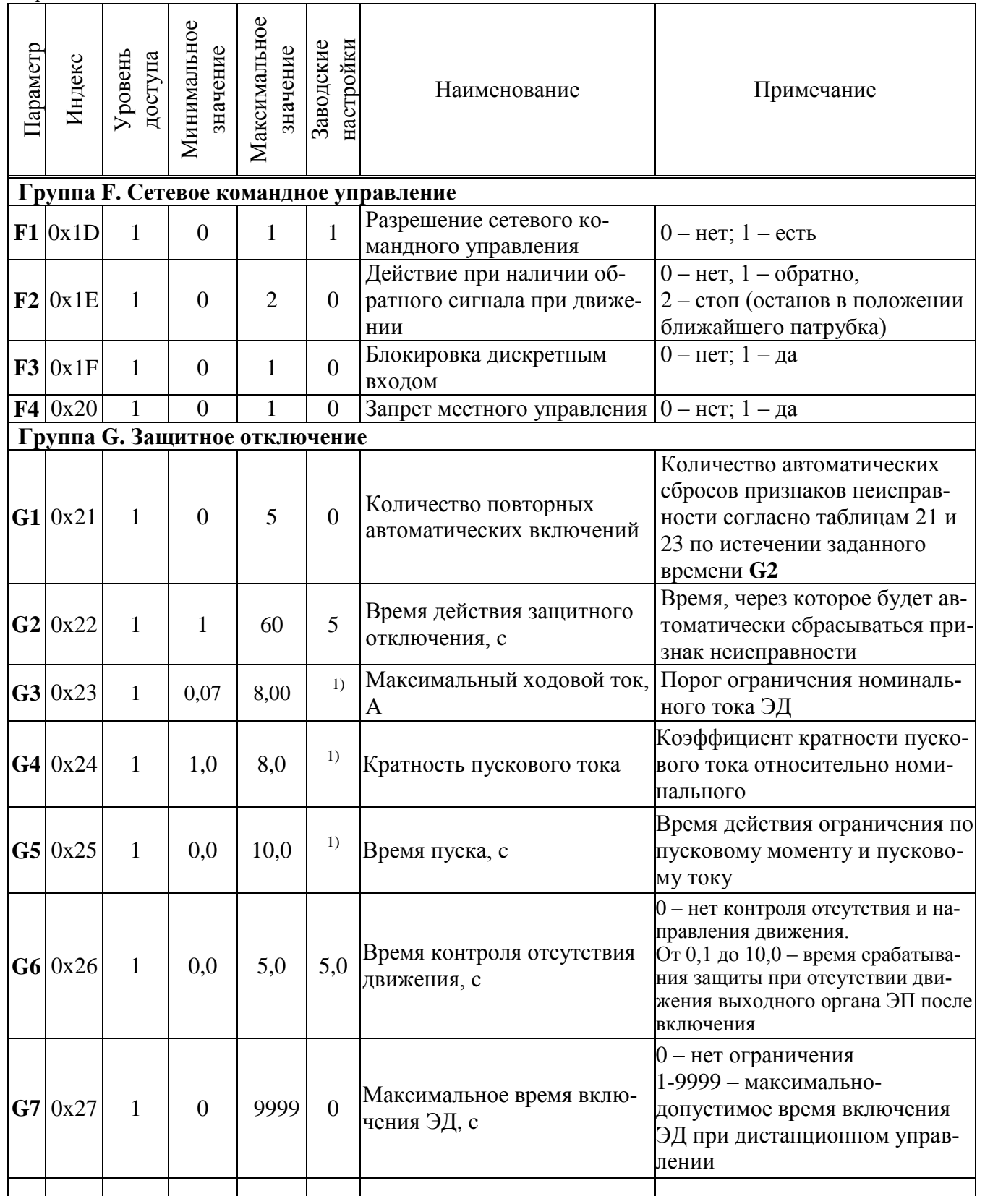

Окончание таблицы Г.1

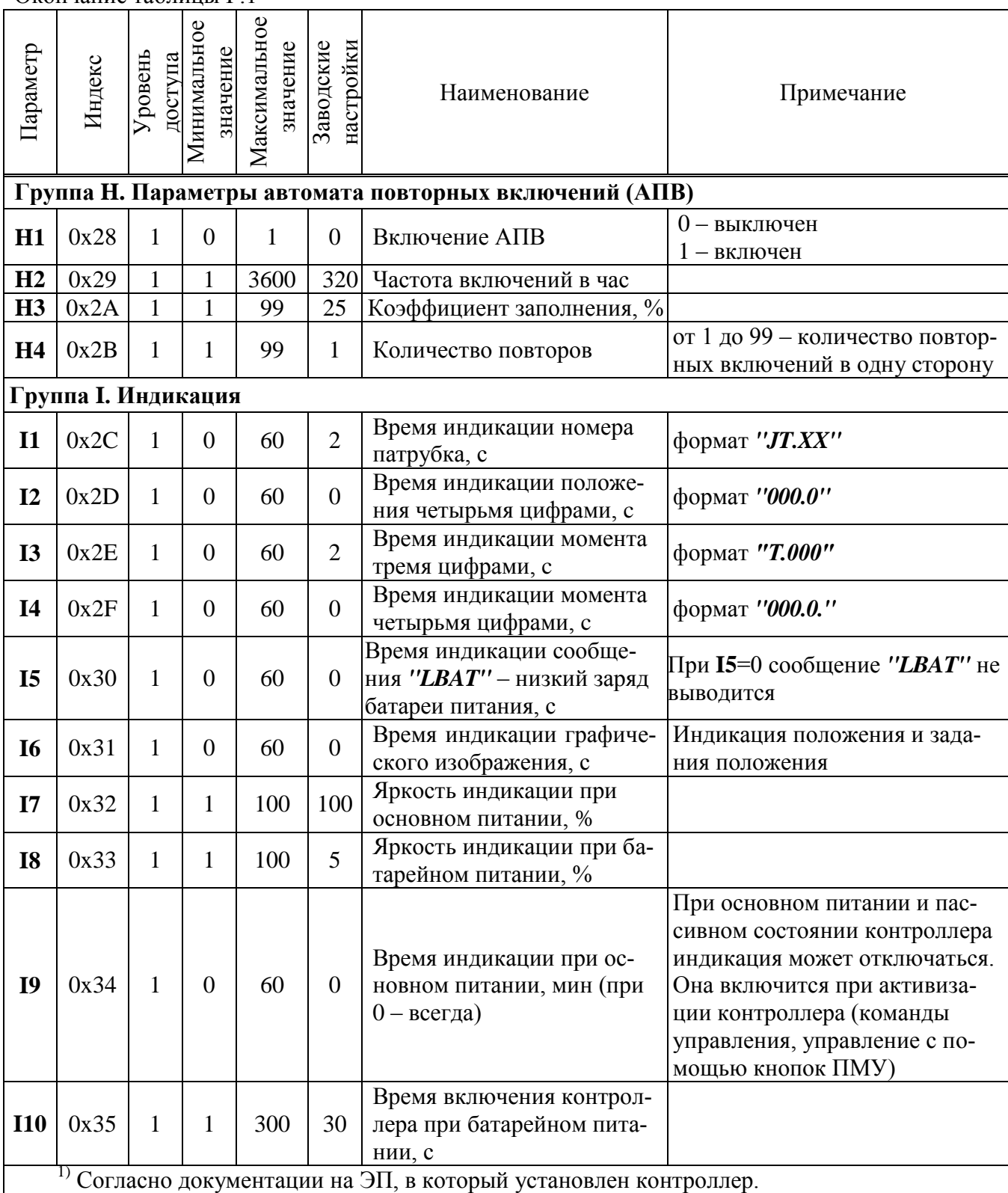

#### **Приложение Д** (обязательное) **Использование сервисного ПО**

Программы сервисного ПО предназначены для настройки датчиков, параметров, каналов ввода/ вывода и управления контроллером. В настоящем РЭ представлены программа "Конфигуратор" для работы на компьютере и программа "ZEIM Configurator" для работы на смартфоне для контроллеров с опцией **"Bluetooth"**.

## **Д.1 Программа "Конфигуратор" для работы на компьютере**

Д.1.1 Подключение контроллера к компьютеру с установленной программой "Конфигуратор" осуществляется:

- по интерфейсу RS-485 (**опция "RS-485-1"**);

- через сервисный разъем "ПУЛЬТ" (рисунок Д.1) с помощью кабеля СГ-2 (интерфейс RS-232) или кабеля СГ-USB (интерфейс USB). Для доступа к сервисному разъему необходимо снять лицевую панель контроллера.

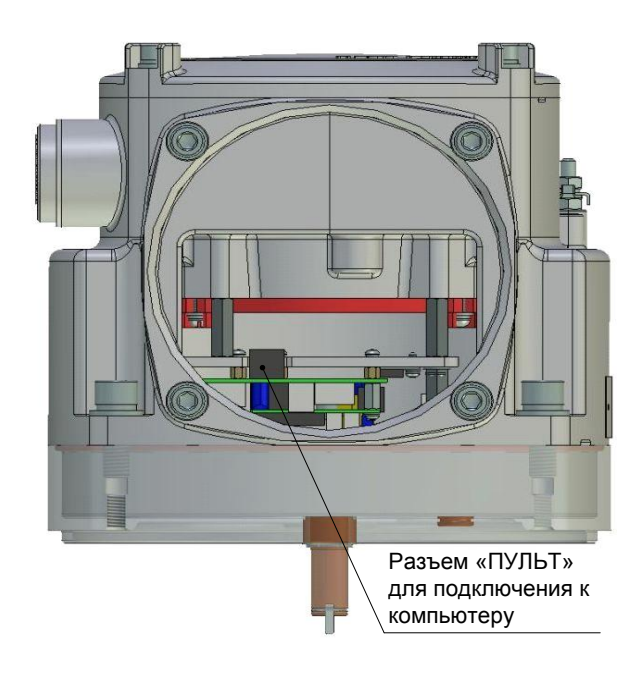

Рисунок Д.1 – Подключение контроллера к компьютеру через сервисный разъем "ПУЛЬТ"

### **ВНИМАНИЕ: НЕ ДОПУСКАЮТСЯ МЕХАНИЧЕСКИЕ ПОВРЕЖДЕНИЯ УПЛОТНИТЕЛЬНОГО КОЛЬЦА, ПЕРЕКРУЧИВАНИЕ, НАТЯЖЕНИЕ И ПЕРЕЖИМ ПРОВОДОВ!**

Д.1.2 После первого запуска программы нужно проверить и/или настроить параметры соединения, выбрав в пункте меню *"Соединение/Параметры"*:

- тип соединения *"Прямое подключение к модулю"*;

- детали соединения: *"Порт: СОМ1"* (или другой, к которому подключен контроллер), *"Скорость: 115200"* бод, *"Стоп-бит: 1"*, *"9-й бит: Нет"*;

- *"Один подчиненный на линии"*, если к компьютеру подключен один контроллер.

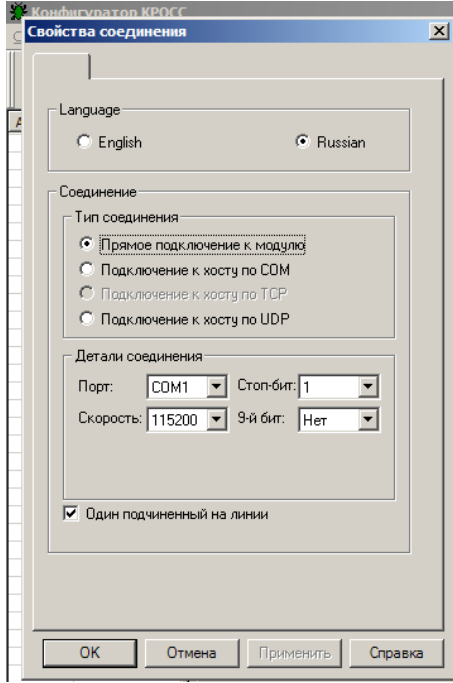

Выбрать *"Соединение/Установить"* и нажать кнопку *"Обновить"*:

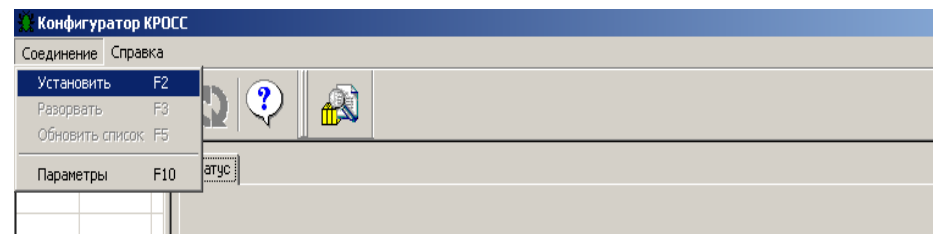

В таблице слева должна появиться строка: *"nnn ПСМ (PSM10)"*, где nnn – сетевой адрес устройства, при поставке nnn=239. Выбрать эту строку. Должно появиться окно с вкладками: *"Коммуникации", "Время", "Параметры", "Управление", "Состояние", "Датчики", "DI", "DO", "MDO", "Статистика", "События", "Активность"*.

Д.1.3 Во вкладке *"Коммуникации"* задаются параметры связи по интерфейсу и адрес контроллера.

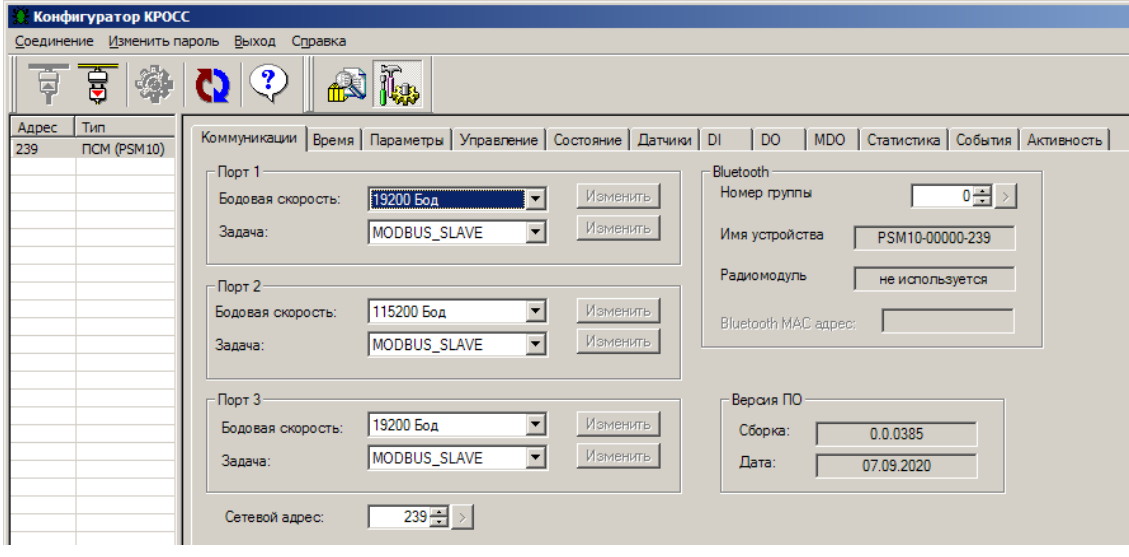

Д.1.4 Во вкладке "Время" изменяются или синхронизируются с устройством верхнего уровня часы реального времени контроллера.

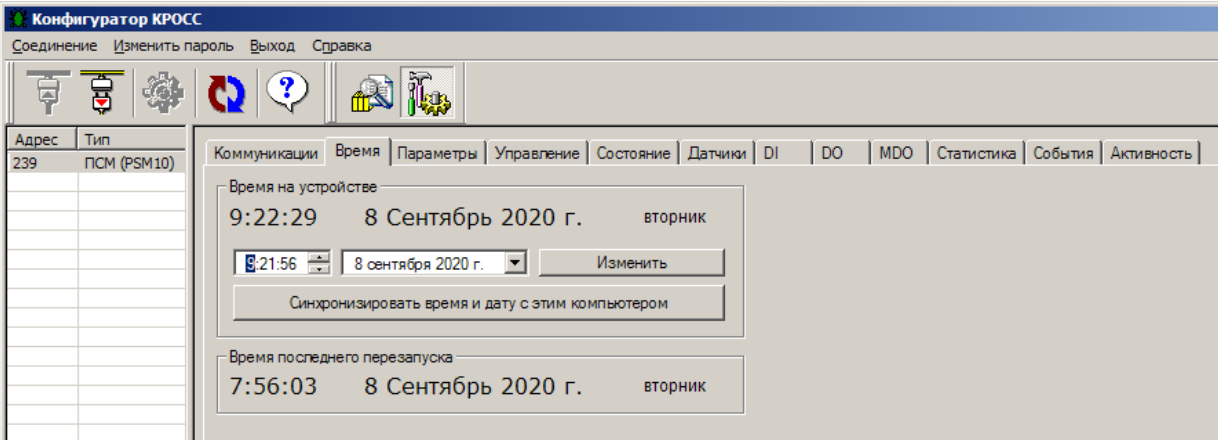

Д.1.5 Вкладка "Параметры" используется для изменения параметров настройки контроллера (приложение Г). При выборе параметра в списке слева, - справа появляется форма, содержащая описание параметра и позволяющая изменить его значение. После нажатия кнопки "Изменить" новое значение параметра сохраняется в энергонезависимой памяти контроллера.

Кнопки "Сохранить" и "Загрузить" предназначены для сохранения параметров настройки в файле на компьютере и загрузки параметров из ранее сохраненного файла. Файл имеет текстовый формат и состоит из двух частей: первая часть предназначена для визуального контроля параметров, вторая часть предназначена для хранения и загрузки параметров в контроллер, она не должна изменяться текстовыми редакторами - в случае внесения в неё изменений параметры загружаться не будут.

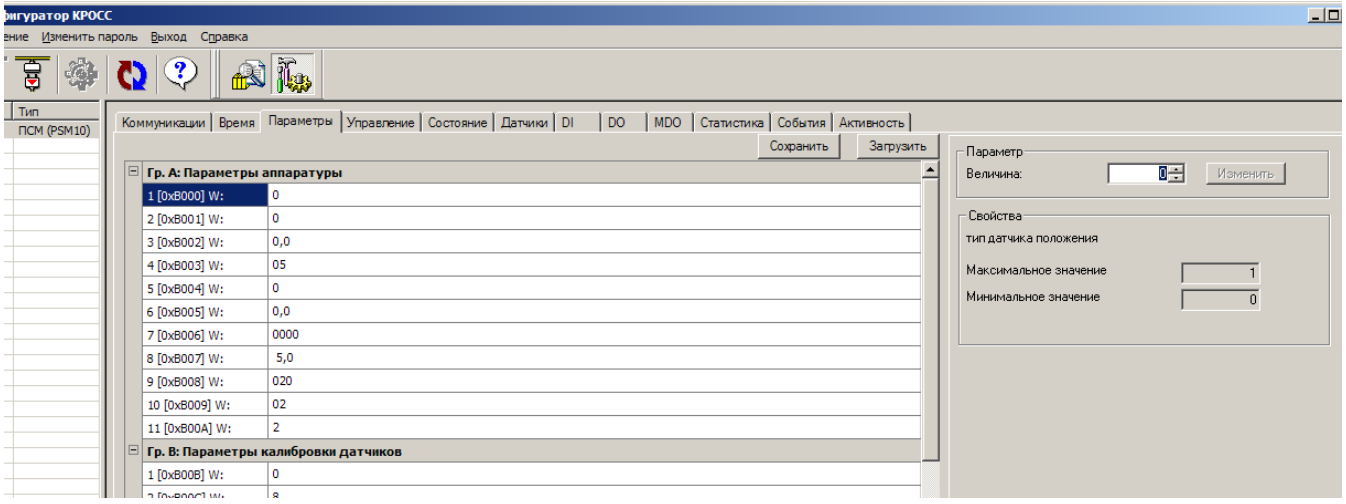

Д.1.6 Во вкладке "Управление" контролируется состояние ЭП и арматуры, а также выполняется сетевое дистанционное командное управление.

Активными (управляемыми) являются элементы в рамке "Сетевое командное управление". Они позволяют выбрать команду и выдать ее контроллеру, а также задать номер патрубка для команды "Задать номер патрубка". Остальные элементы на этой вкладке являются информационными (неуправляемыми).

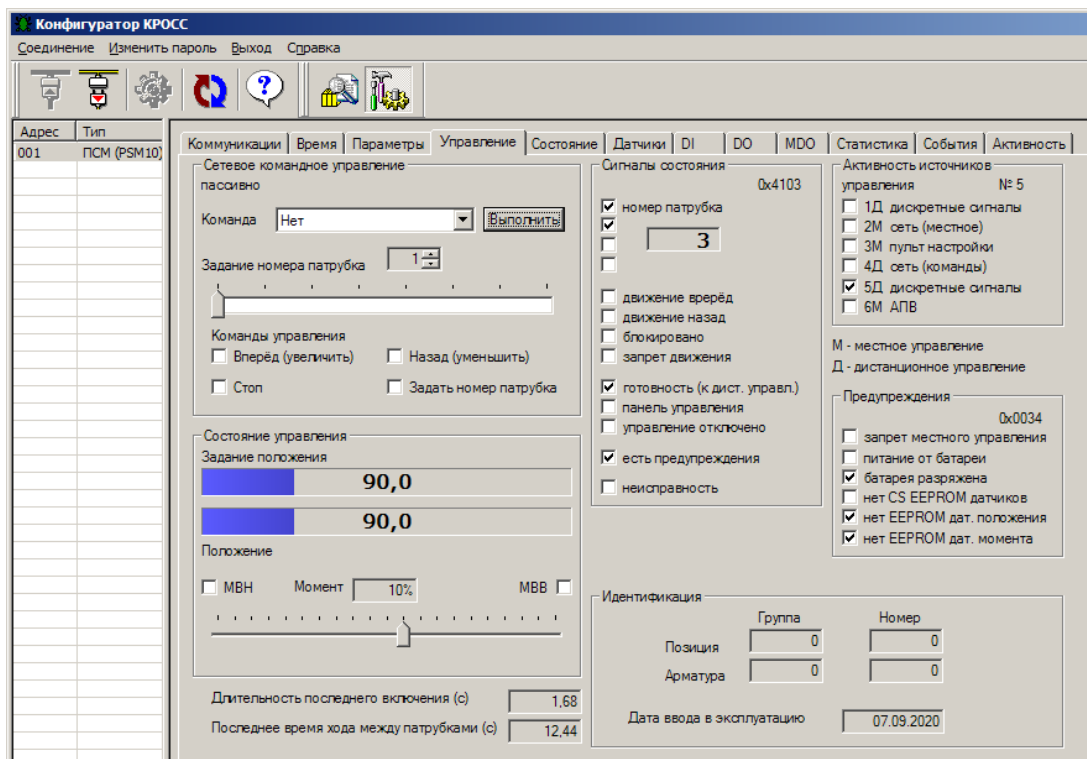

Д.1.7 Во вкладке *"Состояние"* более подробно выведены параметры состояния контроллера. Пункт *"коррекция"* позволяет откорректировать показания датчика температуры процессора, которые могут отличаться для различных экземпляров процессора на величину до  $45^{\circ}$ C.

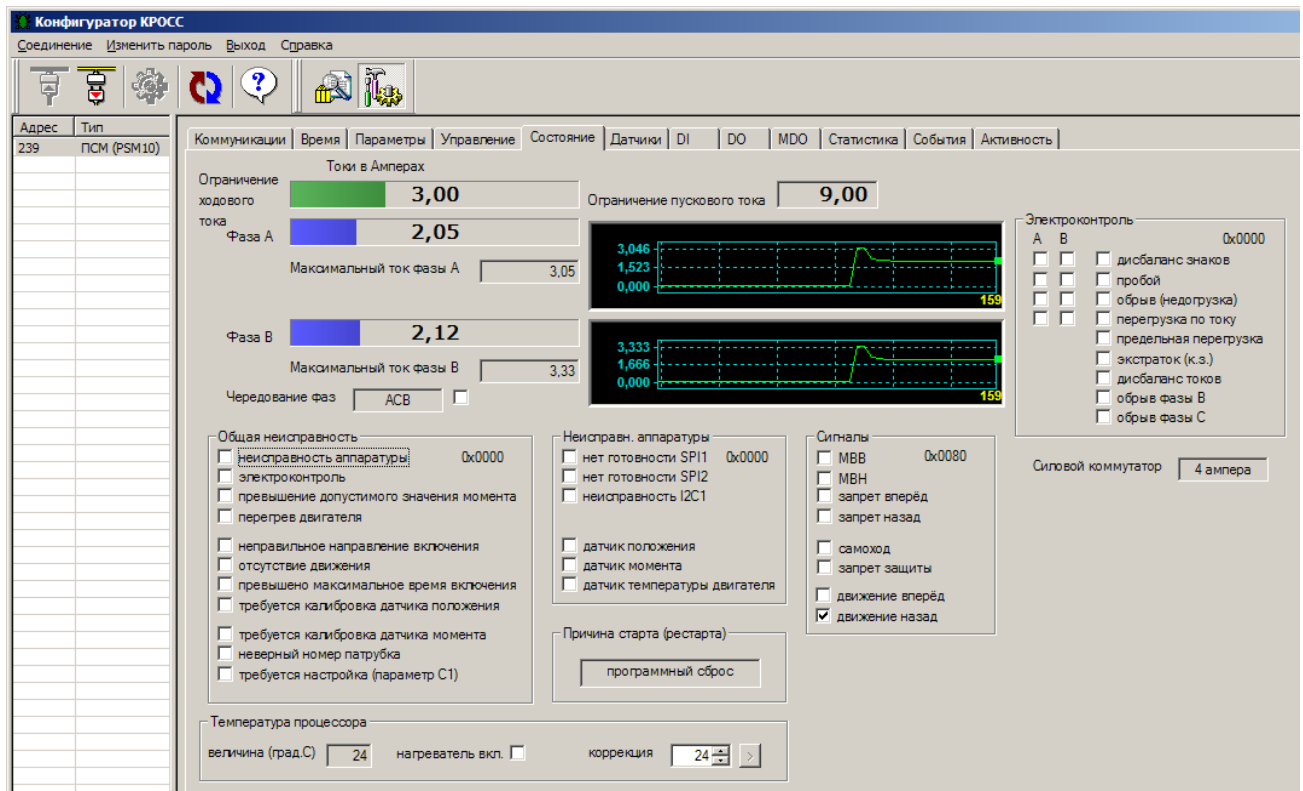

Д.1.8 Во вкладке *"Датчики"* выполняется настройка датчиков положения и момента ЭП, а также управление двигателем ЭП для достижения положений патрубков выходным органом ЭП.

# **ВНИМАНИЕ: ПРИ НАСТРОЙКЕ ДАТЧИКОВ ЗАЩИТНОЕ ВЫКЛЮЧЕНИЕ**  ЭЛЕКТРОДВИГАТЕЛЯ НЕ ВЫПОЛНЯЕТСЯ. ПРИ **СЛЕДУЕТ ПОЛЬЗОВАТЬСЯ РУЧНЫМ ПРИВОДОМ !**

Также в этой вкладке можно посмотреть дополнительную информацию о датчиках положения и момента и код датчика температуры ЭД.

Кнопки *"Сохранить"*, *"Загрузить"* предназначены для сохранения данных настройки в файл на компьютере, впоследствии их можно загрузить, не повторяя настройку. При этом файл параметров настройки датчиков защищается паролем.

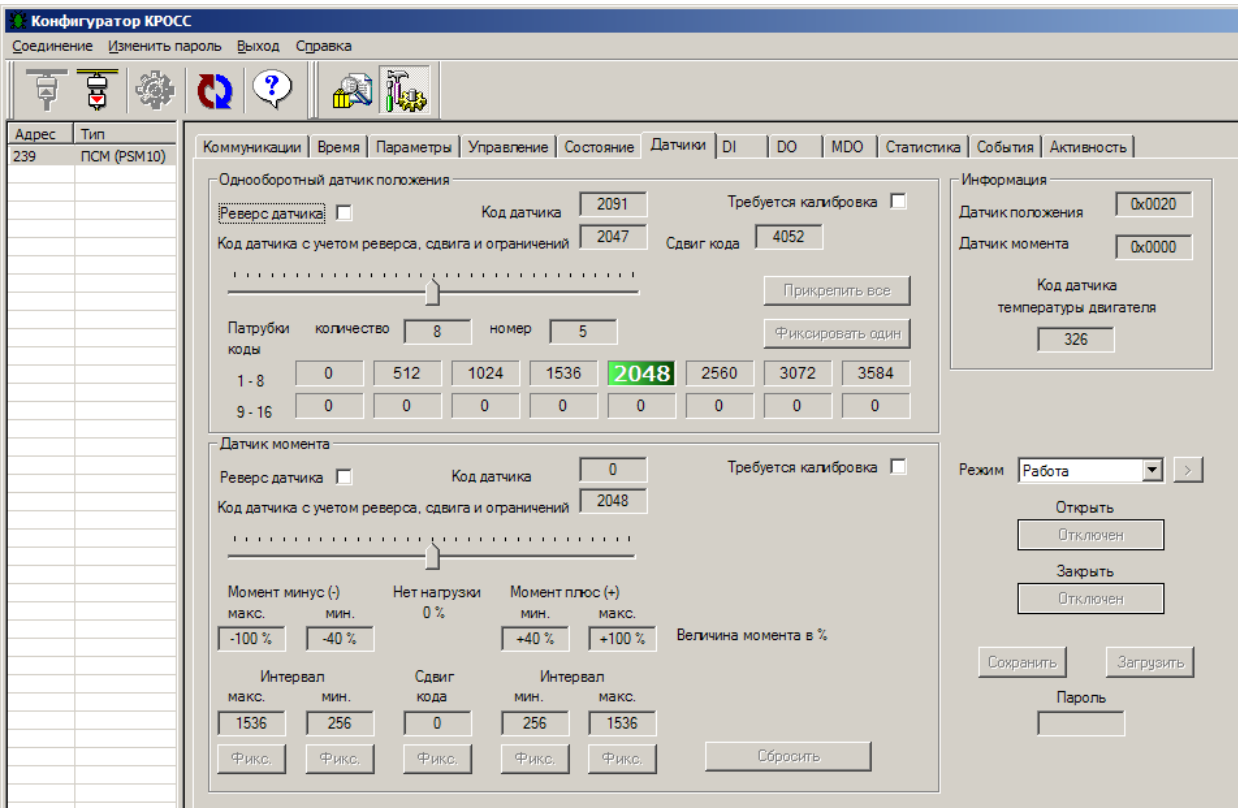

Д.1.9 Вкладки *"DI"*, *"DO"*, *"MDO"* предназначены для проверки, настройки дискретных входов и выходов.

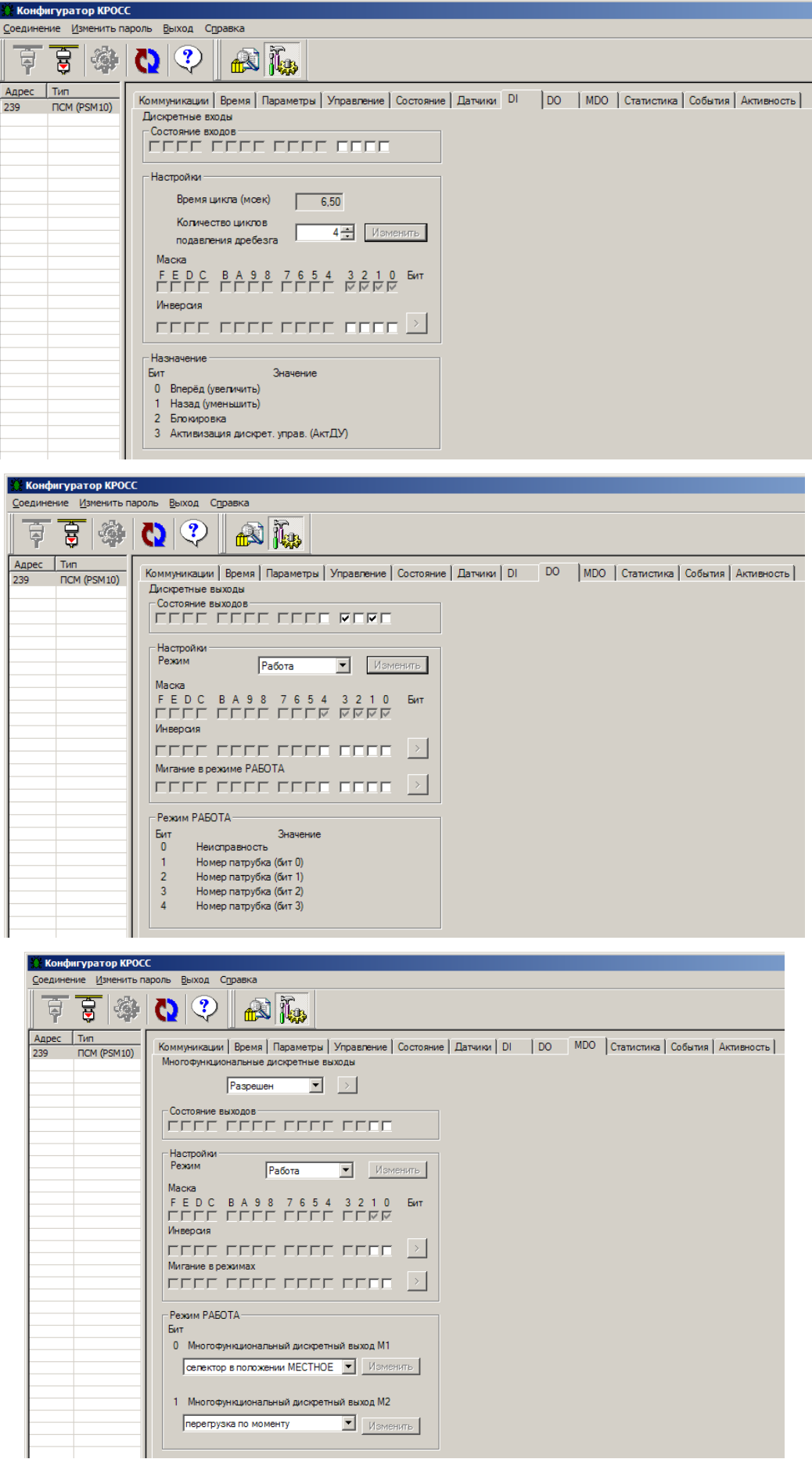

Д.1.10 Во вкладке *"Статистика"* контролируются и сохраняются в виде файла статистические данные архива.

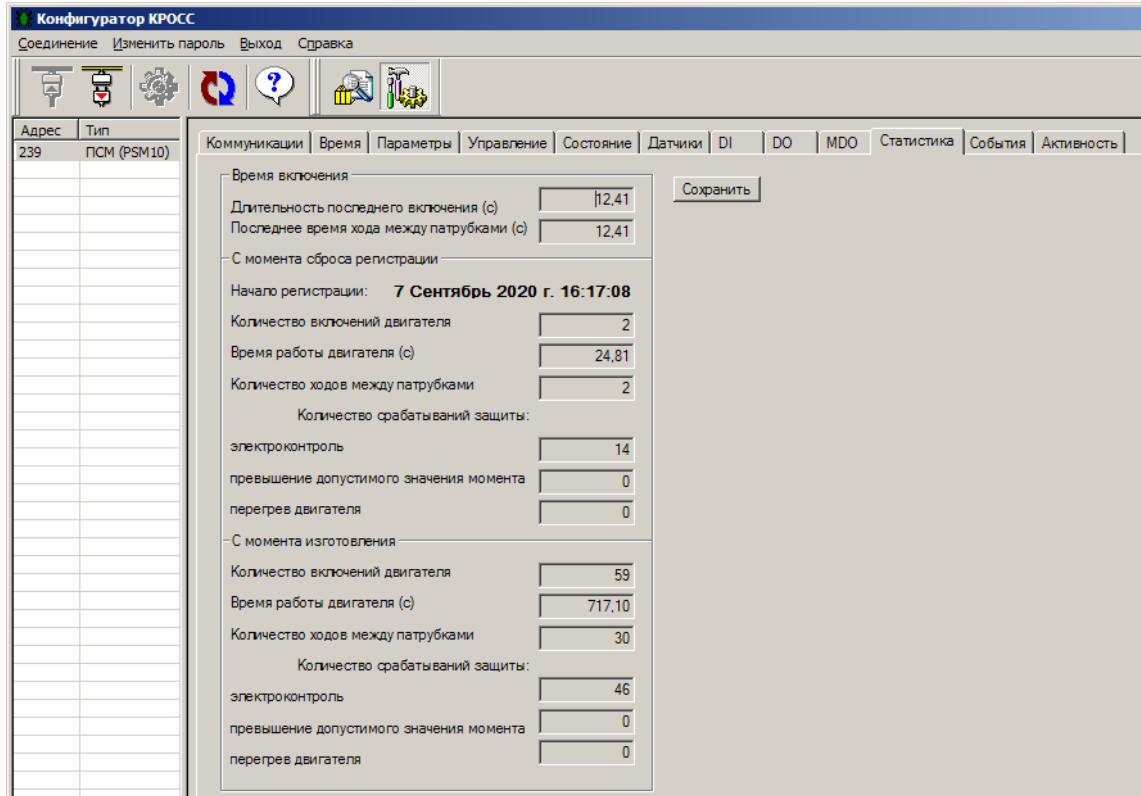

Д.1.11 Во вкладке *"События"* контролируются и сохраняются в виде файла данные о событиях, зарегистрированные в архиве. Выделенная строка указывает на последнюю запись.

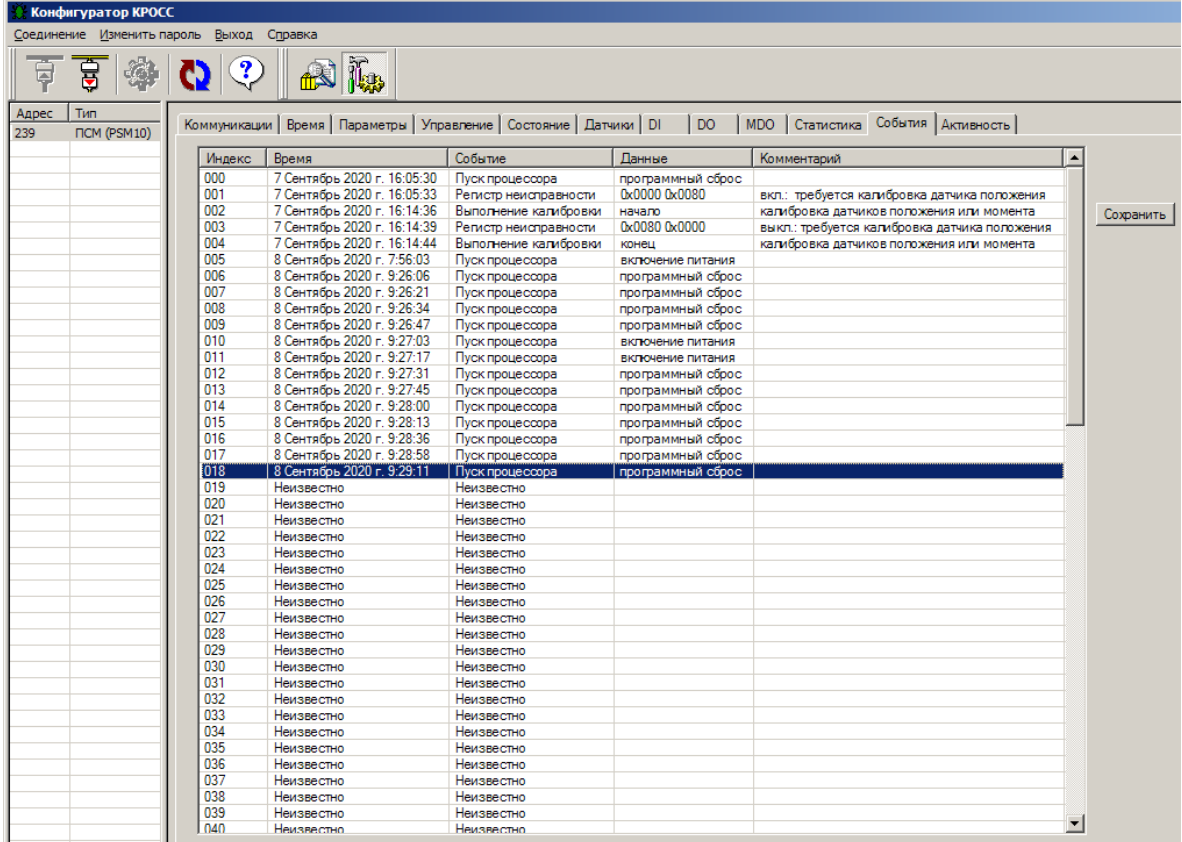
Д.1.12 Во вкладке *"Активность"* контролируются и сохраняются в виде файла данные об управляющих воздействиях и состоянии, зарегистрированные в архиве. Выделенная строка указывает на последнюю запись.

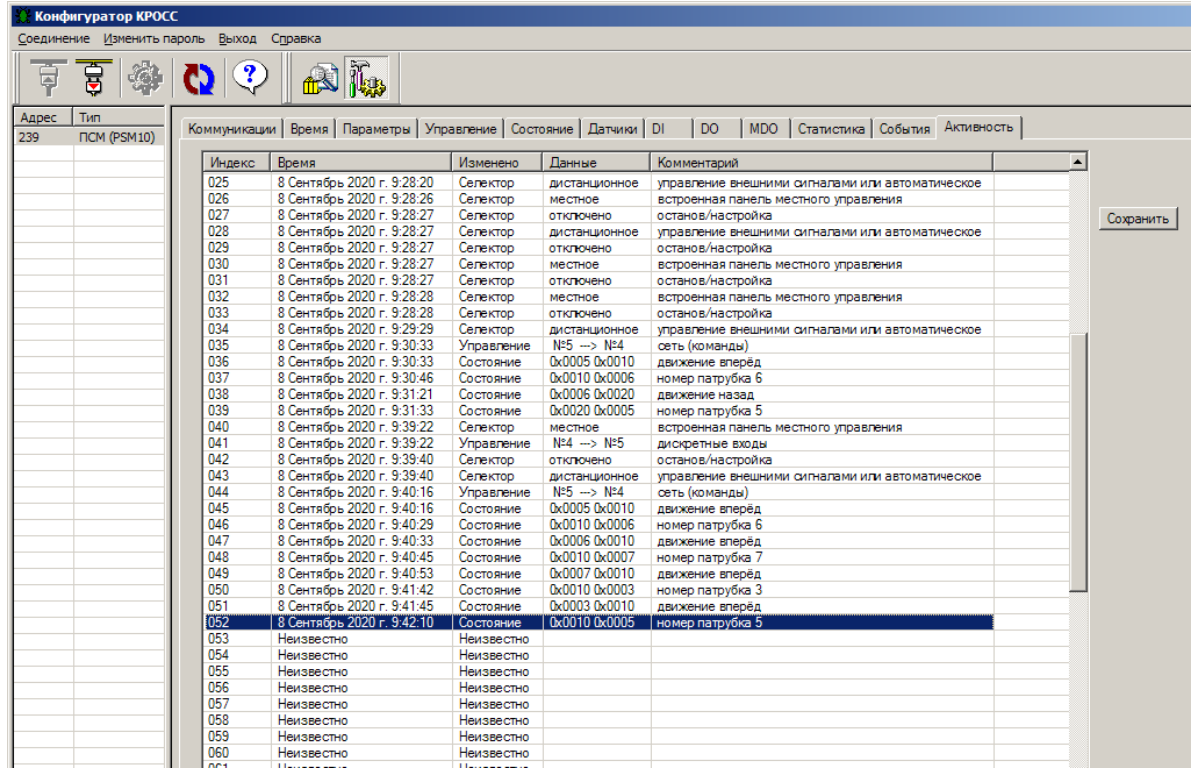

Таблица Д.1.1 – Настройка датчика положения с помощью компьютера с использованием программы "Конфигуратор"

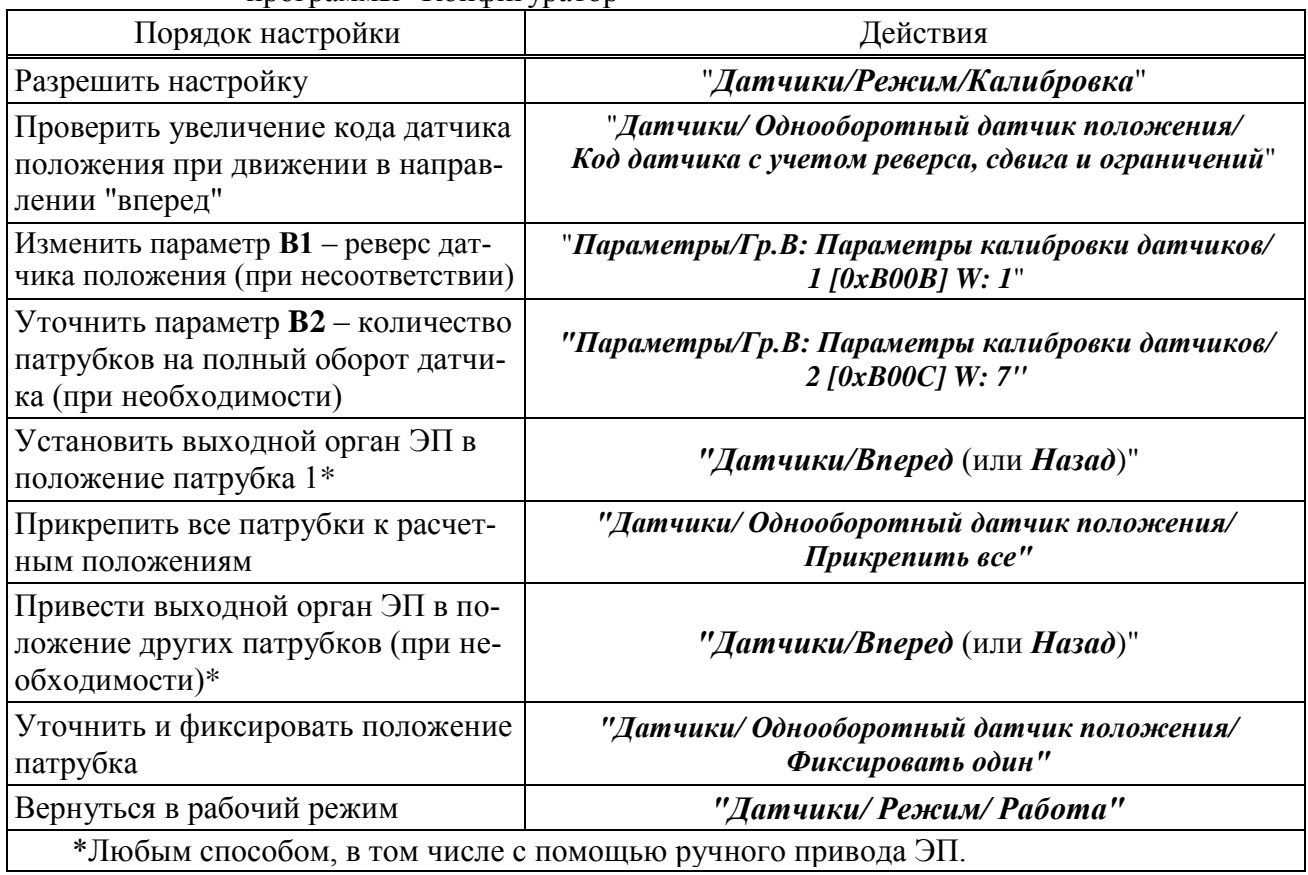

# **Д.2 Программа "ZEIM Configurator" для работы на смартфоне с операционной системой Android**

Д.2.1 Подключение контроллера к смартфону с установленной программой "ZEIM Configurator" осуществляется по интерфейсу Bluetooth.

Д.2.2 После запуска программы "ZEIM Configurator" появится стартовый экран со списком доступных к подключению устройств.

Если на экране отобразилась надпись *"Убедитесь, что Bluetooth включен"*, то необходимо включить Bluetooth на смартфоне.

Соединитесь с контроллером, выбрав его в списке *"Мои устройства"*.

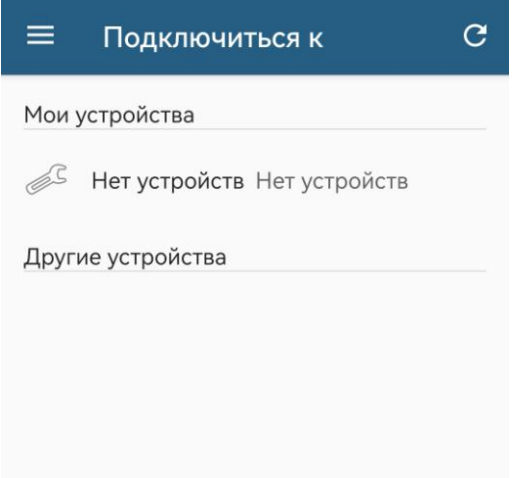

Если контроллера нет в списке – нажать на кнопку *" "*.

По мере обнаружения новых устройств список *"Другие устройства"* будет пополняться ими.

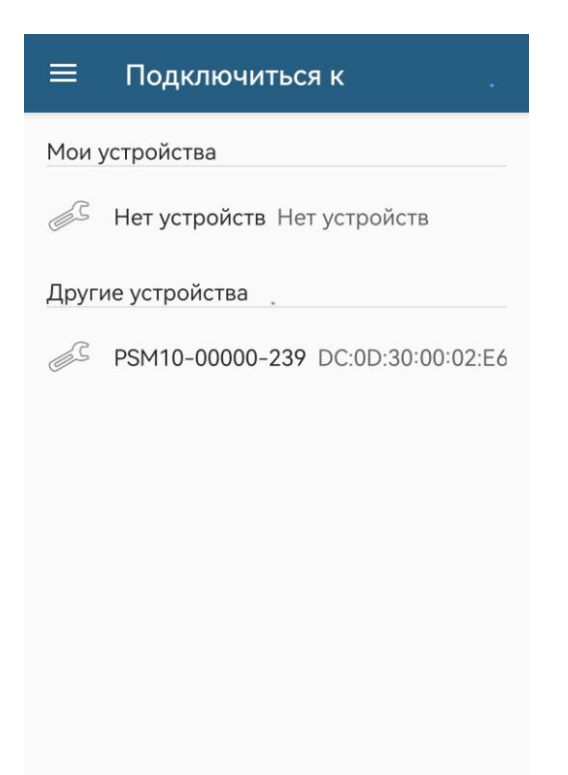

Из предложенных устройств выбрать необходимый контроллер. При первом подключении появится запрос на сопряжение с устройством. Необходимо ввести PIN-код, указанный в пункте меню *"Связь/паролBlu"* (см. таблица В.1 приложения В). Затем выбрать утвердительный ответ (кнопка *"ОК"*).

П р и м е ч а н и е – PIN-код *"1234"* приведен в качестве примера.

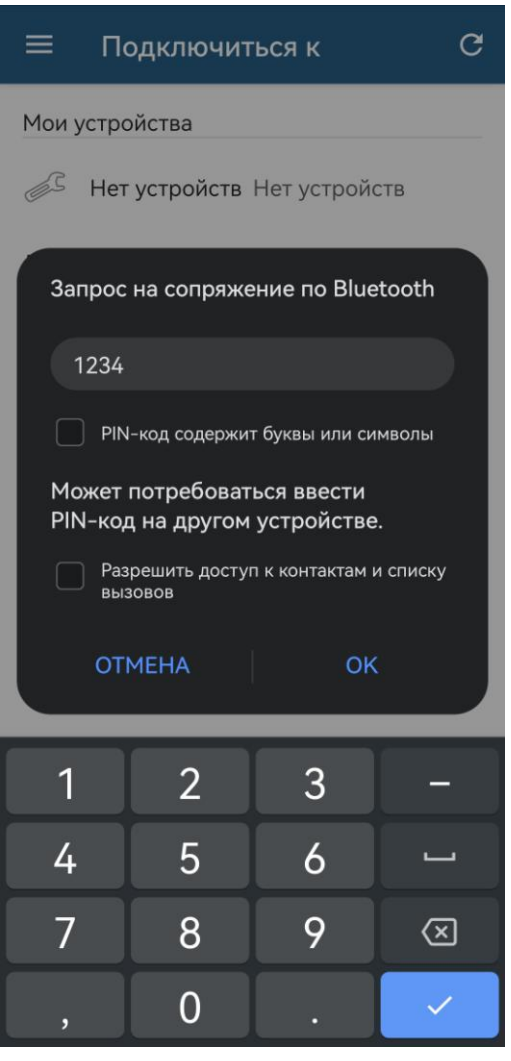

Как только будет проведено сопряжение устройств, оно переместится в список *"Мои устройства"*.

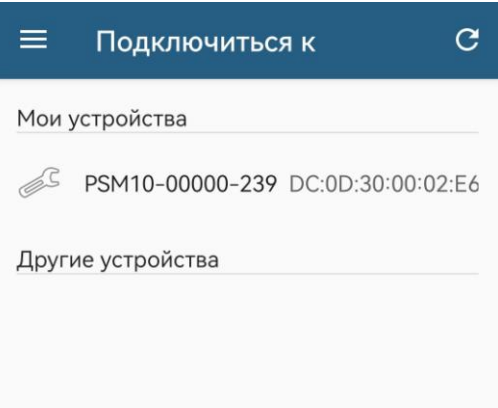

Д.2.3 Также можно произвести поиск и сопряжение смартфона с устройством средствами операционной системе Android.

Метод сопряжения может различаться в зависимости от смартфона, поэтому обратитесь к инструкции по эксплуатации своего смартфона.

При запуске программы "ZEIM Configurator" устройство, с которым производилось сопряжение, уже будет находиться в списке *"Мои устройства"*. Для дальнейшего соединения необходимо выбрать данное устройство.

Для исключения устройств из списка сопряженных необходимо отменить сопряжение средствами операционной системе Android. Метод отмены сопряжения смотрите в инструкции по эксплуатации своего смартфона.

Д.2.4 После подключения контроллера на экране смартфона должны появиться настройки и параметры из вкладки *"Коммуникации"*.

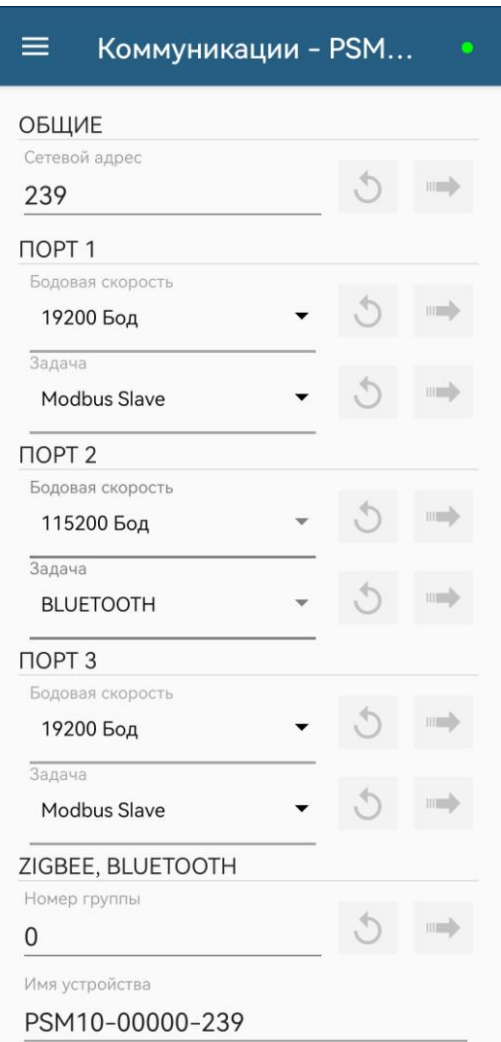

Кнопка *" "* предназначена для отмены предварительного изменения в приложении. Кнопка *" "* предназначена для отправки изменения на контроллер.

Кнопка *" "* предназначена для вызова бокового меню со списком вкладок доступных для этого контроллера: *"Коммуникации", "Дата и время", "Параметры", "Управление", "Состояние", "Датчики", "DI", "DO", "MDO", "Статистика", "События", "Активность*.

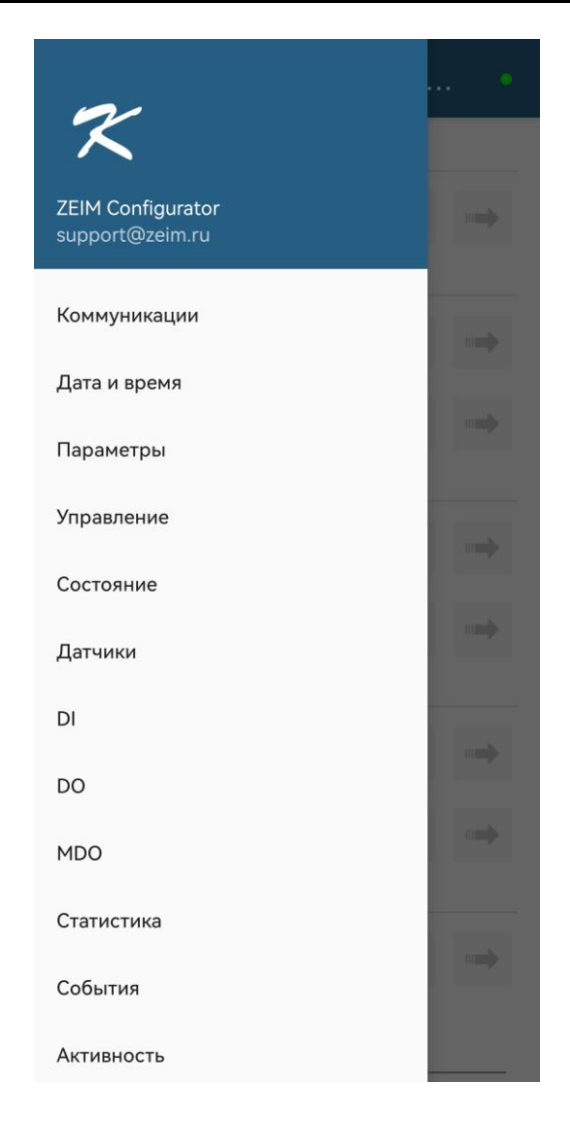

При неудачной попытке подключения отобразится стартовый экран с надписью внизу о неудавшемся подключении, где можно повторить попытку соединения.

Вкладка *"Коммуникации"* позволяет задавать параметры связи между смартфоном и контроллером, следить за состоянием параметров связи. Параметры связи между смартфоном и контроллером пропущены. Их можно задать с помощью программы "Конфигуратор" для компьютера.

При изменении параметров *"Номер группы"*, *"Сетевой адрес"* контроллер будет перезапущен, соединение по интерфейсу Bluetooth будет разорвано. Необходимо будет заново подключиться к контроллеру.

Д 2.5 Вкладка *"Дата и время"* позволяет отслеживать время часов реального времени в контроллере, задавать его, а также синхронизировать время на смартфоне и контроллере.

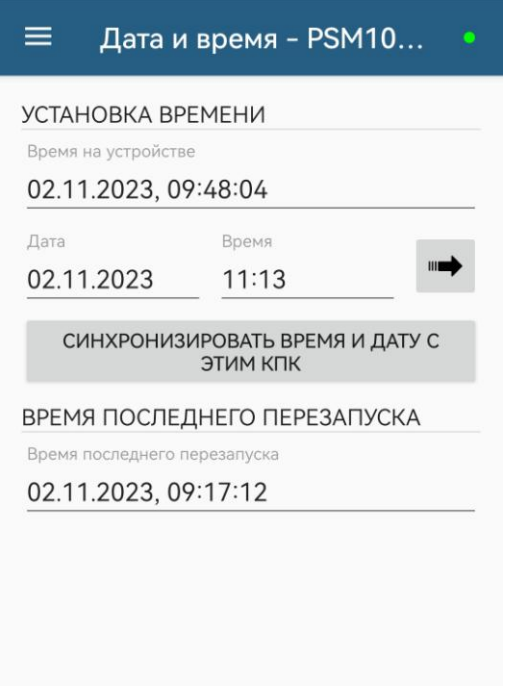

Д.2.6 Вкладка *"Параметры"* позволяет изменить параметры настройки контроллера (приложение Г).

При выборе параметра в списке – появляется форма, содержащая описание параметра и

позволяющая изменить его значение. После нажатия кнопки *" "* новое значение параметра сохраняется в энергонезависимой памяти контроллера.

Кнопки *"СОХРАНИТЬ"* и *"ЗАГРУЗИТЬ"* предназначены для сохранения параметров настройки в файле и загрузки параметров из ранее сохраненного файла. Файл имеет текстовый формат и состоит из двух частей: первая часть предназначена для визуального контроля параметров, вторая часть предназначена для хранения и загрузки параметров в контроллер, она не должна изменяться текстовыми редакторами – в случае внесения в нее изменений параметры в контроллер загружаться не будут.

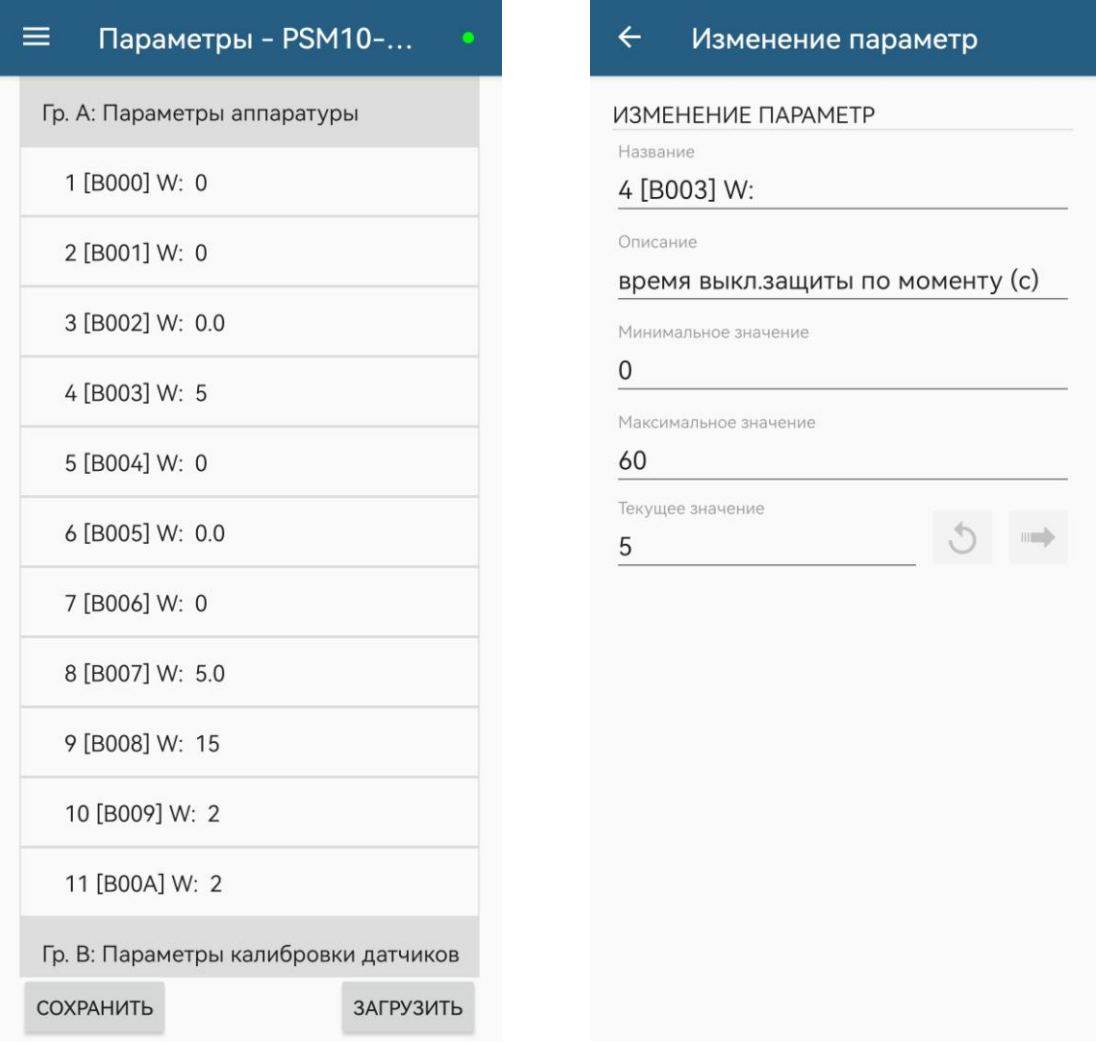

Д.2.7 Вкладка *"Управление"* позволяет выполнять сетевое командное управление в меню *"КОМАНДА"*. Также можно отслеживать текущие выполняемые команды (*"ДЕЙСТВУЮЩИЕ КОМАНДЫ УПРАВЛЕНИЯ"*), контролировать состояние ЭП и арматуры (*"СОСТОЯНИЕ УПРАВЛЕНИЯ"*, *"СИГНАЛЫ СОСТОЯНИЯ"*).

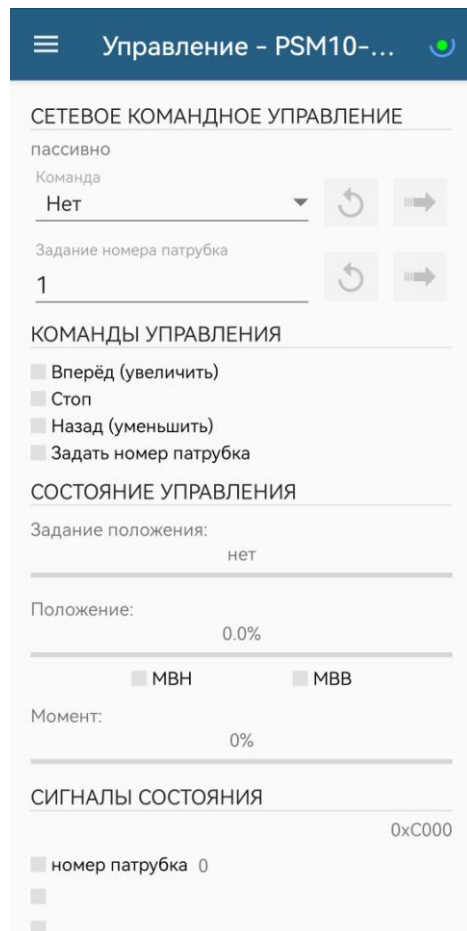

Д.2.8 Вкладка *"Состояние"* позволяет отслеживать текущие неисправности и параметры состояния контроллера.

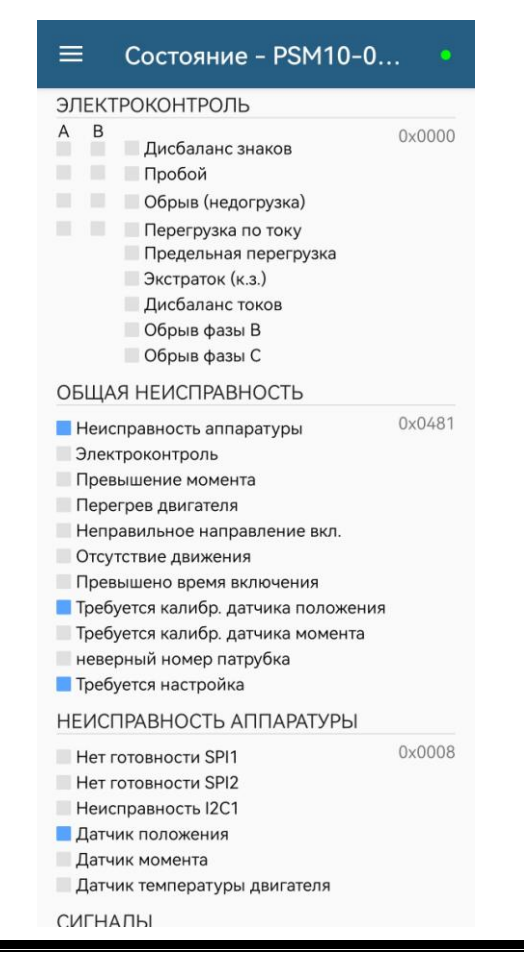

Д.2.9 Во вкладке *"Датчики"* выполняется настройка однооборотного датчика положения и датчика момента ЭП, отображение их текущего состояния, а также управление двигателем ЭП для достижения крайних положений выходного органа ЭП.

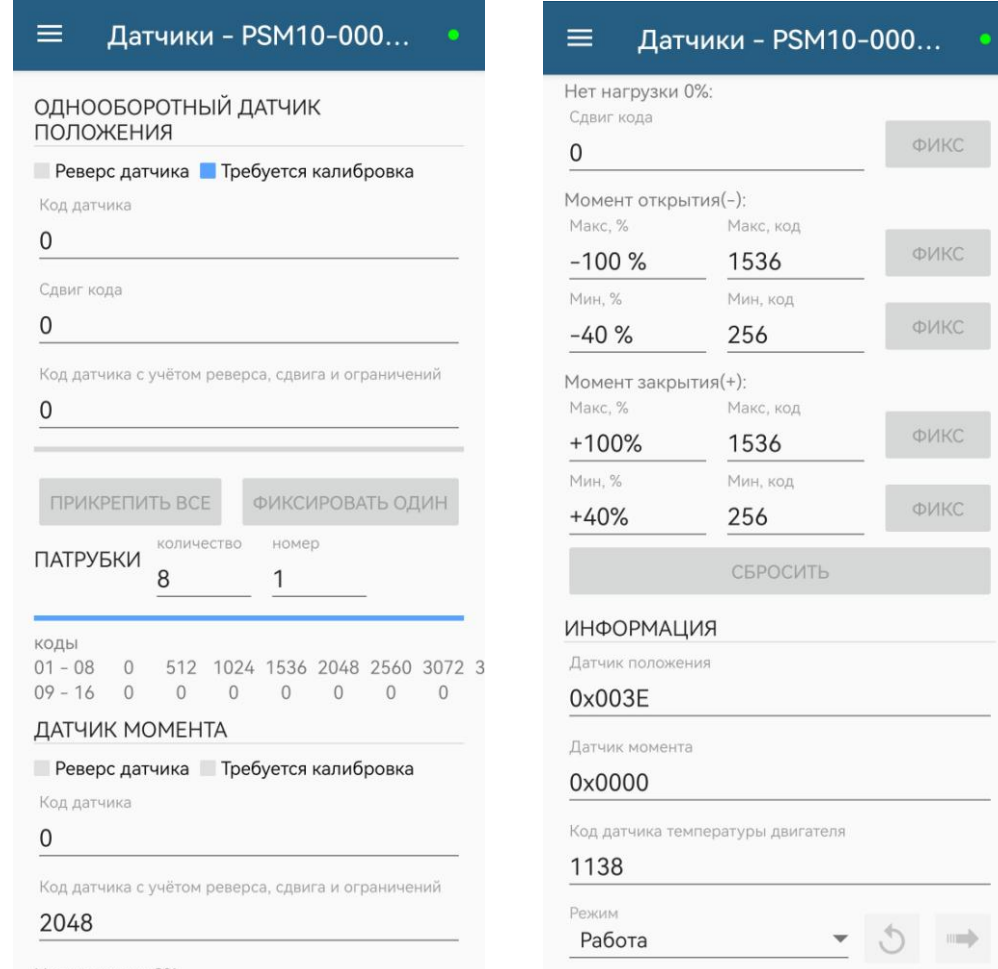

В режиме *"Калибровка"* возможно сохранение данных настройки (кнопка

*"СОХРАНИТЬ"*) или загрузки из файла (кнопка *"ЗАГРУЗИТЬ"*). Данные настройки можно загрузить, не повторяя настройку. При этом файл параметров настройки датчиков защищается паролем (не менее 6 символов).

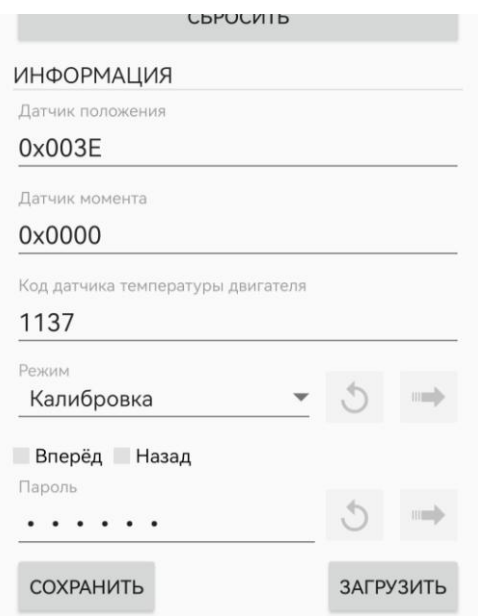

Кнопки *"ПРИКР. К 0%"*, *"ПРИКР. К100%"*, *"ФИКС. 0%"*, *"ФИКС. 100%"*, *"ФИКС."* для настройки датчиков положения и момента доступны при переключении в режим *"Калибровка"*.

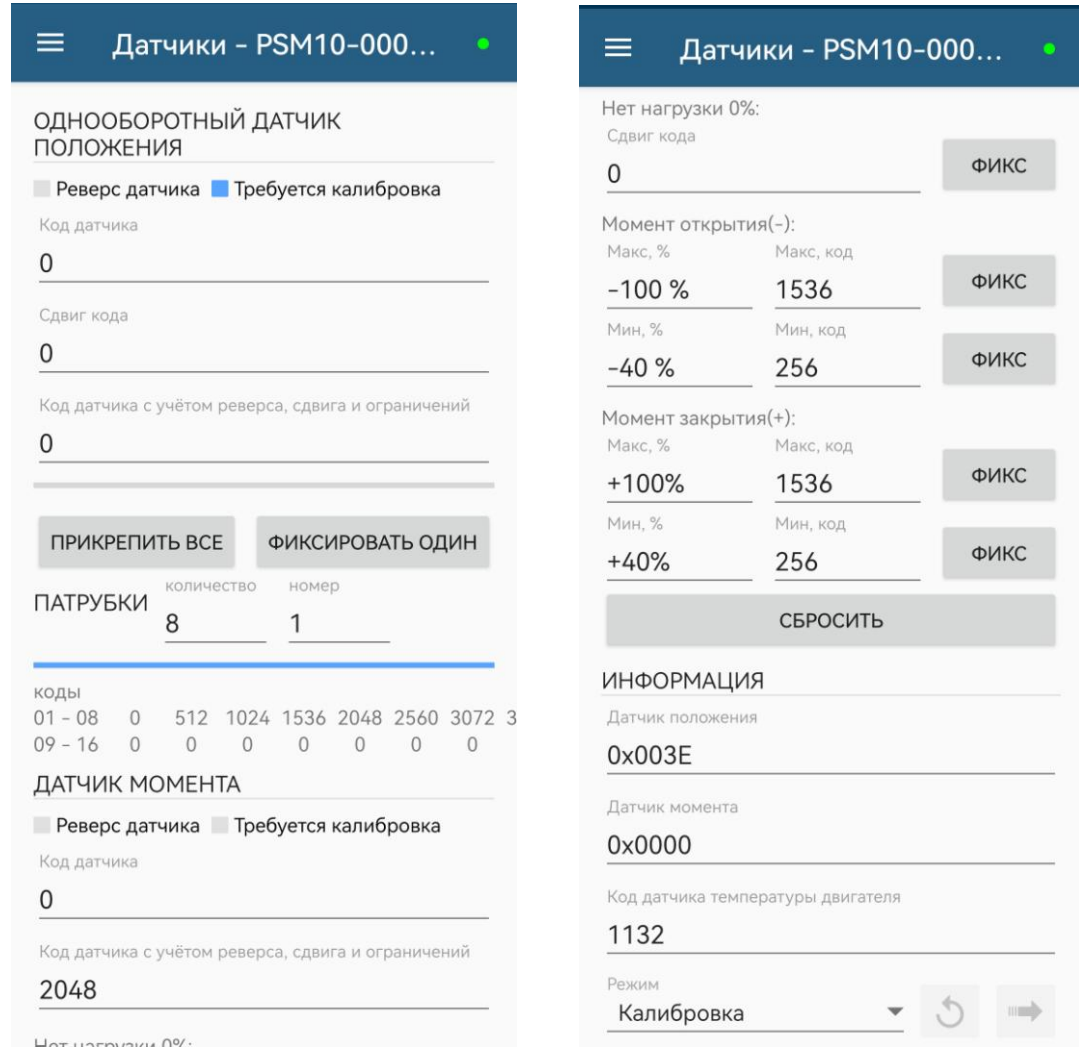

# **ВНИМАНИЕ: ПРИ НАСТРОЙКЕ ДАТЧИКОВ ЗАЩИТНОЕ ВЫКЛЮЧЕНИЕ ЭЛЕКТРОДВИГАТЕЛЯ НЕ ВЫПОЛНЯЕТСЯ. ПРИ ПРИБЛИЖЕНИИ К КРАЙНИМ ТОЧКАМ СЛЕДУЕТ ПОЛЬЗОВАТЬСЯ РУЧНЫМ ПРИВОДОМ !**

Д.2.10 Вкладки *"DI"*, *"DO"* предназначены для проверки, настройки дискретных входов и выходов.

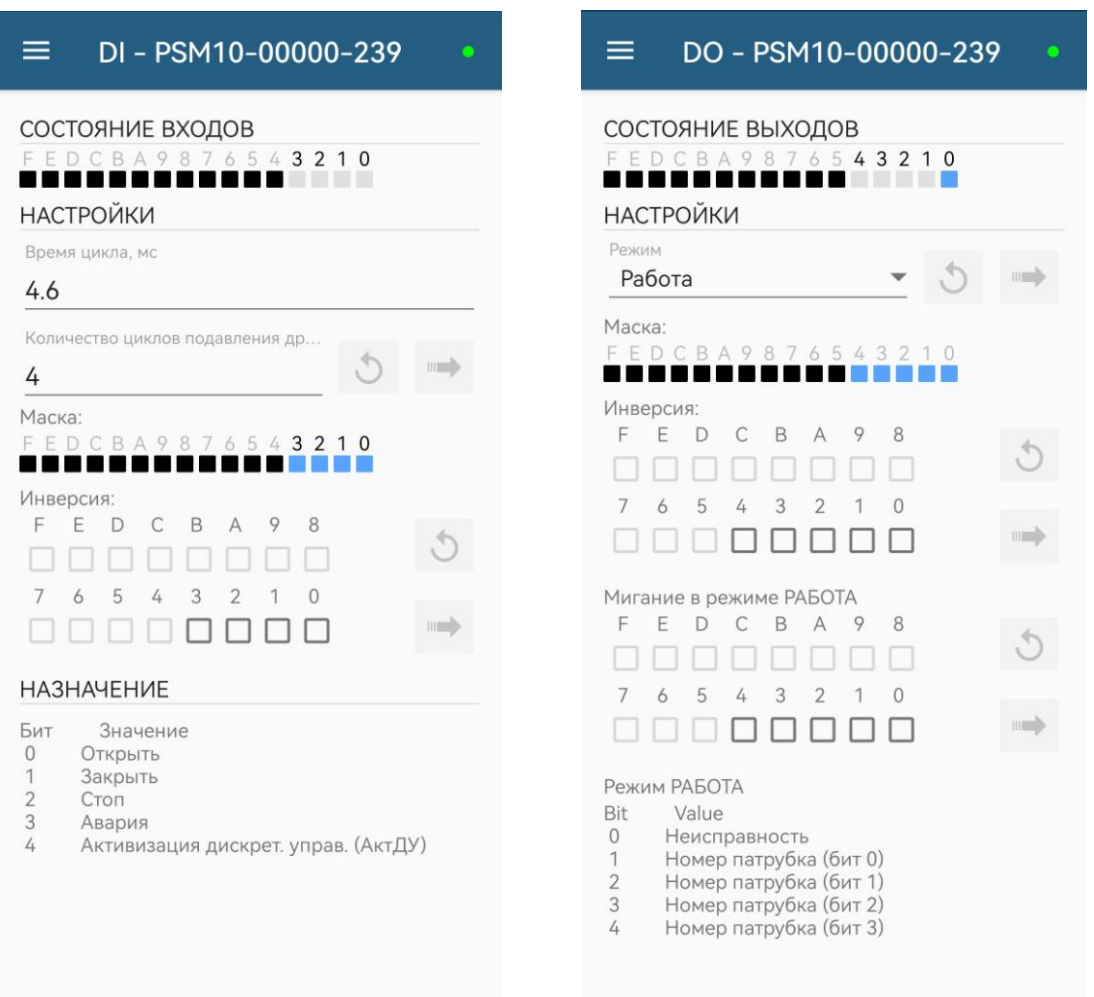

 Ячейки в меню *"СОСТОЯНИЕ ВЫХОДОВ"* в режиме *"Работа"* выполняют только функцию индикации. При переходе в режим *"Проверка"* данные ячейки становятся интерактивными. Каждое нажатие на одну из ячеек сразу изменяет ее состояние в контроллере.

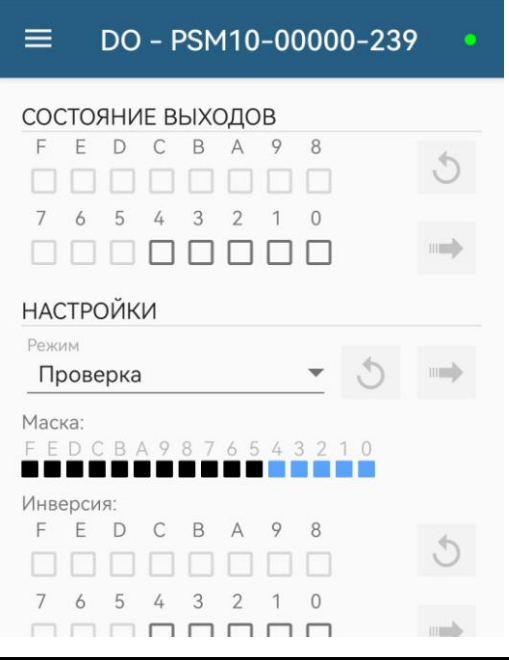

Д.2.11 Вкладка *"MDO"* предназначена для проверки, настройки многофункциональных дискретных выходов "М1", "М2".

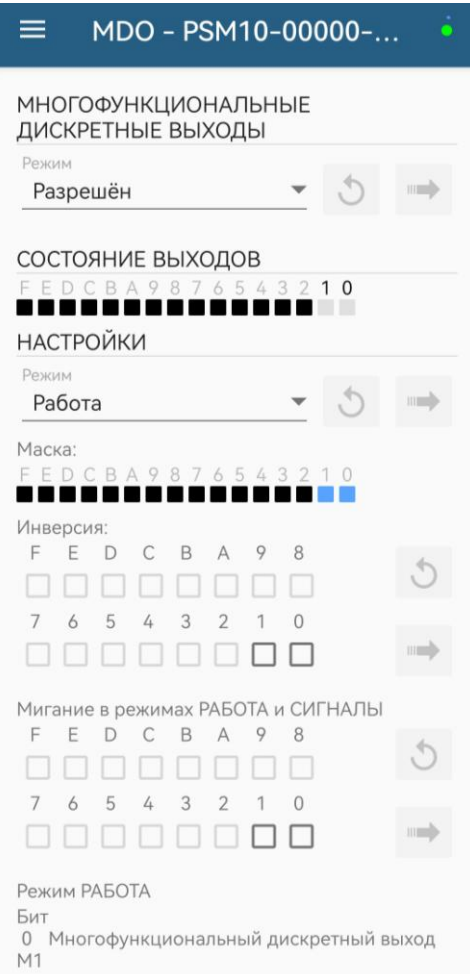

Ячейки в меню *"СОСТОЯНИЕ ВЫХОДОВ"* в режиме *"Работа"* выполняют только функцию индикации. При переходе в режим *"Проверка"* данные ячейки становятся интерактивными. Каждое нажатие на одну из ячеек сразу изменяет ее состояние в контроллере.

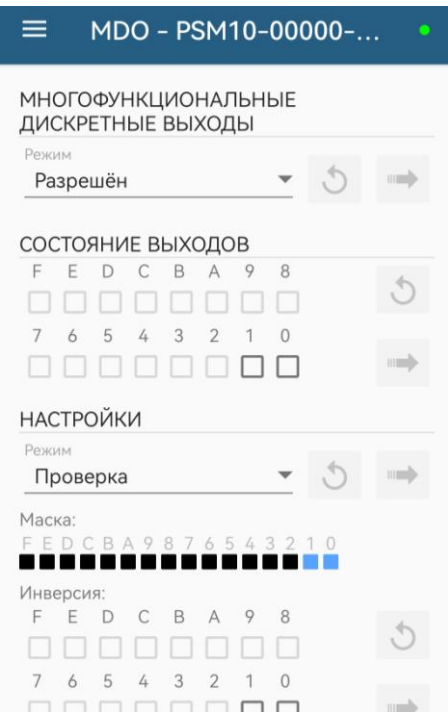

Г.2.12 Во вкладке *"Статистика"* отображаются статистические данные архива. Архив можно сохранить во внешний текстовый файл для дальнейшего анализа с помощью кнопки *"СОХРАНИТЬ"*.

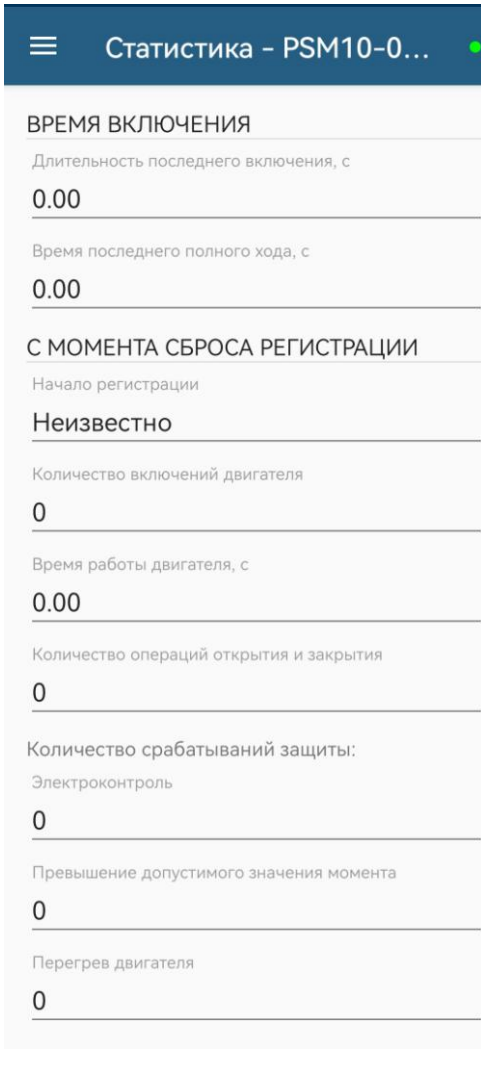

Г.2.13 Во вкладке "События" контролируются и сохраняются в виде файла данные о событиях, зарегистрированные в архиве. При нажатии на выбранном событии отображается подробная информация с данными и комментарием. Всю подробную информацию можно сохранить в текстовый файл.

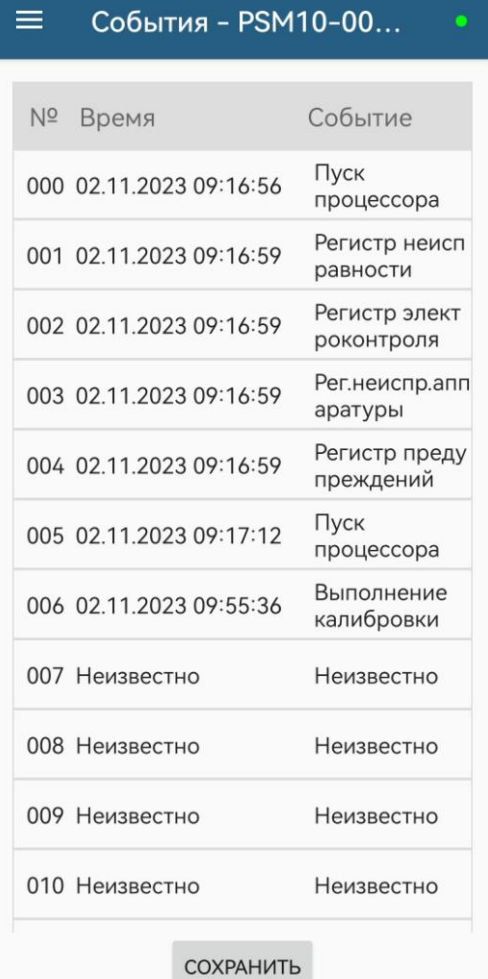

#### $\leftarrow$ Информация о событии

ИНФОРМАЦИЯ О СОБЫТИИ

Индекс

000

Время 02.11.2023 09:16:56

Событие

Пуск процессора

Данные

включение питания

Комментарий

Г.2.14 Во вкладке "Активность" контролируются и сохраняются в виде файла данные об управляющих воздействиях и состоянии, зарегистрированные в архиве. При нажатии на выбранной активности отображается подробная информация с данными и комментарием. Всю подробную информацию можно сохранить в текстовый файл.

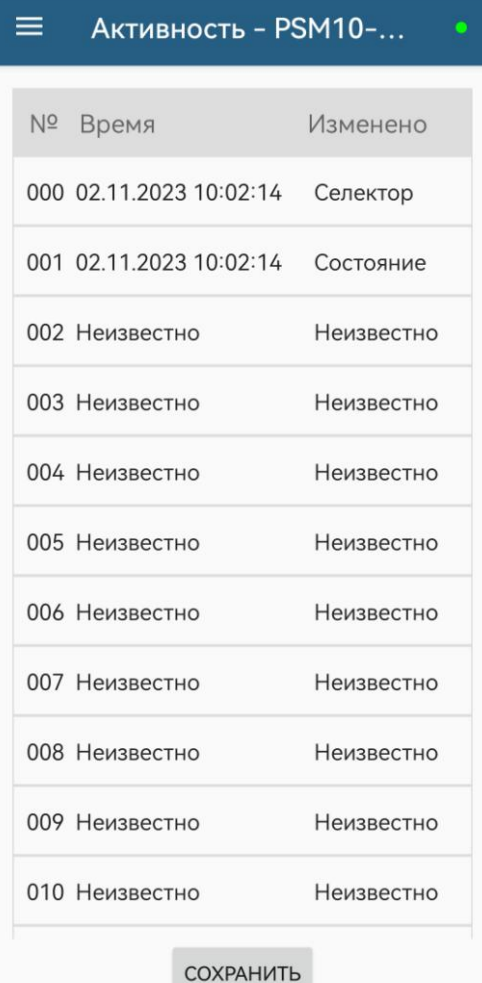

#### $\leftarrow$ Информация об активности

ИНФОРМАЦИЯ ОБ АКТИВНОСТИ

Индекс 000

Время

02.11.2023 10:02:14

Изменено

Селектор

Данные

дистанционное

Комментарий

управление внешними сигналами

 $T$ епл.  $-$  14<br>защита 15

П

10 19 8

ХР1

15

12

едиспочение<br>датчиков положения<br>в момента<br>11 0 0 1 2 2 1<br>11

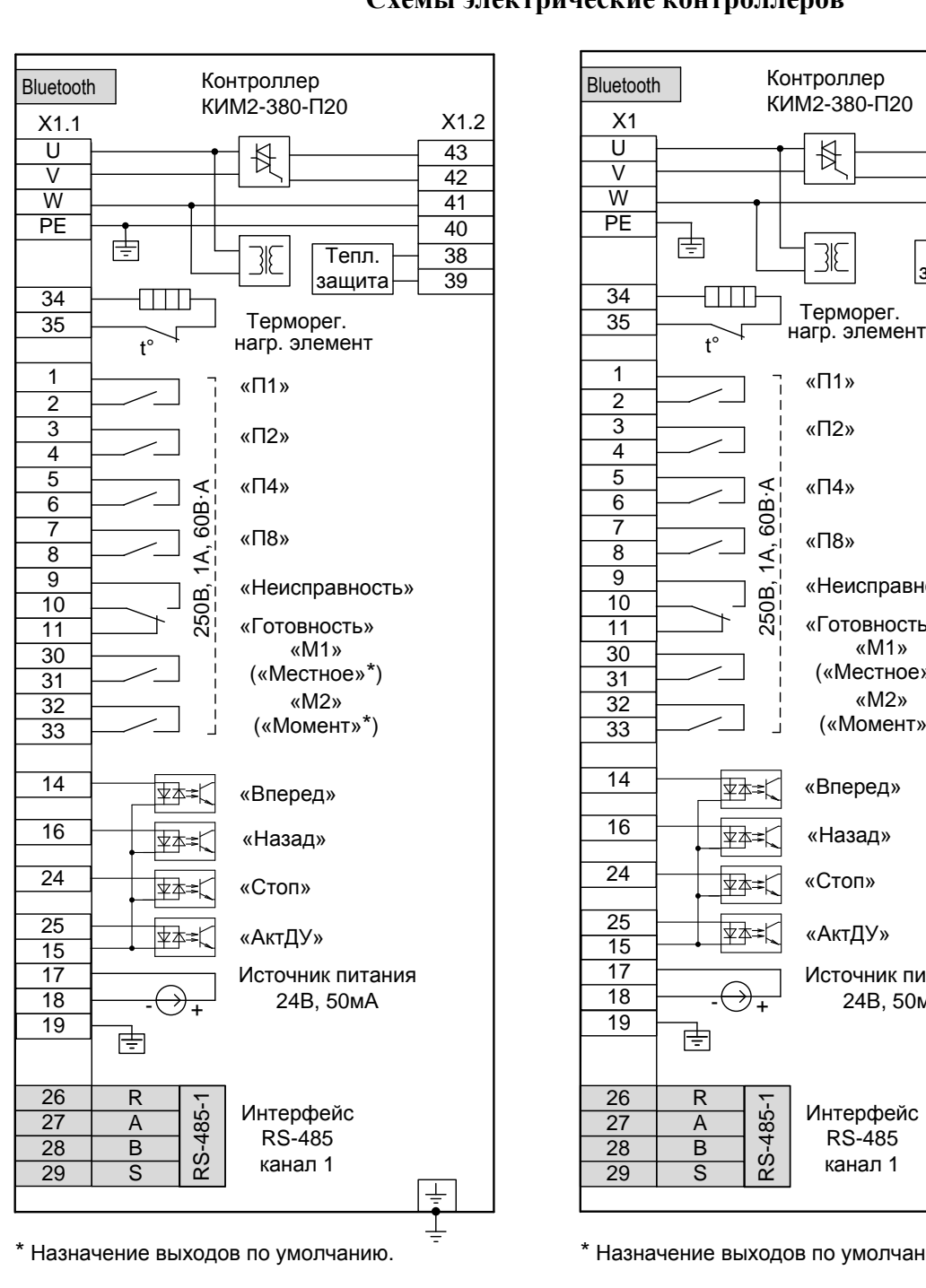

# **Приложение Е** (обязательное) **Схемы электрические контроллеров**

«П4» 16 «П8» «Неисправность» «Готовность»<br>«М1»  $\begin{array}{c|c} 30 & \text{wM1}\% \\ \hline 31 & \text{wM2}\% \end{array}$  («Местное»\*)<br> $\begin{array}{c} 32 \ \text{wM2}\% \end{array}$  («Момент»\*) «Вперед» «Назад»<br>«Стоп»  $\overline{25}$   $\overline{25}$  «АктДУ» Источник питания 24В, 50мА 26 R – 1<br>
27 A 93 Интерфейс<br>
28 B 97 RS-485<br>
29 S 62 канал 1 ╧

«П1» «П2»

₩

31

\* Назначение выходов по умолчанию.

а) конструктивное исполнение "0", "7" б) конструктивное исполнение "1"

Состояние дискретных выходов соответствует их неактивному состоянию при включенном контроллере (выходной орган ЭП находится в среднем положении; сигнал «Неисправность» отсутствует). При отключении питания выход "Неисправность" переходит в активное состояние (контакты 9 и 10 замкнуты, контакты 10 и 11 разомкнуты).

Рисунок Е.1 – Схема контроллера КИМ2-380-П20

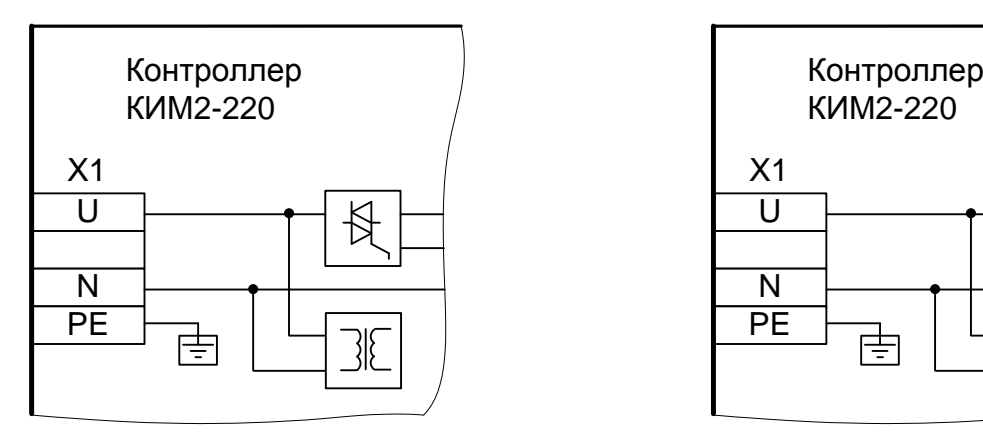

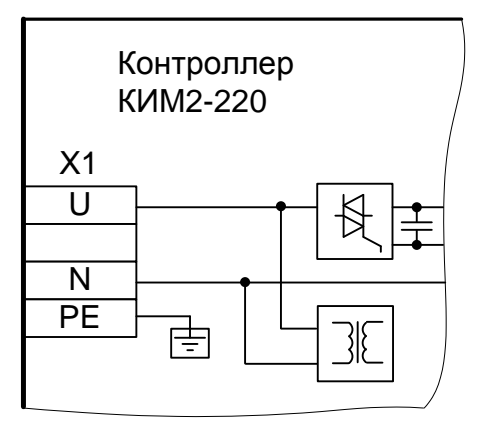

а) конструктивное исполнение "1" б) конструктивные исполнения "3", "4", "8", "9"

Рисунок Е.2 – Схема подключения питания контроллера КИМ2-220-П20 (остальное см. рисунок Е.1 в соответствии с конструктивными исполнениями)

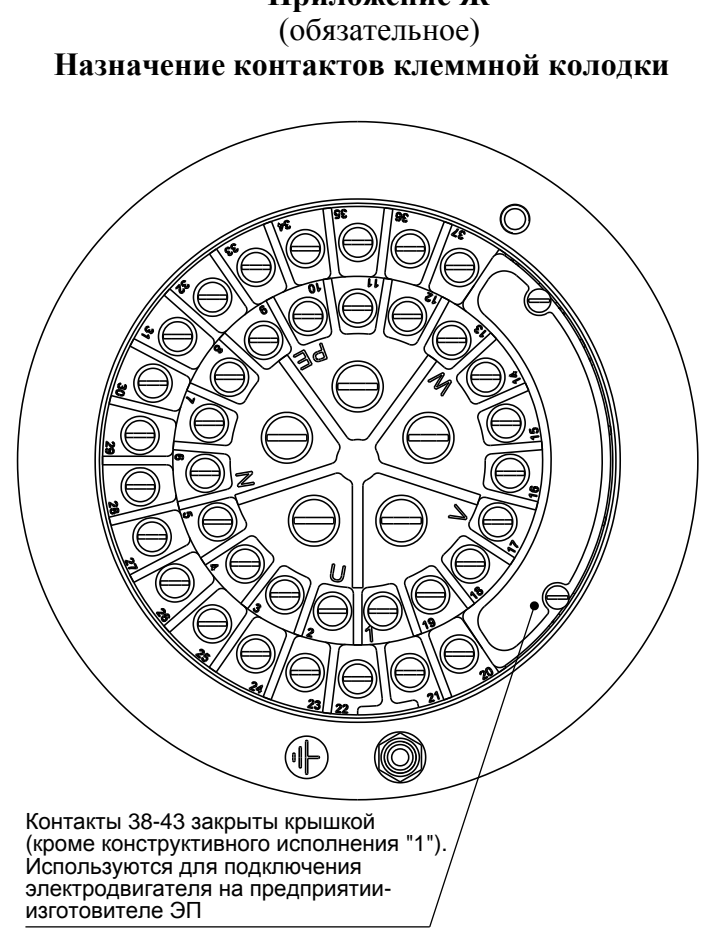

**Приложение Ж**

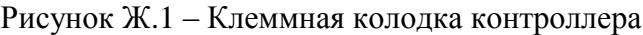

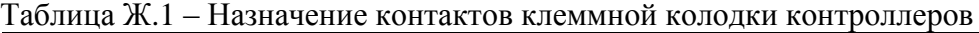

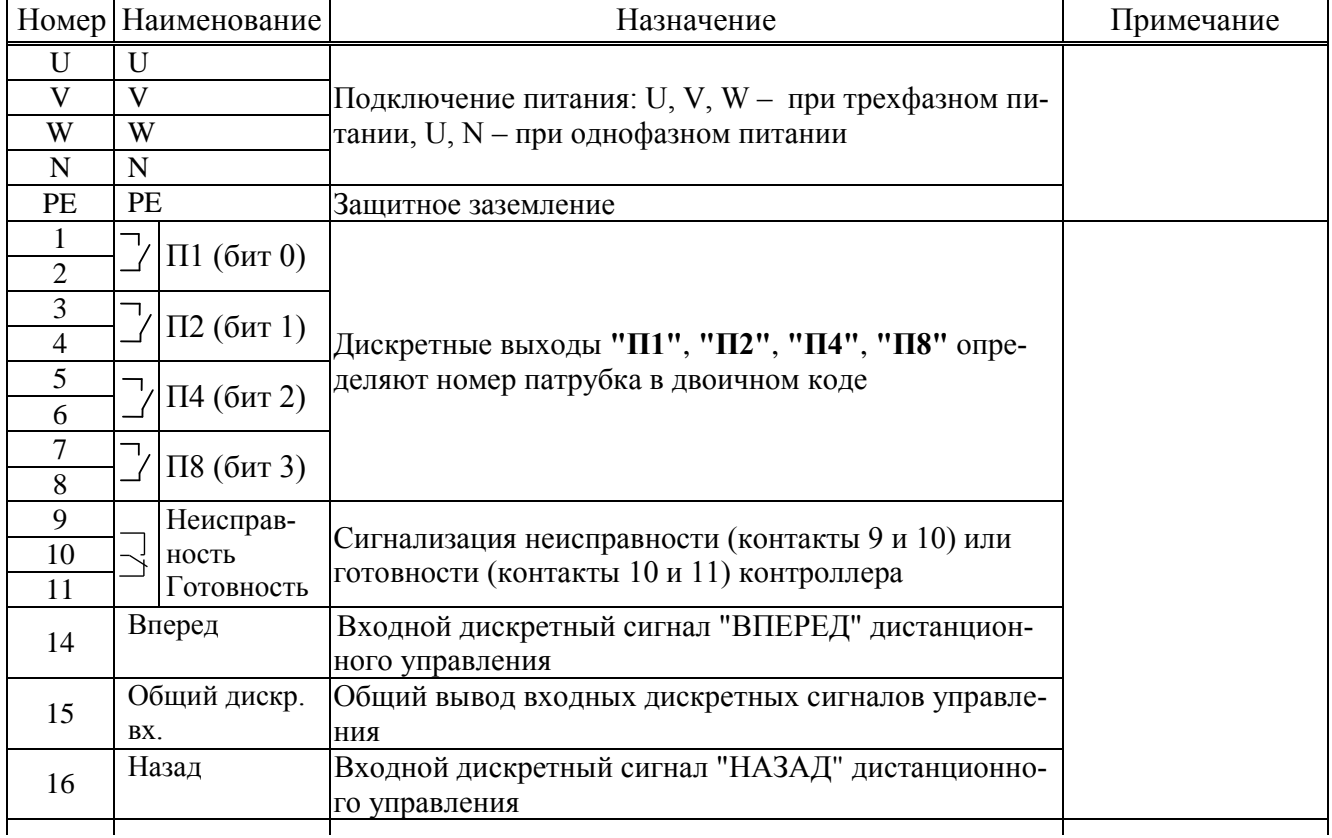

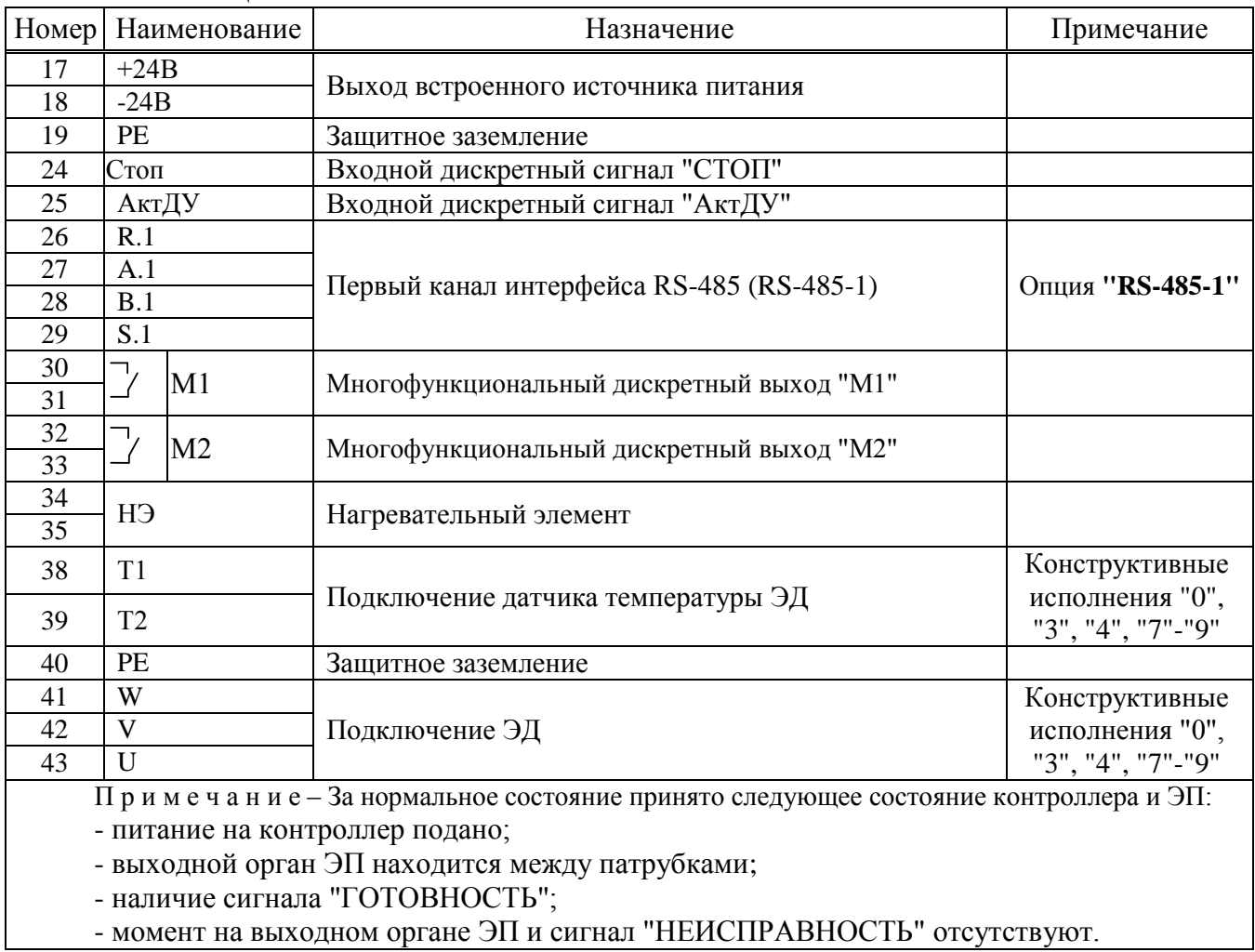

Окончание таблицы Ж.1

# **Приложение И**

#### (справочное)

### **Заводская настройка контроллера при установке на ЭП**

И.1 Заводская настройка контроллера производится на предприятии-изготовителе и выполняется в следующем объеме.

Настройка может выполняться кнопками ПМУ в режиме настройки или через компьютер с помощью программы "Конфигуратор" или с помощью смартфона с программой "ZEIM Configurator".

Далее описана настройка с помощью кнопок ПМУ.

И.2 Установить параметры в настройки согласно руководству по эксплуатации ЭП, в который установлен контроллер.

И.3 При неисправности "Требуется настройка датчика положения" (код на дисплее *"0.0.8.0."*) выполнить настройку датчика положения в следующей последовательности.

Уточнить параметр **B2** – количество патрубков на полный оборот датчика, при необходимости изменить.

Выбрать пункты меню *"Датчики/положен./ ПАТРкреп"*. Нажать кнопку "" – на дисплее появится цифровой код датчика. Нажать кнопку "" – на дисплее будет мигать текущее значение кода датчика. Убедиться, что при движении в направлении "вперед" код датчика увеличивается. В противном случае изменить значение параметра **B1** (0 на 1 или 1 на 0).

Установить выходной орган ЭП в положение патрубка 1 с помощью ручного привода ЭП или кнопок ПМУ **""/** "ВПЕРЕД", **""/** "НАЗАД". Прикрепить все патрубки к расчетным положениям, выбрав пункты меню "Датчики/положен./ ПАТРкреп". Нажать кнопку "↓", затем, удерживая ее, кнопку "<sup>†</sup>". На дисплее должно появиться сообщение "сохранен".

При необходимости привести выходной орган ЭП в положение других патрубков (патрубка 2, патрубка 3 и т.д.). Уточнить и фиксировать положение патрубка, выбрав пункты меню *"Датчики/положен./ ПАТРфикс"*. Выйти из режима настройки.

И.4 Настройка датчика момента производится на специализированном оборудовании, которое обеспечивает нормированную нагрузку на выходной орган ЭП.

Настроить параметры датчика момента (**A2**, **В3**, **B4**, **В5**, **B6**, **В7**) согласно руководству по эксплуатации ЭП, в который установлен контроллер.

Войти в раздел настройки датчика момента – *"Датчики/момент"*.

На выходном органе ЭП обеспечить отсутствие момента. Зафиксировать код датчика, выбрав пункт меню *"МОМнет"*.

На выходном органе ЭП создать момент противодействия, равный минимальному значению положительного момента в зависимости от типа ЭП. Зафиксировать код датчика, выбрав пункт меню *"МОМ+мин"*.

На выходном органе ЭП создать момент противодействия, равный максимальному значению положительного момента в зависимости от типа ЭП. Зафиксировать код датчика, выбрав пункт меню *"МОМ+макс"*.

Вращать выходной орган ЭП в противоположном направлении.

На выходном органе ЭП создать момент противодействия, равный минимальному значению отрицательного момента в зависимости от типа ЭП. Зафиксировать код датчика, выбрав пункт меню *"МОМ-мин"*.

На выходном органе ЭП создать момент противодействия, равный максимальному значению отрицательного момента в зависимости от типа ЭП. Зафиксировать код датчика, выбрав пункт меню *"МОМ-макс"*.

При необходимости (см. руководство по эксплуатации на ЭП) установить реверс датчика момента, присвоив параметру **B3** значение 1.

И.5 После выполнения необходимых настроек установить параметр **С1** в значение 1.

# **Приложение К**

## (обязательное) **Структура меню контроллера при использовании программы "Эмулятор пульта настройки"**

Меню контроллера выводится на цифровой индикатор в программе "Эмулятор пульта настройки" и имеет следующую древовидную структуру:

- 8 "Пуск" дискретное управление движением. При выполнении действий по пунктам меню 1.1 – 1.3 пульт настройки становится активным.
	- 8.1 "Стоп" при включенном двигателе привести ЭП к ближайшему патрубку.
	- 8.2 "Вперед" привести ЭП к следующему патрубку в направлении "вперед".
	- 8.3 "Назад" привести ЭП к следующему патрубку в направлении "назад".
	- 8.4 "Сброс" при включенном двигателе привести ЭП к ближайшему патрубку и сбросить признаки ошибок (защитного отключения), активности пульта настройки и сетевого командного управления.
- 9 "Язык" "Русский", "Английс" выбор языка интерфейса для программы ЭПН и ПМУ.
- 10 "Измерен" контроль тока.
	- 10.1 "Ток А" "Дейст.знач фазыА" индикация действующего значения тока фазы A.
	- 10.2 "Ток В" "Дейст.знач фазыВ" индикация действующего значения тока фазы B.
	- 10.3 "Макс\_A" "Макс.знач.тока A" индикация максимального значения тока фазы A после последнего включения ЭД.
	- 10.4 "Макс\_B" "Макс.знач.тока B" индикация максимального значения тока фазы B после последнего включения ЭД.
	- 10.5 "ЧерФаз" "чередование фаз" "неизвестно" (при однофазном подключении) , "неизвестно", "ABC" , "ACB" ( чередование фаз при трехфазном подключении). 10.6 "КодФаз" - "Код чередов. фаз" – код чередования фаз.
- 11 "Контрол" управление и контроль состояния. При выполнении действия по пункту меню 4.1 становится активным источник управления "пульт настройки".
	- 11.1 "НомПатр". "Номер патрубка" привести ЭП к патрубку с заданным номером в направлении наименьшего расстояния.
	- 11.2 "Положен". "Положение в град" посмотреть положение выходного органа ЭП в градусах (0-360).
	- 11.3 "Момент". "Момент в %" посмотреть значение момента, %.
	- 11.4 "АктУпр". "Активные ист.упр" двоичный код активных источников управления, далее расшифровка – значение первого единичного бита справа – действующего источника управления:
		- 11.4.1 "нет управления";
		- 11.4.2 "дискретные входы (сигнал АктДУ)";
		- 11.4.3 "сеть(местное)";
		- 11.4.4 "пульт настройки";
		- 11.4.5 "сеть (команды)";
		- 11.4.6 "дискретные входы";
		- 11.4.7 "автомат повторных включений".
	- 11.5 "КодСост". "Код состояния" основной двоичный код состояния контроллера, далее расшифровка:
		- 11.5.1 "нет готовности";
		- 11.5.2 "готовность";
		- 11.5.3 "панель управления";
		- 11.5.4 "останов/настрой";
- 11.5.5 "неисправность".
- 11.6 "Сигналы". "Вирт. сигналы" двоичный код состояния виртуальных сигналов.
- 11.7 "Темпера". "Температура гр.C" температура процессора, ºС. Для различных экземпляров процессоров показания датчика могут различаться до 45 ºС.
- 11.8 "КорТемп". "Коррек.температ." коррекция температуры. Ввод действительного значения температуры для коррекции показаний датчика.
- 12 "Исправ" посмотреть коды неисправности контроллера.
	- 12.1 "Общая". "Общий код ошибки" посмотреть общий (основной) код неисправности:
		- 12.1.1 "исправен";
		- 12.1.2 "неисправность аппаратуры";
		- 12.1.3 "электроконтроль";
		- 12.1.4 "превышен.допуст. значения момента";
		- 12.1.5 "перегрев двигателя";
		- 12.1.6 "неверное направление";
		- 12.1.7 "отсутствие движения";
		- 12.1.8 "превышено максим. время включения";
		- 12.1.9 "требуется калибр. датчика положен.";
		- 12.1.10"требуется калибр. датчика момента";
		- 12.1.11"неверный номер патрубка";
		- 12.1.12"требуется настройка (С1)".
	- 12.2 "Электро". "Электроконтроль " посмотреть код неисправности при контроле электрических параметров:
		- 12.2.1 "исправен";
		- 12.2.2 "дисбаланс знаков";
		- 12.2.3 "пробой";
		- 12.2.4 "обрыв (недогрузка)";
		- 12.2.5 "перегрузка по току";
		- 12.2.6 "предельная перегрузка";
		- 12.2.7 "экстраток (к.з.)";
		- 12.2.8 "дисбаланс токов";
		- 12.2.9 "обрыв фазы B";
		- 12.2.10"обрыв фазы С";
		- 12.2.11"чередование фаз" переменное чередование фаз (плохой контакт в цепях питания).
	- 12.3 "Фаза\_A". "Неиспр. фазы A" посмотреть код неисправности при контроле электрических параметров фазы A:
		- 12.3.1 "исправен";
		- 12.3.2 "дисбаланс знаков";
		- 12.3.3 "пробой";
		- 12.3.4 "обрыв (недогрузка)";
		- 12.3.5 "перегрузка по току".
	- 12.4 "Фаза В". "Неиспр. фазы В" посмотреть код неисправности при контроле электрических параметров фазы B:
		- 12.4.1 "исправен";
		- 12.4.2 "дисбаланс знаков";
		- 12.4.3 "пробой";
		- 12.4.4 "обрыв (недогрузка)";
		- 12.4.5 "перегрузка по току".
	- 12.5 "Аппарат". "Аппаратная" посмотреть код неисправности аппаратуры:
		- 12.5.1 "исправен";
		- 12.5.2 "нет готовн. SPI1";
		- 12.5.3 "нет готовн. SPI2";
- 12.5.4 "нет готовн. I2C1";
- 12.5.5 "неисправен датчик положения";
- 12.5.6 "неисправен датчик момента";
- 12.5.7 "неисправ.датчик температ.двигат.".
- 12.6 "Предупр". "Предупреждения" посмотреть код предупреждений:
	- 12.6.1 "нет предупреждений";
	- 12.6.2 "запрет местного управления";
	- "питание от батареи";
	- 12.6.4 "батарея разряжена";
	- 12.6.5 "нет CS EEPROM датчиков";
	- 12.6.6 "нет EEPROM датчика положения";
	- 12.6.7 "нет EEPROM датчика момента".
- 13 "Информ". Посмотреть дополнительную информацию о состоянии оборудования.
	- 13.1 "ДатПол". "Датчик положения" посмотреть дополнительную информацию о датчике положения.
	- 13.2 "ДатМом". "Датчик момента" посмотреть дополнительную информацию о датчике момента.
	- 13.3 "Рестарт" посмотреть причину пуска контроллера:
		- 13.3.1 "Причина старта: неизвестно";
		- 13.3.2 "Причина старта: сигнал RESET";
		- 13.3.3 "Причина старта: включение питан.";
		- 13.3.4 "Причина старта: программ. сброс";
		- 13.3.5 "Причина старта: I watchdog";
		- 13.3.6 "Причина старта: W watchdog";
		- 13.3.7 "Причина старта: провал питания".
	- 13.4 "СилКомм" силовой коммутатор:
		- 13.4.1 "Силовой коммутатор: неизвестно";
		- "Силовой коммутатор: 4 ампера".
- 14 "Аппарат" действия с аппаратными ячейками ввода-вывода.
	- 14.1 "ДисВвод" настройки каналов дискретного ввода.
		- 14.1.1 "Каналы". "Состоян.каналов" двоичный код состояния каналов дискретного ввода. Порядок следования битов справа налево:
			- 0 "вперед" увеличить;
			- 1 "назад" уменьшить;
			- 2 "стоп" блокировка;
			- 3 Активизация дискретного управления (АктДУ).
		- 14.1.2 "T\_цикла" "Время цикла IOмс" время цикла ввода/вывода, мс.

14.1.3 "Дребезг". "Глуб.подавл.дреб" – глубина подавления дребезга – количество следующих подряд опросов каналов дискретного ввода, при которых состояние канала должно быть одинаковым. Период опроса каналов - время цикла ввода/вывода.

14.1.4 "Маска". "Маска каналов" – двоичный код маски каналов: "1" – соответствующий бит кода состояния каналов используется, "0" – нет (справочно).

14.1.5 "Инверс" - "------------3210" – двоичный код инверсии входных сигналов, "1" в соответствующем бите означает инверсию входного сигнала. Порядок сле-

- дования битов тот же, что и в пункте меню 7.1.1 "Каналы".
- 14.2 "ДисВыв" "дискретный вывод.

14.2.1 "Каналы". "Состоян.каналов" – состояние каналов дискретного вывода. В режиме "проверка" может быть изменено. Значение битов справа налево: 0 НЕИСПРАВНОСТЬ

1 номер патрубка (бит 0);

2 номер патрубка (бит 1);

3 номер патрубка (бит 2);

4 номер патрубка (бит 3)

14.2.2 "Режим". "Работа", "Провер", "Сигналы" – выбор режима работы – "работа", "проверка", "сигналы".

14.2.3 "Маска". "Маска каналов" – двоичный код маски каналов – "1" означает, что соответствующий бит кода состояния каналов используется, "0" – нет (справочно).

14.2.4 "Инверс" - "-----------43210" – двоичный код инверсии выходных сигналов, "1" в соответствующем бите означает инверсию выходного сигнала. Порядок следования битов тот же, что и в пункте меню 7.2.1 "Каналы".

14.2.5 "Мигание" - "-----------43210" – двоичный код мигания выходных сигналов, "1" в соответствующем бите означает мигание выходного сигнала. Порядок следования битов тот же, что и в пункте меню 7.2.1 "Каналы".

14.3 "МнФунДВ" - многофункциональные дискретные выходы "М1", "М2".

- 14.3.1 "Разреш" "Блок разрешен" разрешение/запрет работы многофункциональных дискретных выходов "М1", "М2".
- 14.3.2 "Каналы". "Состоян.каналов" состояние каналов многофункционального дискретного вывода. В режиме "проверка" может быть изменено. Значение битов справа налево:
	- 0 выход "M1";
	- 1 выход "M2".

14.3.3 "Режим". "Работа", "Провер" – выбор режима работы: "работа", "проверка".

- 14.3.4 "Маска". "Маска каналов" двоичный код маски каналов "1" означает, что соответствующий бит кода состояния каналов используется, "0" - нет.
- 14.3.5 "Инверс" "--------------10" двоичный код инверсии входных сигналов, "1" в соответствующем бите означает инверсию входного сигнала. Порядок следования битов тот же, что и в пункте меню 7.3.2 "Каналы".
- 14.3.6 "Мигание" "--------------10" двоичный код мигания многофункциональных выходных сигналов, "1" в соответствующем бите означает мигание выходного сигнала. Порядок следования битов тот же, что и в пункте меню 7.3.2 "Каналы".
- 14.3.7 "МФДВых1" "Мн.фун.дис.вых.1" настройка функции многофункционального дискретного выхода "M1":
	- 14.3.7.1 "селектор в полож. ДИСТАНЦИОННОЕ";
	- 14.3.7.2 "селектор в полож. МЕСТНОЕ" (по умолчанию);
	- 14.3.7.3 "селектор в полож. ОСТАНОВ";
	- 14.3.7.4 "движение вперед";
	- 14.3.7.5 "движение назад";
	- 14.3.7.6 "двигатель включен";
	- 14.3.7.7 "блокировано";
	- 14.3.7.8 "перегрузка по моменту";
	- 14.3.7.9 "перегрев двигателя";
	- 14.3.7.10 "электроконтроль";
	- 14.3.7.11 "перегрузка по току";
	- 14.3.7.12 "обрыв фазы";
	- 14.3.7.13 "отсутствие движения";
- 14.3.7.14 "аппаратная неисправность".
- 14.3.8 "МФДВых2" "Мн.фун.дис.вых.2" настройка функции многофункционального дискретного выхода "M2":
	- 14.3.8.1 "селектор в полож. ДИСТАНЦИОННОЕ";
	- 14.3.8.2 "селектор в полож. МЕСТНОЕ";
	- 14.3.8.3 "селектор в полож. ОСТАНОВ";
	- 14.3.8.4 "движение вперед";

14.3.8.5 "движение назад"; 14.3.8.6 "двигатель включен"; 14.3.8.7 "блокировано"; 14.3.8.8 "перегрузка по моменту" (по умолчанию); 14.3.8.9 "перегрев двигателя"; 14.3.8.10 "электроконтроль"; 14.3.8.11 "перегрузка по току"; 14.3.8.12 "обрыв фазы"; 14.3.8.13 "отсутствие движения"; 14.3.8.14 "аппаратная неисправность". 15 "Парамет" – настройка параметров контроллера (приложение Г). 15.1 "A.Аппар" – параметры аппаратуры – группа A. 15.1.1 "ДатПол" - "Тип дат.положен." - А1. 15.1.2 "ДатМом" - "Тип дат.момента " - A2. 15.1.3 "ЗаМВкл" - "Твкл.защит.момен" – A3. 15.1.4 "ЗаМВыкл" - "Твыкл.защ.момент" – A4. 15.1.5 "ДатТемп" - "нет", "позист", "KTY83", "НЗконт" – A5. 15.1.6 "ЗаТВкл" - "Твкл.защ.темпер." – A6. 15.1.7 "ЗаТВыкл" - "Твыкл.защ.темпер" – А7. 15.1.8 "ГисМом" - "Гист.выкл.момент" - A8. 15.1.9 "TвклНаг" - "Темп.вкл.нагрев." - A9. 15.1.10 "ГисВыНаг" - "Гист.выкл.нагрев" - A10. 15.1.11 "ЭлеКонт" - "1 фаза", "2 фазы" - A11. 15.2 "B.Калиб" - параметры калибровки – группа B. 15.2.1 "РевПол" - "Реверс дат. полож" - В1. 15.2.2 "КолПат" - "Колич.патрубков" - В2. 15.2.3 "РевМом" - "Реверс дат.момен" - B3. 15.2.4 "ВелМин-" - "МинВел% МомМинус" - B4. 15.2.5 "ВелМак-" - "МаксВел%МомМинус" - B5. 15.2.6 "ВелМин+" - "МинВел% Мом.Плюс " - B6. 15.2.7 "ВелМак+" - "МаксВел%Мом.Плюс" - B7. 15.3 "C.ОбУпр" – общие параметры управления – группа C. 15.3.1 "Настрой" - "Требует", "Выполн" - C1. 15.3.2 "РевАрм" - "Реверс арматуры " - C2. 15.3.3 "НапрВкл" - "Прямое,Обратно" - C3. 15.3.4 "ЗадеРев" - "Задержка реверса" - C4. 15.3.5 "ЗонНечу" - "ЗонаНечувствГрад" - C5. 15.4 "D.УСМоМ" – уставки положения и момента – группа D. 15.4.1 "МВВ" - "Огр.мом.вперед%" - D1. 15.4.2 "кратМВВ" - "Кратн.пуск.впер." - D2. 15.4.3 "МВН" - "Огр.мом.назад%" - ВЗ.<br>15.4.4 "кратМВН" - "Кратн.пуск.назад" - Д4. "кратМВН" - "Кратн.пуск.назад" -15.5 "Е.ДисУп" – управление дискретными сигналами – группа Е.<br>15.5.1 "Использ" - "Лискретн. управл." - Е1. "Использ" - "Дискретн.управл." - F1.<br>"ОбрСигн" - "0нет1обратн2стоп" - F2. 15.5.2 "ОбрСигн" - "0нет1обратн2стоп" -15.6 "F.СетУп" – сетевое командное управление – группа F. 15.6.1 "Использ" - "Сетев.ком. управл" F1. 15.6.2 "ОбрСиг" - "0нет1обратн2стоп" - F2. 15.6.3 "БлокДв" - "Блок.Дис.Входом" - F3. 15.6.4 "ЗапрМУ" - "Запрет мест.упр." - F4. 15.7 "G.Защит" – защитное отключение - группа G. 15.7.1 "АвтВкл" - "Повт.автом.включ" - G1. 15.7.2 "ВремДей" - "Время действия с" - G2. 15.7.3 "ХодТок" - "Максим.ход.ток A" - G3.

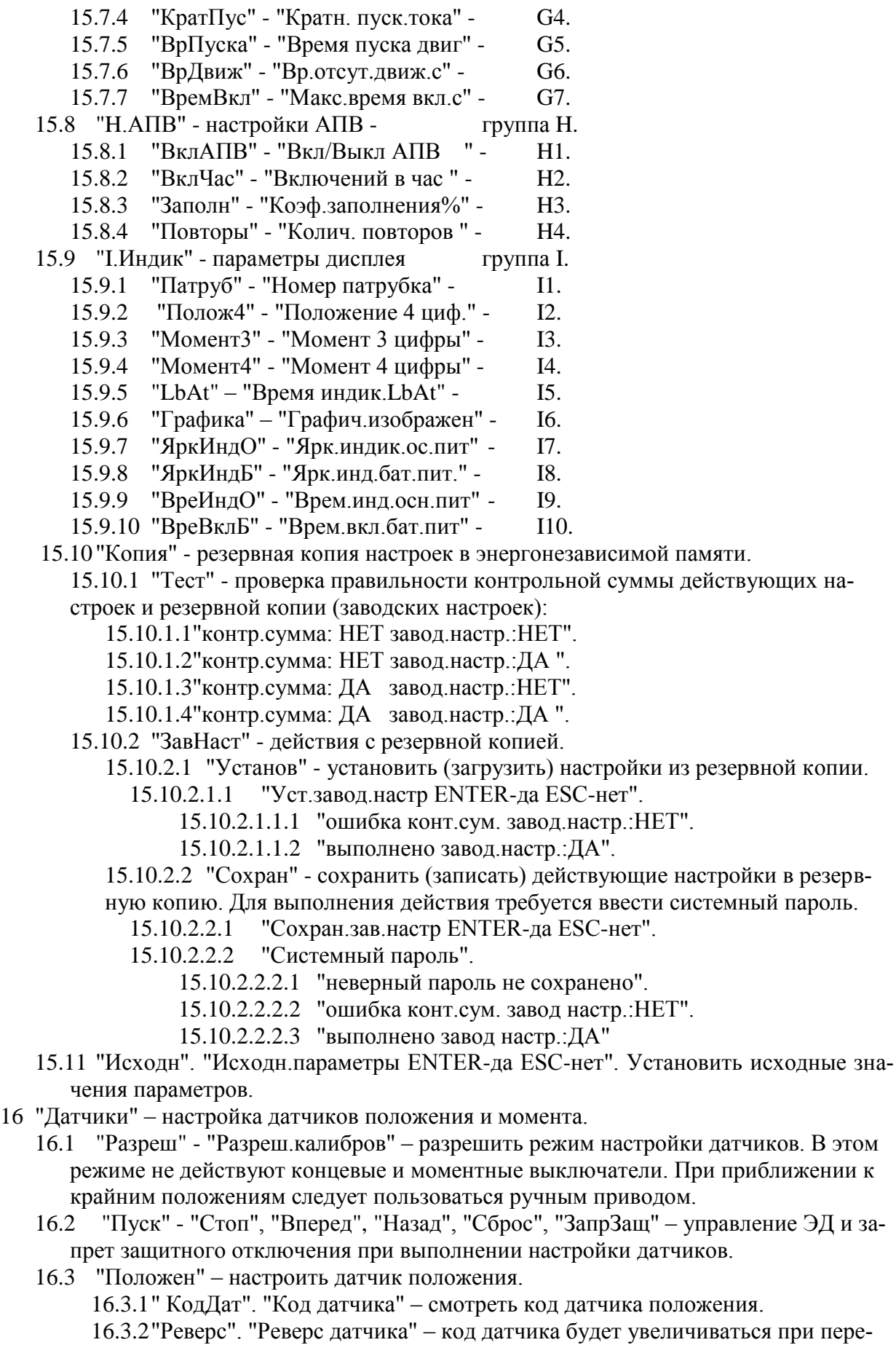

мещении в другом направлении (параметр **B1**).

16.3.3"КолПат". "Колич.патрубков" – количество (параметр **B2**).

16.3.4"КрепВсе". " Прикрепить все" – прикрепить все патрубки к расчетным

точкам.

16.3.5"ФикОдин". "Фиксировать один" - фиксируется код, соответствующий ближайшему патрубку.

16.4 "Момент" - настроить датчик момента.

16.4.1 "КодДат". "Код датчика" - смотреть код датчика момента. 16.4.2 "Реверс". "Реверс датчика" - код датчика будет увеличиваться при пере-

мещении в другом направлении (параметр В1). 16.4.3 "Фикс0". "Код момента 0%" – смотреть текущее значение кода момента 0 %. "Код датчика" - смотреть измеряемый код датчика. "Сохранить? ENTER-да ESCнет" фиксировать код, соответствующий моменту 0 % или отказаться. 16.4.4 "КодМин+" - нижняя (промежуточная) точка положительной ветви графика характеристики датчика момента при движении "назад". "Мин. точка плюс" - смотреть текущее сохраненное значение кода данной точки. "Код датчика" - смотреть измеряемый код датчика. "Сохранить? ENTER-да ESC-нет" фиксировать код, соответствующий данной точке характеристики или отказаться.

16.4.5 "ВелМин+". "МинВел% Мом. Плюс" - величина момента в процентах, для предыдущей точки (параметр В6).

16.4.6 "КодМак+" - верхняя (крайняя) точка положительной ветви графика характеристики датчика момента при движении "назад". "Макс. точка плюс" смотреть текущее сохранённое значение кода данной точки. "Код датчика" смотреть измеряемый код датчика. "Сохранить? ENTER-да ESC-нет" - фиксировать код, соответствующий данной точке характеристики или отказаться. 16.4.7 "ВелМак+". "МаксВел%Мом. Плюс" - величина момента в процентах, для предыдущей точки (параметр В7).

16.4.8 "КодМин-" - меньшая (промежуточная) точка отрицательной ветви графика характеристики датчика момента при движении "вперед". "Мин.точка минус" - смотреть текущее сохранённое значение кода данной точки. "Код датчика" - смотреть измеряемый код датчика. "Сохранить? ENTER-да ESC-нет" фиксировать код, соответствующий данной точке характеристики или отказаться. 16.4.9 "ВелМин-". "МинВел% МомМинус" - величина момента в процентах, для предыдущей точки (параметр В4).

16.4.10 "КодМак-" - большая (крайняя) точка отрицательной ветви графика характеристики датчика момента при движении "вперед". "Макс. точка минус" смотреть текущее сохранённое значение кода данной точки. "Код датчика" смотреть измеряемый код датчика. "Сохранить? ENTER-да ESC-нет" - фиксировать код, соответствующий данной точке характеристики или отказаться. 16.4.11 "ВелМак-". "МаксВел%МомМинус" - величина момента в процентах,

для предыдущей точки (параметр В5).

16.4.12 "ИсхКод". "Установ.исх.код ENTER-да ESC-нет". Установить исходные значения кодов калибровки датчика момента.

- 17 "Связь". Параметры настройки каналов связи.
	- 17.1 "Адрес". "Сетевой адрес" адрес контроллера в сети Modbus. Может принимать значения от 1 до 239.
	- 17.2 "Порт1" настройки для порта связи 1.

17.2.1 "Скор." - скорость обмена в бодах.

17.2.2 "Четност" - "Нет", "Четност", "Нечетн" - отсутствие или наличие контроля четности.

17.2.3 "СтопБит" - "СтБит1", "СтБит2" - количество стоп бит.

17.2.4 "Задача" - "Нет", "ModBus" - задача, обслуживающая порт 1.

17.3 "Порт2" - настройки для порта связи 2.

17.3.1 "Скор." - скорость обмена в бодах.

17.3.2 "Четност" - "Нет", "Четност", "Нечетн" - отсутствие или наличие контроля четности.

17.3.3 "СтопБит" - "СтБит1", "СтБит2" - количество стоп бит.

17.3.4 "Задача" - "Нет", "ModBus", "BlueToo" – задача, обслуживающая порт 2. 17.3.5 "Радио" - настройки радиоканала.

17.3.5.1 "Группа" - "Номер группы" - номер группы устройства для формирования идентификатора.

- 17.3.5.2 "Статус" статус радиоканала:
	- 17.3.5.2.1 "радиомодуль не используется",
	- 17.3.5.2.2 "радиомодуль отсутствует",
	- 17.3.5.2.3 "радиомодуль обнаружен",
	- 17.3.5.2.4 "радиомодуль готов к работе".
- 17.4 "Порт3" настройки для порта связи 3.

17.4.1 "Скор." – скорость обмена в бодах.

17.4.2 "Четност" - "Нет", "Четност", "Нечетн" - отсутствие или наличие контроля четности..

17.4.3 "СтопБит" - "СтБит1", "СтБит2" - количество стоп бит.

- 17.4.4 "Задача" "Нет", "ModBus" задача, обслуживающая порт 3.
- 18 "Идентиф" данные идентификации контроллера.
	- 18.1 "Позиция".
		- 18.1.1 "Группа". "Группа позиции".
		- 18.1.2 "Номер". "Номер позиции".
	- 18.2 "Арматур" данные идентификации арматуры, управляемой ЭП. 18.2.1 "Группа". "Группа арматуры".
		- 18.2.2 "Номер". "Номер арматуры".
	- 18.3 "ДатаВвЭ" дата ввода в эксплуатацию. 18.3.1 "Год". "Год начала экспл".
		- 18.3.2 "Месяц". "Месяц начала экс".
		- 18.3.3 "День". "День начала эксп".
- 19 "ЧасыРВ" настройка часов реального времени.
	- 19.1 "Год" "Изменить год".
	- 19.2 "Месяц" "Изменить месяц".
	- 19.3 "Число" "Изменить число".
	- 19.4 "ДенНед" "Смот.день недели".
	- 19.5 "Часы" "Изменить часы".
	- 19.6 "Минуты" "Изменить минуты".
	- 19.7 "Секунды" "Изменить секунды".
- 20 "Статист" смотреть статистические данные архива.
	- 20.1 "Время".
		- 20.1.1 "ВрВключ" "Вр.послед.вкл. с" время последнего включения ЭД.

20.1.2 "МежПатр" - "Вр.ход.межд.патр" - время последнего хода ЭП между патрубками.

20.1.3 "НачРег" – "Начало регистрац" - время начала регистрации группы последних данных.

- 20.2 "Послед" группа последних данных.
	- 20.2.1 "КолВкл" "Колич.включений" количество включений ЭД.
	- 20.2.2 "ВрРабДв" "Вр.работы двигат" время работы ЭД.
	- 20.2.3 "КолХод" "Кол.ход.межд.патр" количество ходов между патрубками.

20.2.4 "Электро" - "Сраб.электрозащ." - количество срабатываний защиты по электрическим параметрам.

20.2.5 "Момент" - "Сраб.по моменту " - количество срабатываний защиты по превышению момента.

20.2.6 "Перегр" - "Перегрев двигат." - количество срабатываний защиты по перегреву ЭД.

20.2.7 "Обнулит" - "Обнулить данные?ENTER-да ESC-нет" - "Пользо-

ват.пароль" - "неверный пароль не выполнено" или "верный пароль выполнено" - обнулить последние накопленные данные и фиксировать новую дату начала регистрации.

- 20.3 "Полные" группа полных данных (с момента полной очистки FRAM). 20.3.1 "КолВкл" - "Колич.включений" - количество включений ЭД.
	- 20.3.2 "ВрРабДв" "Вр.работы двигат" время работы ЭД.

20.3.3 "КолХод" - "Кол.ход.межд.патр" - количество ходов между патрубками. 20.3.4 "Электро" - "Сраб.электрозащ." - количество срабатываний защиты по электрическим параметрам.

20.3.5 "Момент" - "Сраб.по моменту " - количество срабатываний защиты по превышению момента.

20.3.6 "Перегр" - "Перегрев двигат." - количество срабатываний защиты по перегреву ЭД.

- 21 "Омодуле". Информация о контроллере.
	- 21.1 "ТипМод". "ПСМ (PSM10)" наименование прошивки.
	- 21.2 "Произв". "АО АБС ЗЭиМ Автомат г.Чебоксары".
	- 21.3 "Версия". "Сборка: V.S.NNNN Дата: DD.MM.YYYY". Где: V.S номер версии, NNNN - порядковый номер, а DD.MM.YYYY - дата сборки программы микропроцессора.

# **Приложение Л**

### (справочное)

## **Адреса регистров Modbus. Поддержка протокола Modbus RTU (RS-485)**

Л.1 Распределение адресов регистров Modbus соответствует принятому в контроллере КРОСС-500. Дополнительно для контроллеров, управляющих ЭП, используются следующие зоны адресов:

- 0xB000–0xBFFF – параметры настройки (приложение Г), сохраняемые в энергонезависимой памяти EEPROM;

- 0xC000–0xCFFF – данные, содержащиеся в оперативной памяти процессора;

- 0xE000–0xEFFF – специальные параметры настройки, сохраняемые в энергонезависимой памяти EEPROM;

- xD000–0xDFFF – данные архива, сохраняемые в энергонезависимой памяти EEPROM.

Адреса регистров параметров (0xB000–0xBFFF) указаны в приложения Г.

При работе с контроллером используются следующие данные:

- регистры данных (0xC000–0xCFFF) согласно таблице Л.1;

- основные коды состояния согласно таблице Л.2;

- значение битов кода виртуальных сигналов согласно таблице Л.3;

- значение битов основного кода неисправности согласно таблице Л.4;

- значение битов кода неисправности электроконтроля согласно таблице Л.5;

- значение битов кода неисправности по фазам согласно таблице Л.6;

- значение битов кода неисправности аппаратуры согласно таблице Л.7;

- значение битов кода предупреждений согласно таблице Л.8;

- значение битов кода активности источников управления согласно таблице Л.9;

- данные идентификации регистров специальных параметров согласно таблице Л.10.

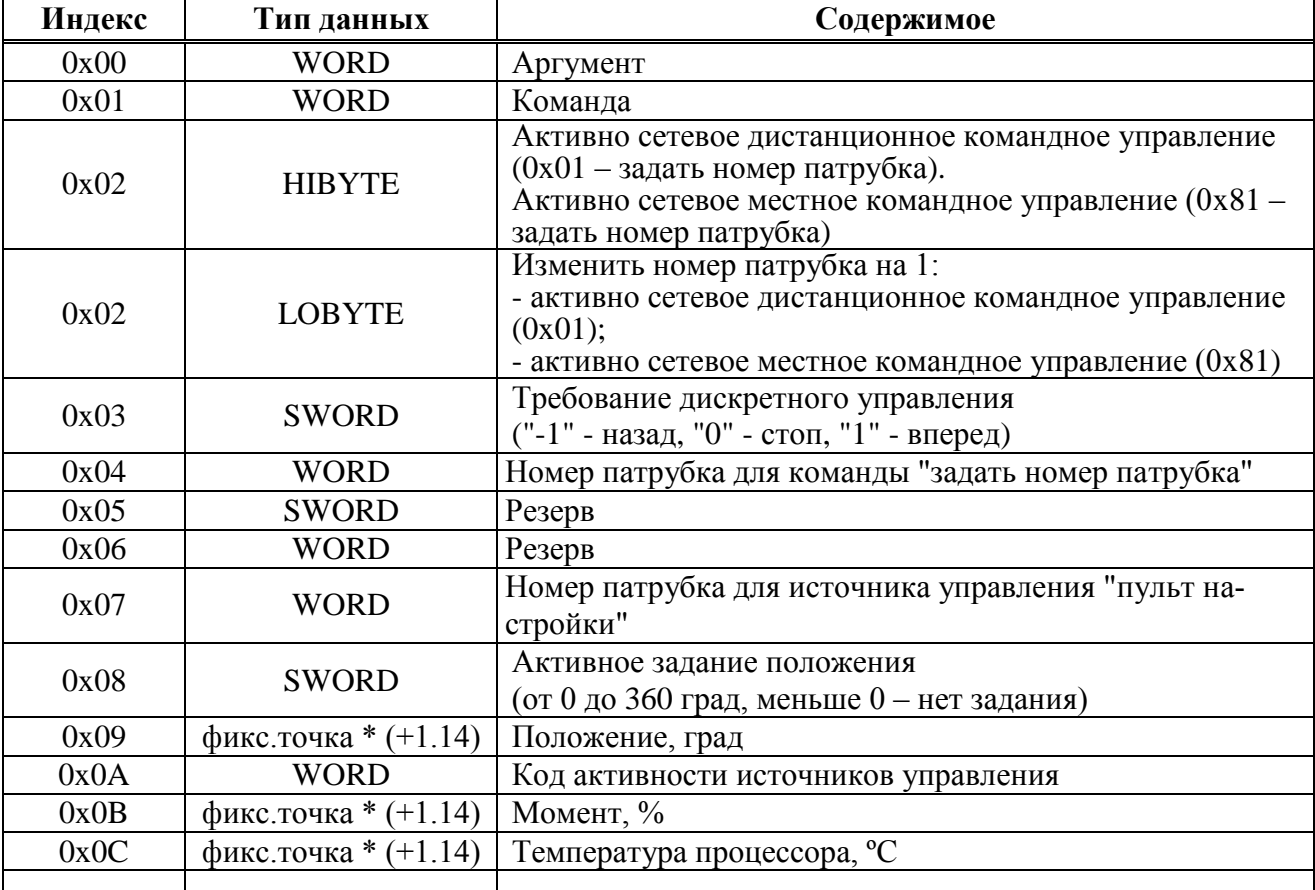

Таблица Л.1 – Регистры данных (зона 0xC000–0xCFFF)

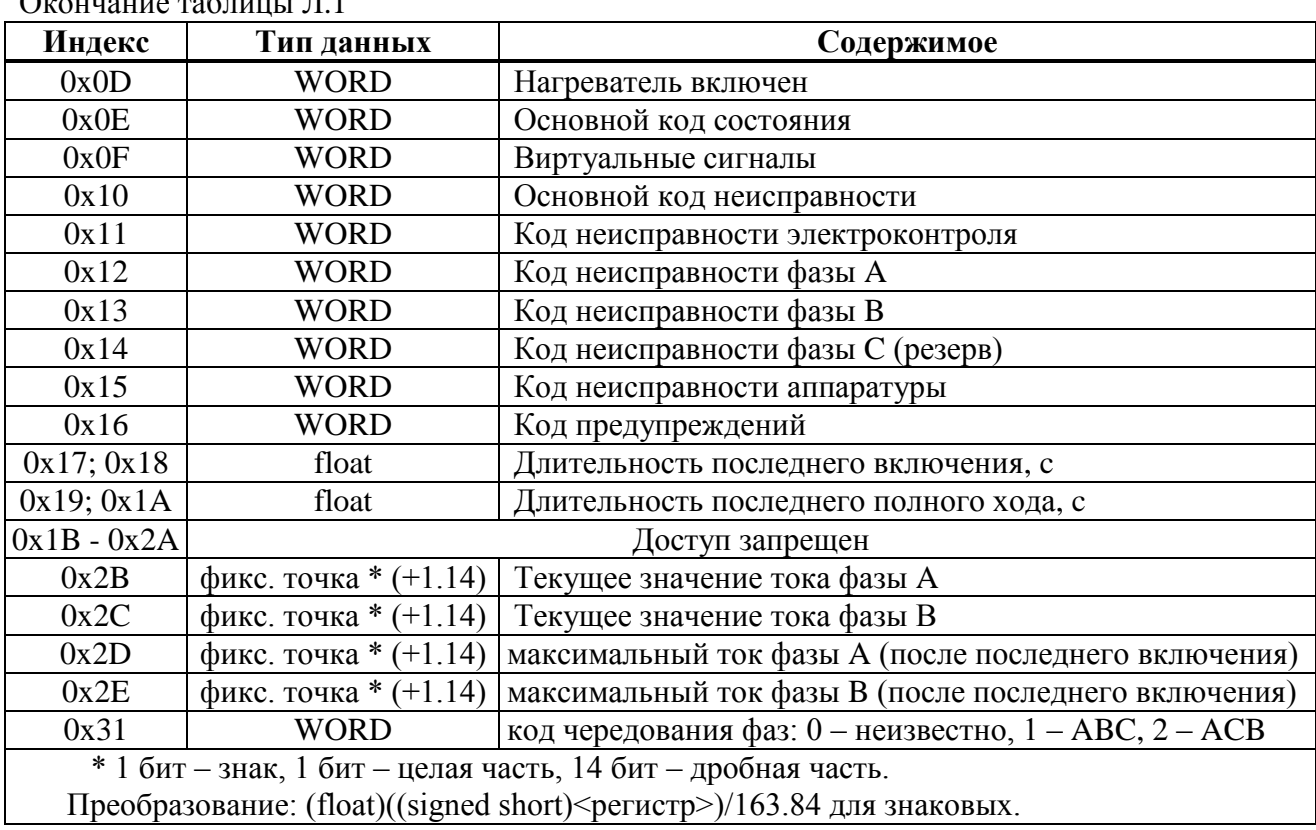

 $\Omega$  Counter to  $\Omega$  and  $\Omega$  and  $\Omega$  and  $\Omega$  and  $\Omega$  and  $\Omega$  are  $\Omega$  and  $\Omega$  are  $\Omega$  and  $\Omega$  are  $\Omega$  are  $\Omega$  and  $\Omega$  are  $\Omega$  are  $\Omega$  are  $\Omega$  and  $\Omega$  are  $\Omega$  are  $\Omega$  are  $\Omega$  and  $\Omega$  are  $\Omega$  are  $\Omega$  ar

Таблица Л.2 - Основной код состояния (индекс регистра 0x0E)

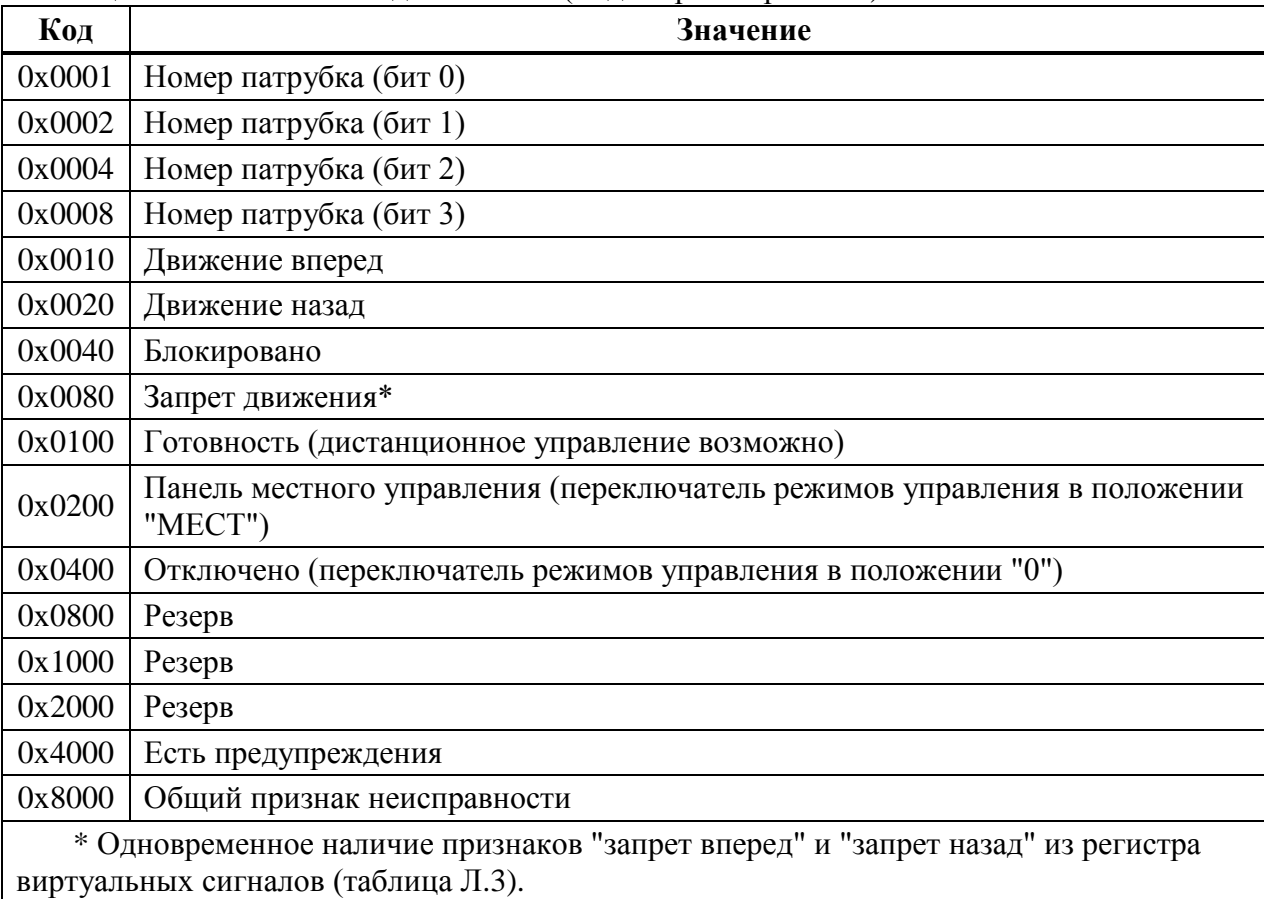

Таблица Л.3 – Значение битов кода виртуальных сигналов (индекс регистра 0x0F)

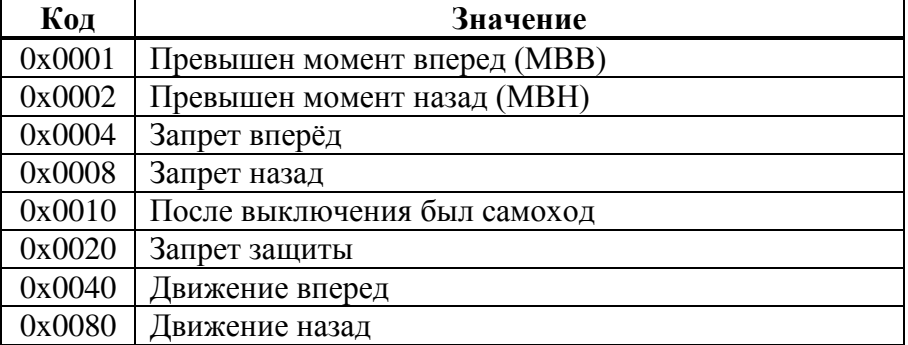

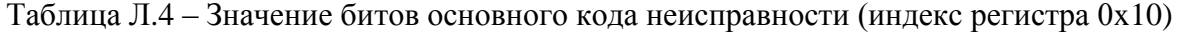

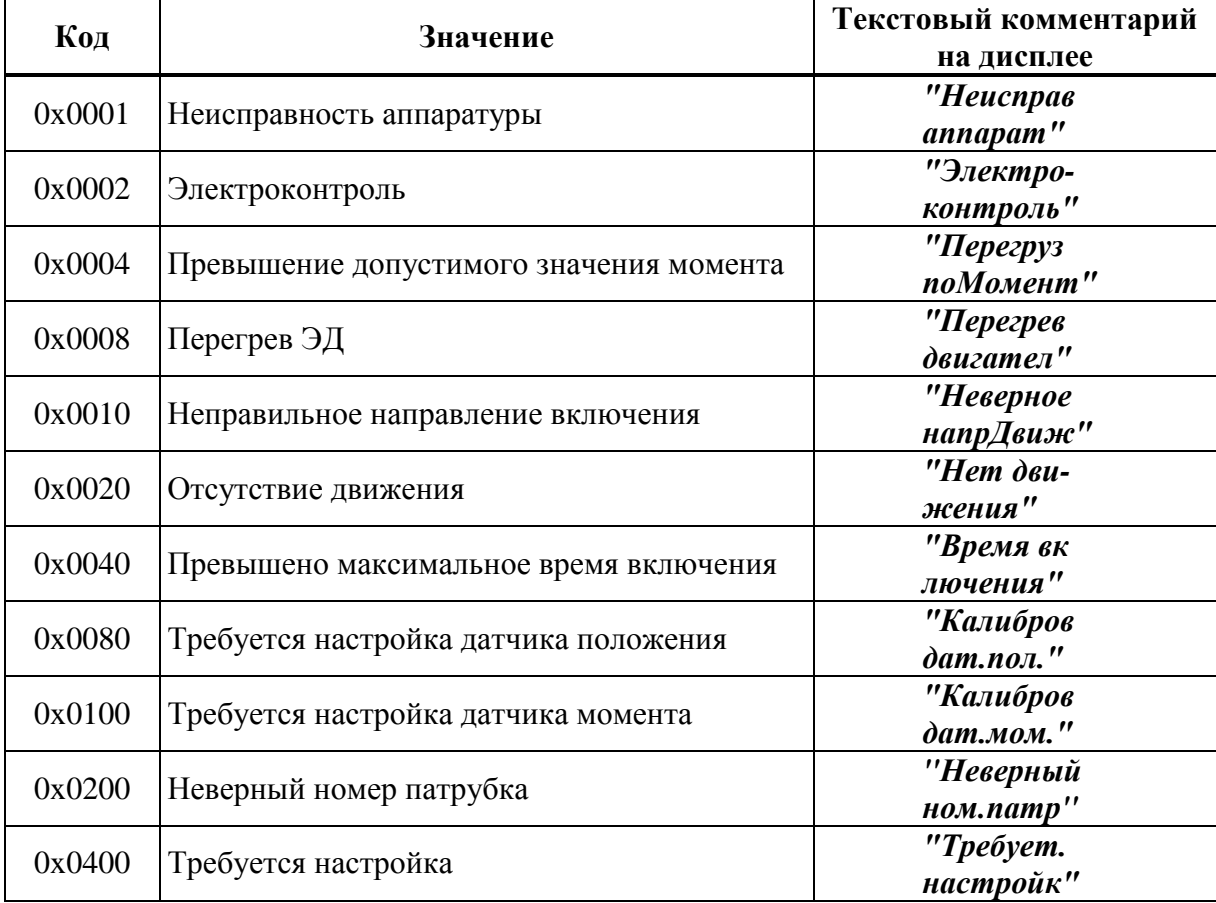

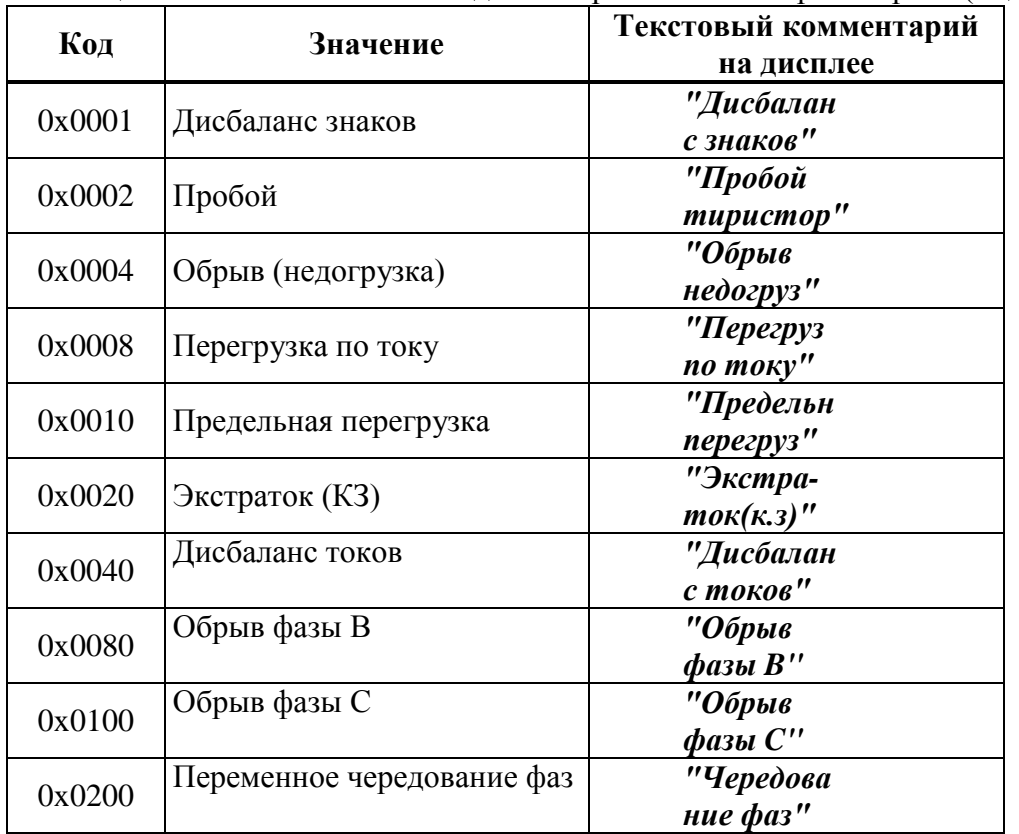

Таблица Л.5 – Значение битов кода неисправности электроконтроля (индекс регистра 0x11)

Таблица Л.6 – Значение битов кода неисправности по фазам (индекс регистра 0x12-0x14)

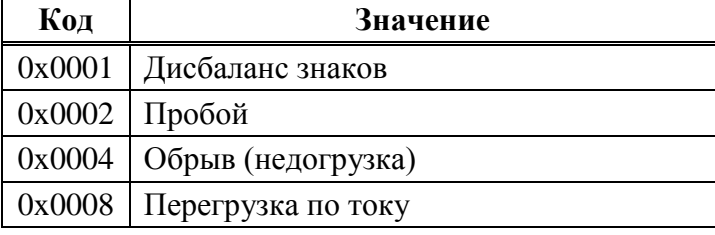

Таблица Л.7 – Значение битов кода неисправности аппаратуры (индекс регистра 0x15)

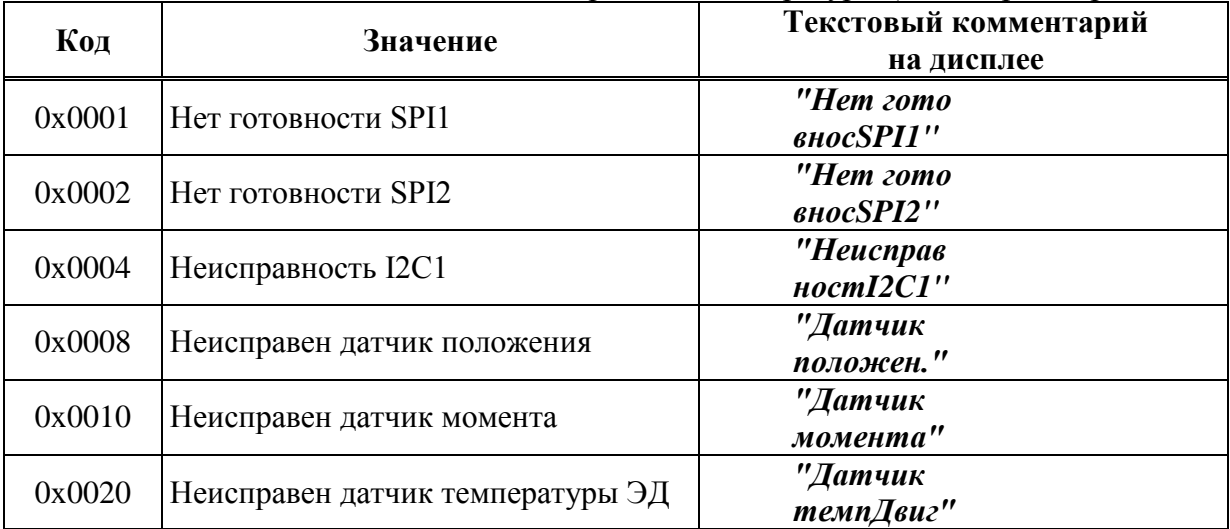

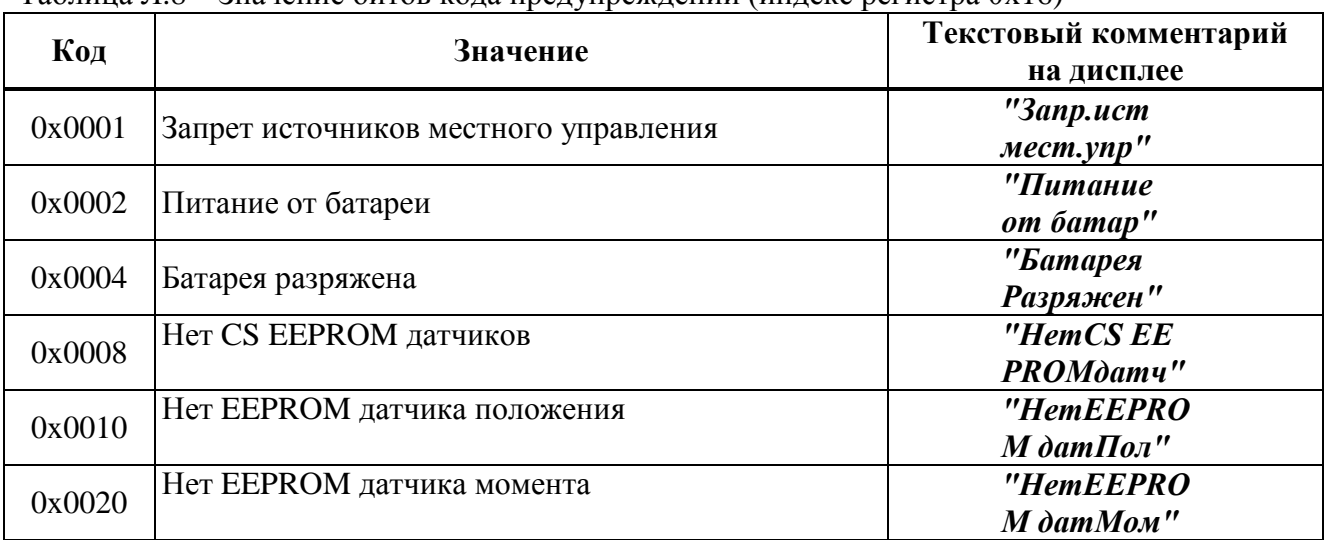

Таблица Л.8 – Значение битов кода предупреждений (индекс регистра 0x16)

Таблица Л.9 – Значение битов кода активности источников управления (индекс регистра 0x0A)

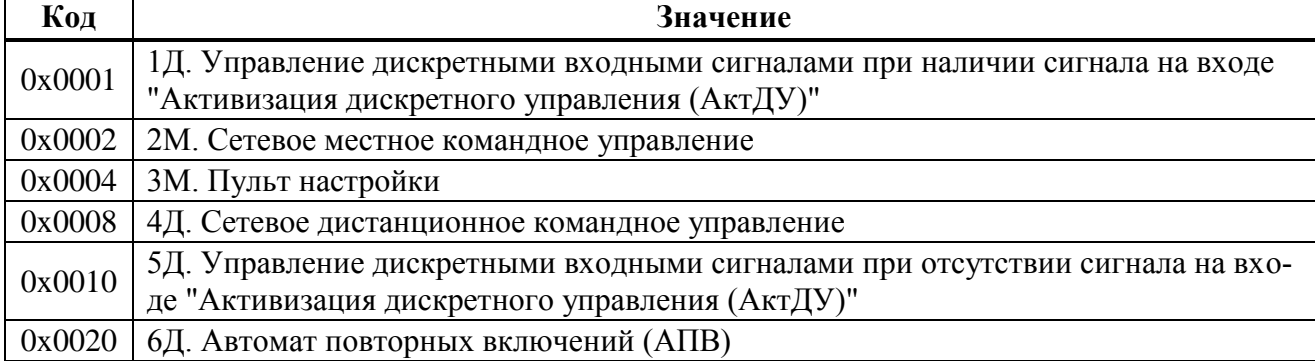

Таблица Л.10 – Данные идентификации регистров специальных параметров (зона 0xE000–0xEFFF)

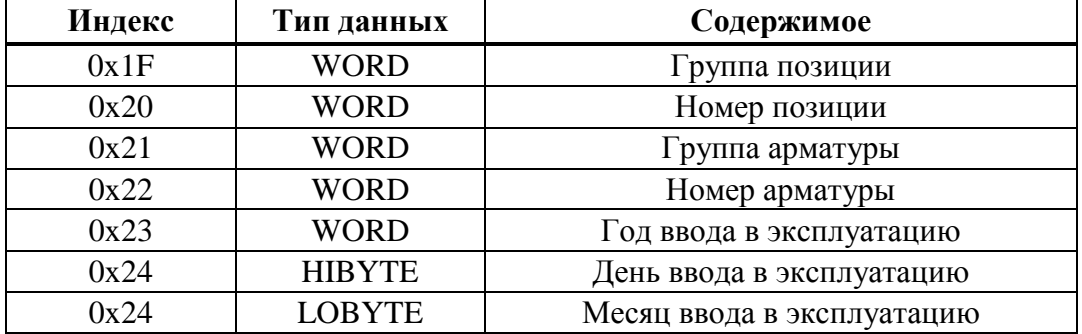

Л.2 Распределение адресов регистров Modbus соответствует принятому в контроллерах КРОСС -500. Полный доступ ко всем регистрам, способам управления и настройки возможен с помощью протокола Modbus CLP (Cross Link Protocol), который является расширением протокола Modbus RTU и используется блоком центрального процессора контроллера KPOCC-500 (для связи с модулями ввода-вывода), а также программой "Конфигуратор".

Для обеспечения возможности организации простого управления по интерфейсу RS-485 контроллер КИМ2 поддерживает выполнение следующих команд протокола Modbus RTU, позволяющих реализовать сетевое командное управление и контролировать состояния контроллера КИМ2 и ЭП:

## Команлы протокола Modbus RTU

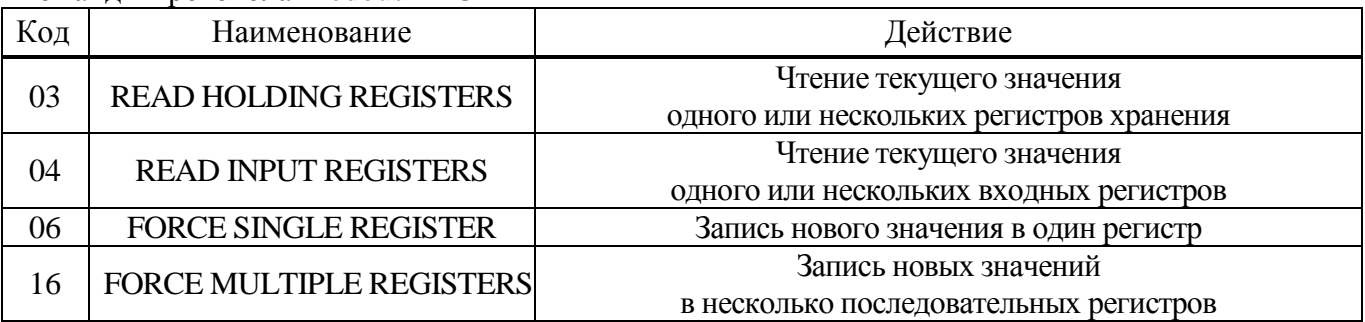

## Формат команд READ HOLDING REGISTERS (03) и READ INPUT REGISTERS (04) (в байтах):

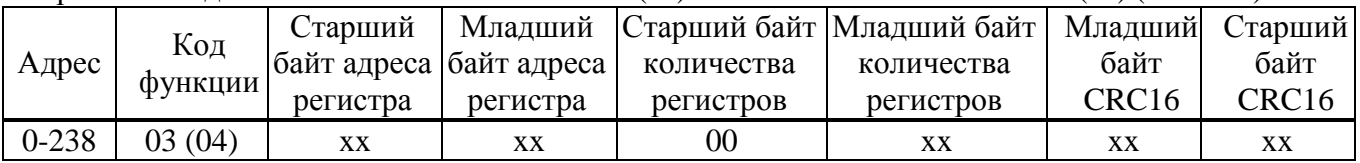

## Формат ответа на команды READ HOLDING REGISTERS (03) и READ INPUT REGISTERS (04) (в байтах):

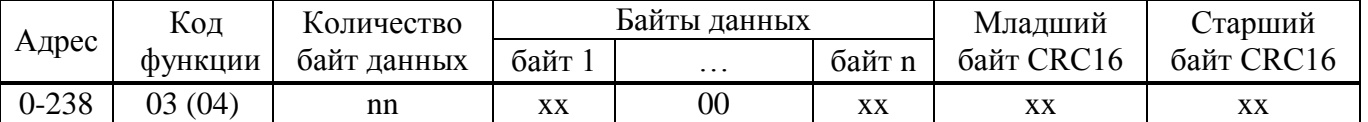

Адрес и код функции в ответе совпадают с адресом и кодом функции команды. Количество байт данных в ответе всегда четное. Старший байт регистра в ответе идет первым.

## Формат команды FORCE SINGLE REGISTER (06) и ответа на нее (в байтах):

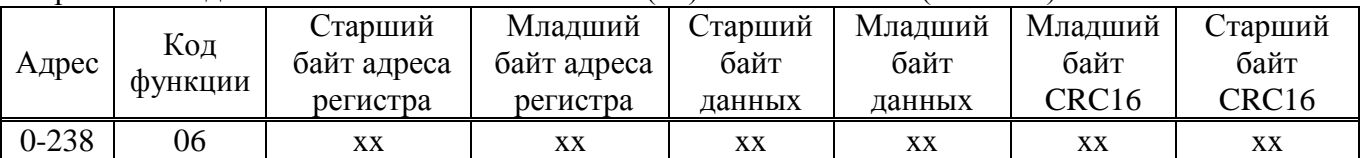

## Формат команды FORCE MULTIPLE REGISTERS (16) имеет следующий (в байтах):

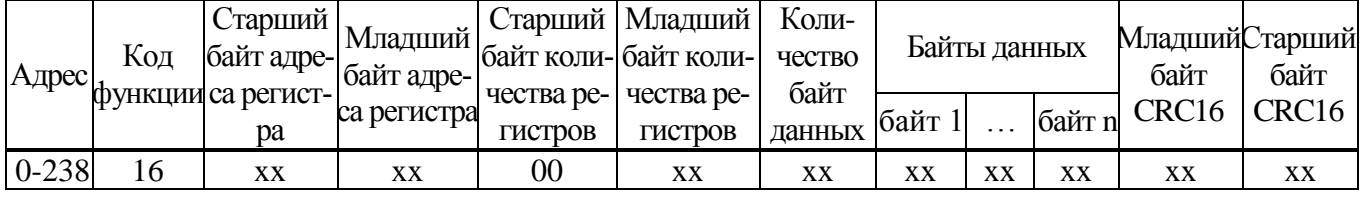

# Формат ответа на команду FORCE MULTIPLE REGISTERS (16) (в байтах):

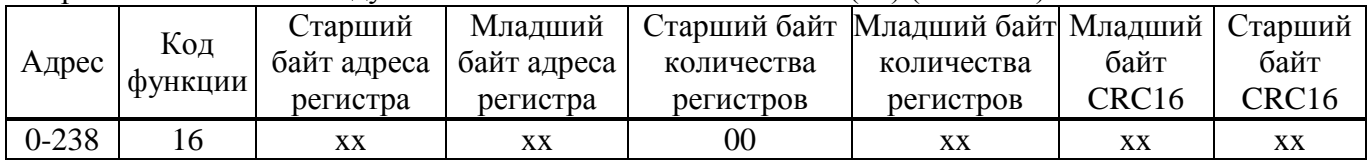

При неправильном значении адреса или CRC16 контроллер не отвечает.

При неправильном значении кода функции или длины сообщения в ответе к коду функции добавляется старший бит и в следующем байте возвращается код ошибки:

- 01 - недопустимый код функции;

- 04 - неверная длина сообщения.

Все контроллеры реагируют (но не отвечают) на широковещательные адреса 0 и 254.

Адрес 253 может использоваться для обнаружения одиночных контроллеров на линии. Все контроллеры отвечают на этот адрес, изменив в ответе адрес 253 на свой.

Первоначально после изготовления все контроллеры имеют адрес 239. Он должен быть изменен перед использованием нескольких контроллеров в одной сети на другой в диапазоне от 0 до 238.

Скорость обмена по интерфейсу RS-485 первоначально задается 19200 бод. Скорость может быть изменена с помощью сервисного ПО (приложение Д), ЭПН (приложение Л) или кнопок  $\overline{IMY}$  (2.3.2).

Формат кадра - 8N1 - восемь бит данных, нет бита четности, один стоповый бит. Формат может быть изменен параметрами настройки с помощью кнопок ПМУ или ЭПН.

Расчет CRC16 выполняется по следующей процедуре:

- 1) загрузить шестнадцатиразрядный регистр числом FFFFH;
- 2) выполнить операцию XOR над первым байтом данных и старшим байтом регистра. Поместить результат в регистр;
- 3) сдвинуть регистр на один разряд вправо;
- 4) если выдвинутый вправо бит единица, выполнить операцию XOR между регистром и полиномом 1010 0000 0000 0001 (А001Н);
- 5) если выдвинутый бит ноль, вернуться к шагу 3;
- 6) повторять шаги 3 и 4 до тех пор, пока не будут выполнены 8 сдвигов регистра;
- 7) выполнить операцию XOR над следующим байтом данных и регистром;
- 8) повторять шаги  $3 7$  до тех пор, пока не будет выполнена операция XOR над всеми байтами данных и регистром;
- 9) содержимое регистра представляет собой два байта CRC и добавляется к исходному сообщению старшим битом вперед.

Далее приведен пример процедуры расчета на языке С. WORD AddToCRC16Sum(WORD wChecksum, BYTE btData)

```
\{BYTE btCount:
wChecksum \uparrow = (WORD) btData;
for (btCount=0; btCount<8; btCount++)
\{if (wChecksum \& 1)
      \{wChecksum \gg=1;
         wChecksum \uparrow = 0xA001;
   else
      wChecksum \gg=1;
\mathcal{F}return wChecksum;
```
Приведенные выше команды позволяют получить доступ к регистрам контроля состояния контроллера и управления. Доступ по чтению имеют все описанные выше регистры. Доступ по записи имеют два регистра командного управления:

- 0xC000 - аргумент команды;

- 0xC001 - команда сетевого командного управления.
## **Примеры (адрес 1):**

1. Команда "Вперед". 01 06 С0 01 01 00 E5 9A Ответ. 01 06 С0 01 01 00 E5 9A

2. Команда "Назад". 01 06 С0 01 03 00 E4 АA Ответ. 01 06 С0 01 01 00 E4 АA

3. Команда "задать номер патрубка 8".

01 06 С0 01 07 08 E7 FC

Ответ.

01 06 С0 01 07 08 E7 FC

4. Чтение регистра состояния.

01 04 С0 0E 00 01 6C 09

Ответ.

01 04 02 41 08 88 A6

 | код состояния: 0x4000 – есть предупреждения 0x0100 – готовность к дистанционному управлению 0x0008 – патрубок №8

5. Чтение положения в градусах 01 04 С0 09 00 01 DD C8

Ответ.

|

01 04 02 C9 9A 6F 0B

Код положения: 0xC99A(HEX) = 51610(DEC) -  $\rightarrow$  51610.0/163.84 = 315.002 (град) Например:

Код положения: 0xACCD(HEX) = 44237(DEC) -  $\rightarrow$  44237.0/163.84 = 270.001 (град)

Настройка параметров (запись в другие регистры) может выполняться с помощью сервисного ПО (приложение Д), ЭПН (приложение К) или кнопок ПМУ (2.3.2).

## **Приложение М**

## (рекомендуемое)

## **Комплекты взрывозащищенных кабельных вводов**

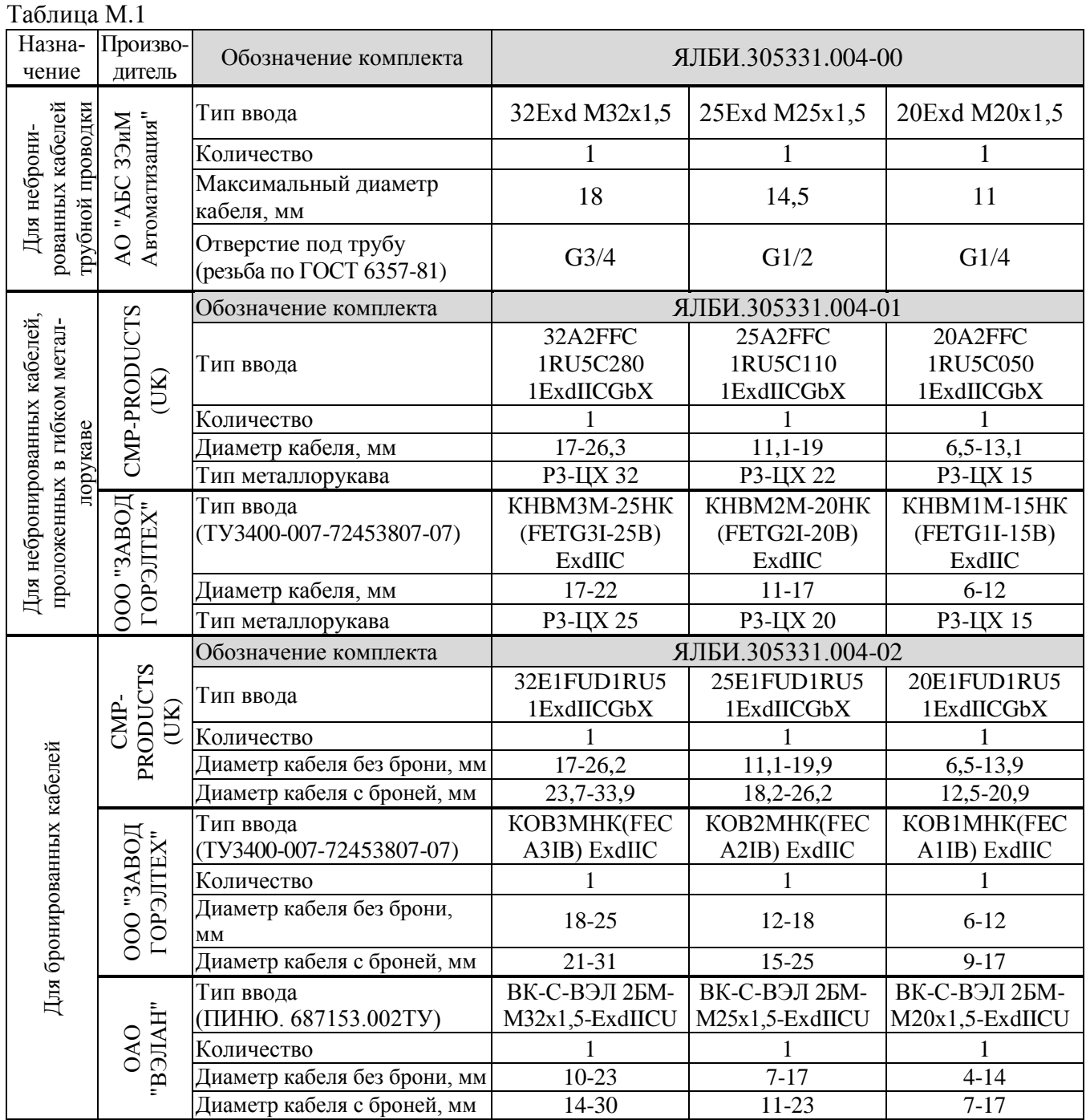

П р и м е ч а н и я

1 Состав комплекта (тип вводов и их количество) формируется по заказу потребителя и может отличаться от приведенного в таблице М.1.

2 При заказе ЭП возможен выбор производителя кабельных вводов.

3 Если при заказе тип и количество кабельных вводов не указаны, то комплект кабельных вводов поставляется на усмотрение предприятия-изготовителя ЭП.

АО "АБС ЗЭиМ Автоматизация"

428020, Россия,

Чувашская Республика,

г. Чебоксары, пр. И. Яковлева, 1

тел.: (8352) 30-51-48, 30-52-21

**www.abs-zeim.ru**